Auf dem Weg zur papierlosen Praxis: **Möglichkeiten der digitalen Laboranbindung**

 $10/13$ 

XE r

 $20^{\circ}C$  B

Alexander Seel / Martin Kötzing

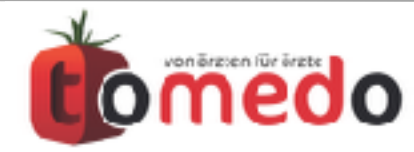

 $20$  $45.604$ 

9

8

5

de in Giat. Brita

Verfasser: Alexander Seel / Martin Kötzing tomedo - Anwendertreffen 17.11. /18.11.2017

# Möglichkeiten zur Beauftragung von Laboruntersuchungen

- Muster 10/10A in tomedo
- Vordrucke von Laboren
- elektronische Laboranforderung

(Order Entry)

• ab 2018 digitale Muster, LDT 3.0

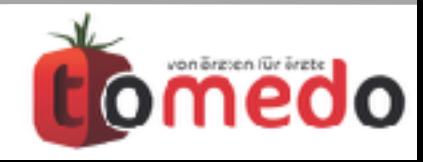

# Möglichkeiten zur Beauftragung von Laboruntersuchungen

## • **Muster 10/10A in tomedo**

- Vordrucke von Laboren
- elektronische Laboranforderung

(Order Entry)

• ab 2018 digitale Muster, LDT 3.0

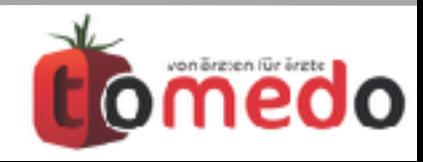

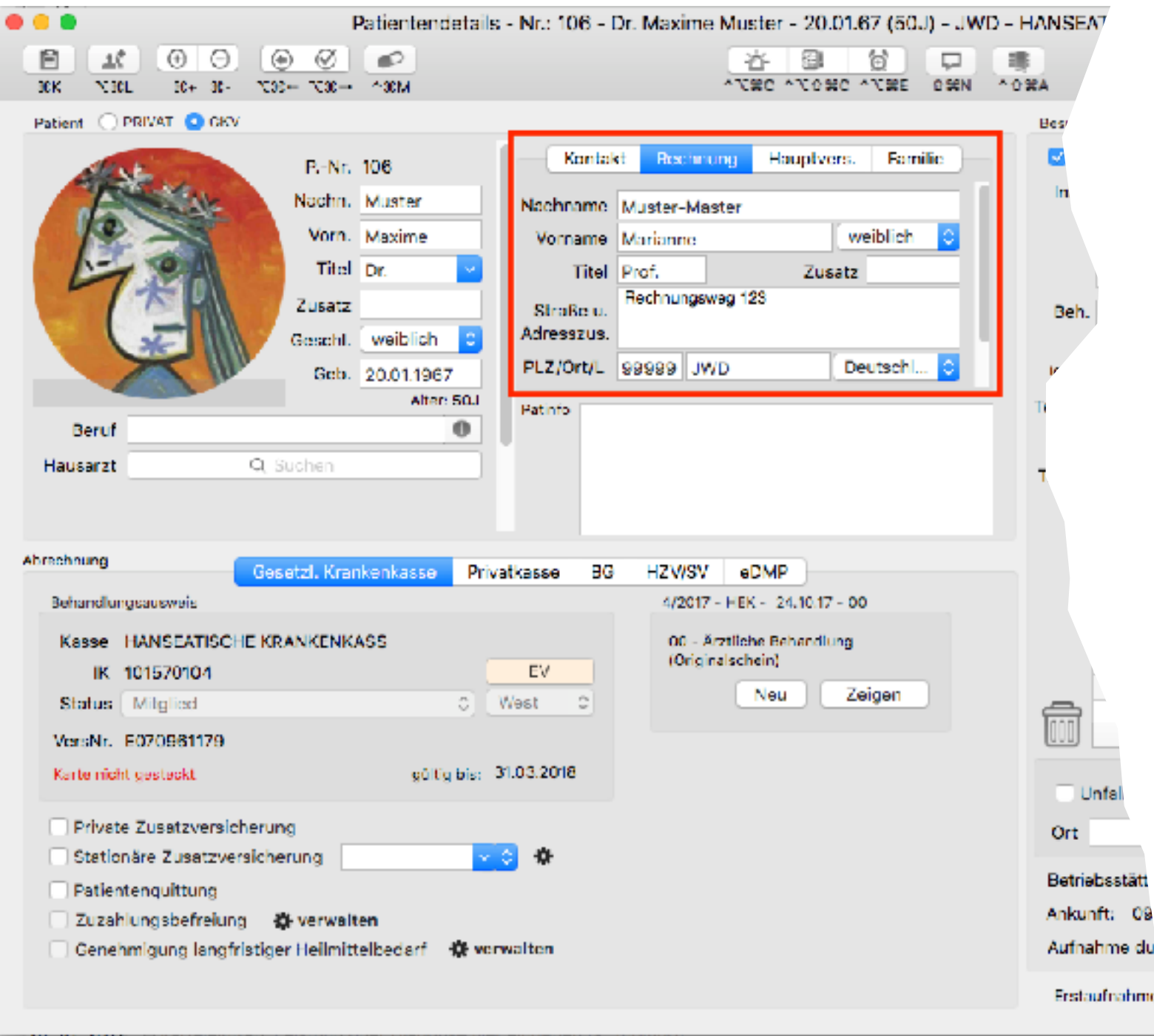

#### **Schritt 1**: Patient/in auswählen

bei Privatversicherten wird die Rechnungsanschrift automatisch in das Formular mit übernommen

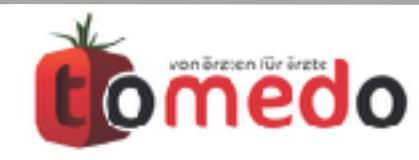

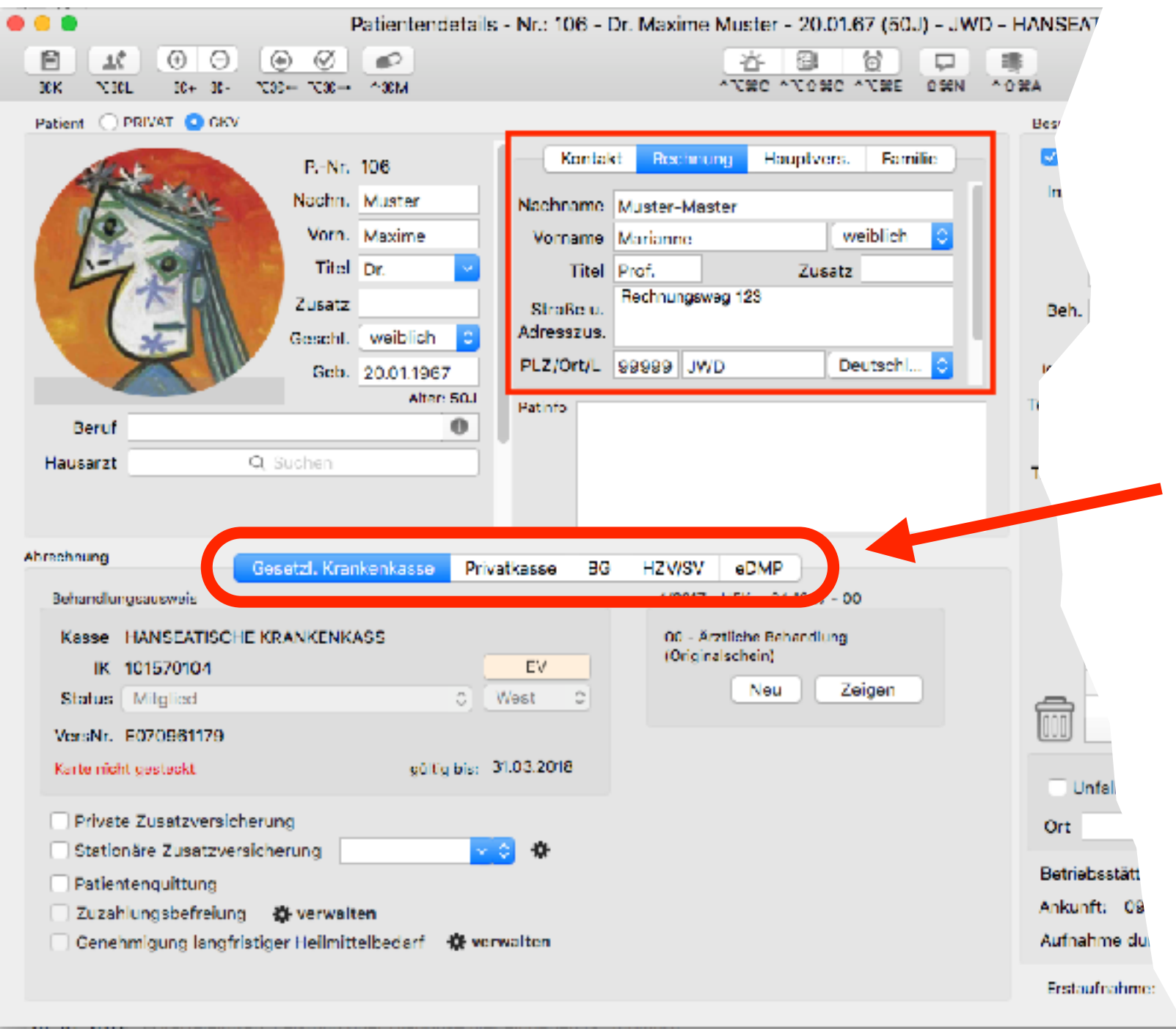

#### **Schritt 1**: Patient/in auswählen

bei Privatversicherten wird die Rechnungsanschrift automatisch in das Formular mit übernommen

die Daten der Gesetzlichen Kasse bzw. BG-Fälle werden ebenfalls mit in die Formulare übernommen

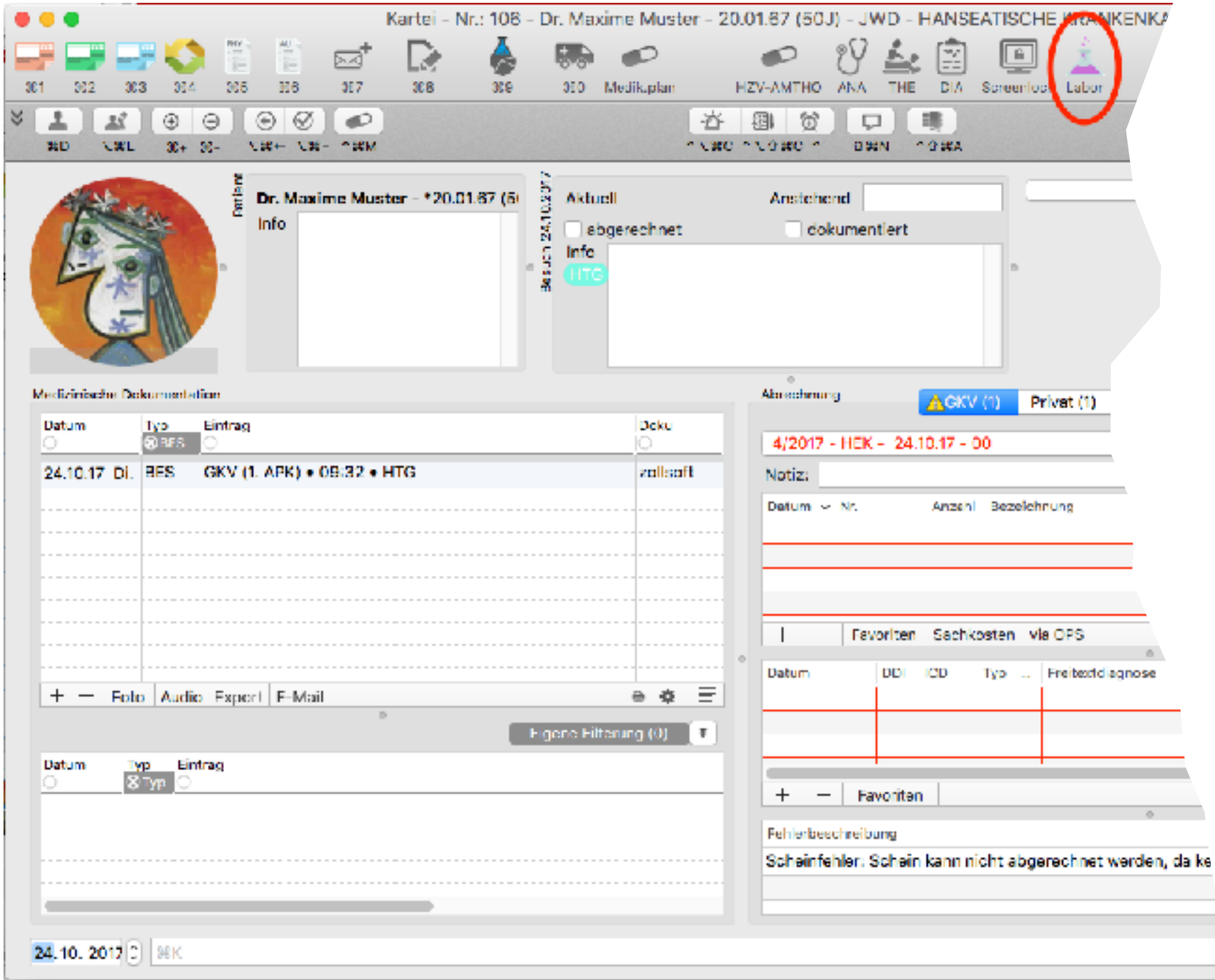

#### **Schritt 2**: Formular auswählen

werden Laboruntersuchungen häufig benötigt, kann ein Icon zum Aufruf in der Toolbar angelegt werden

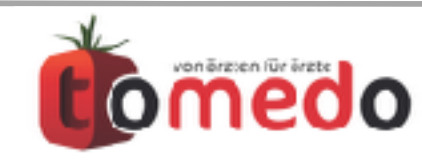

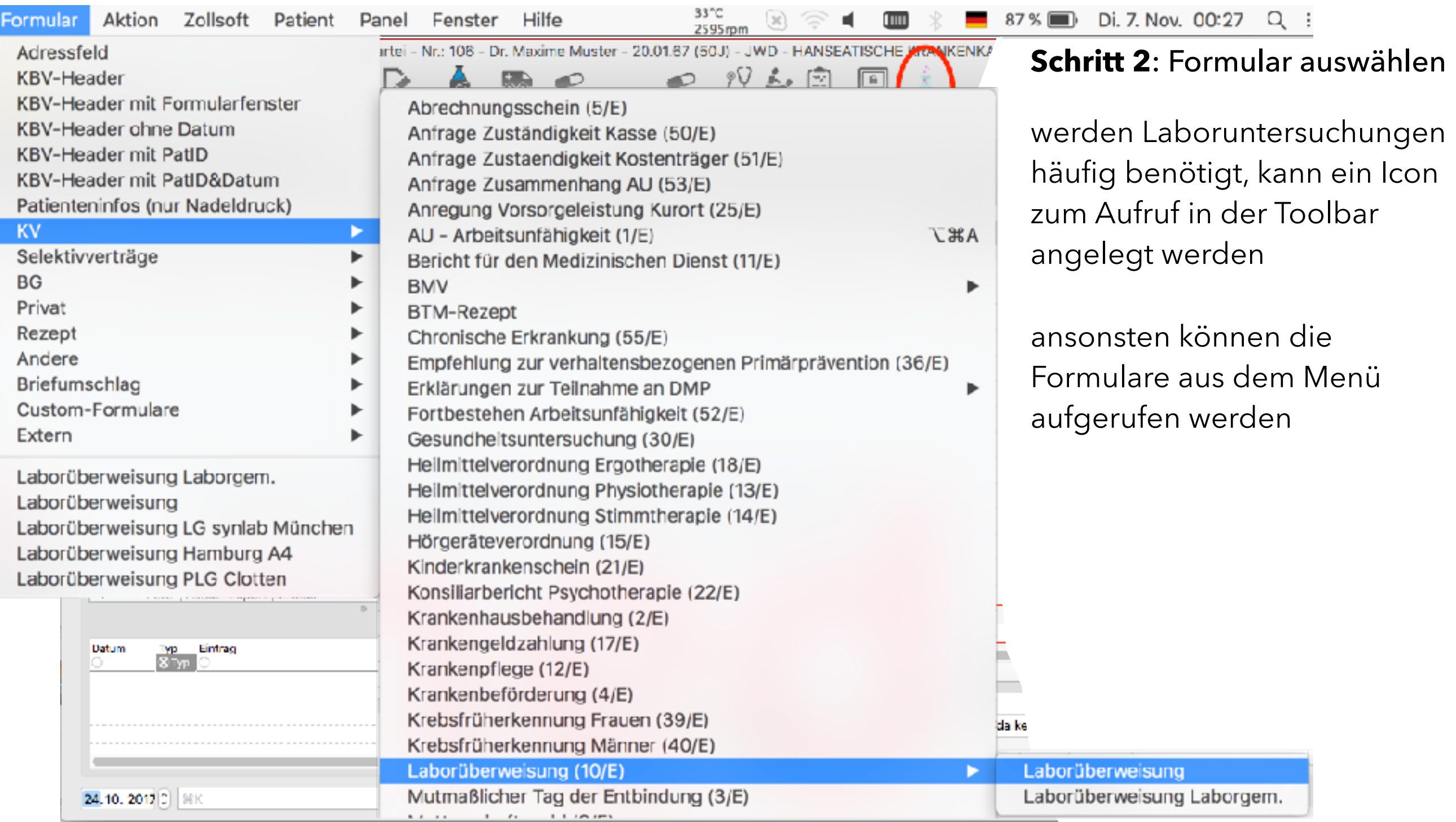

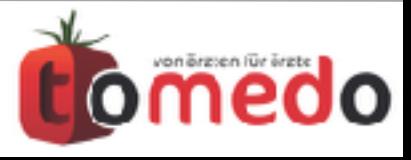

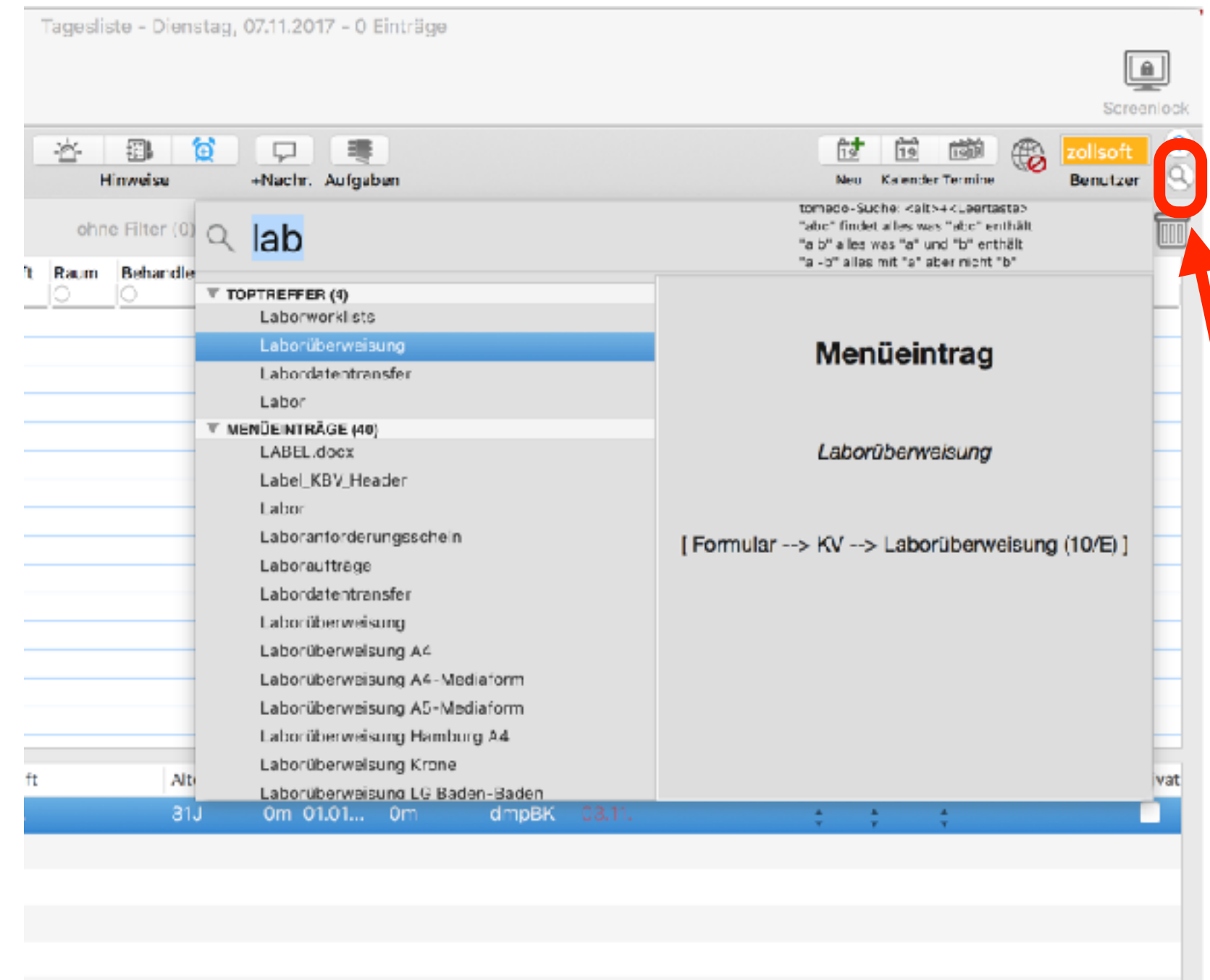

#### **Schritt 2**: Formular auswählen

werden Laboruntersuchungen häufig benötigt, kann ein Icon zum Aufruf in der Toolbar angelegt werden

ansonsten können die Formulare aus dem Menü aufgerufen werden

alternativ kann auch die interne Suche für den Aufruf der Formulare genutzt werden

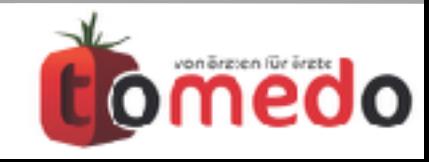

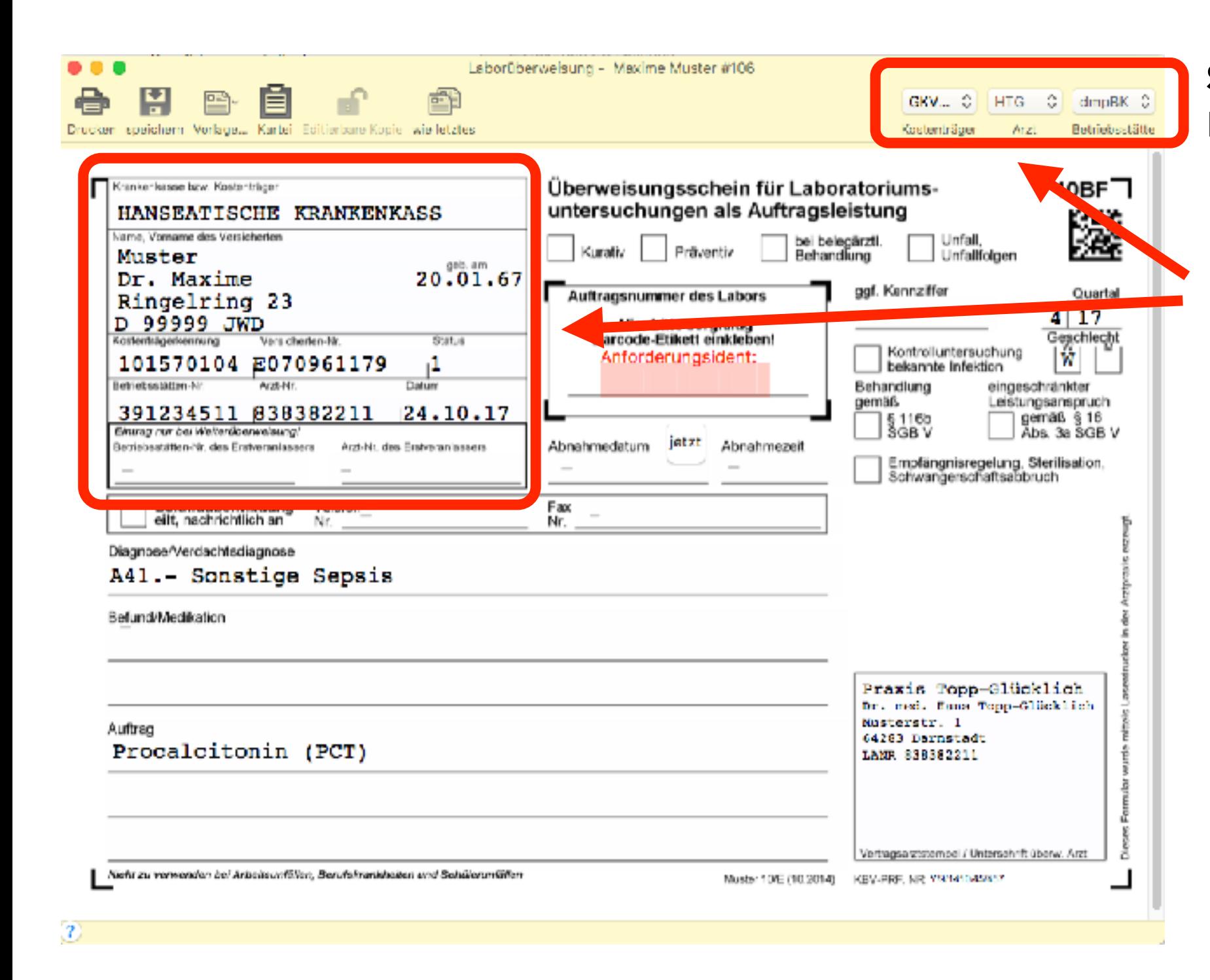

**Schritt 3:** Formular ausfüllen Beispiel Gesetzl. Kasse

KBV-Kopf wird automatisch ausgefüllt aus Kostenträger, Arzt und Betriebsstätte

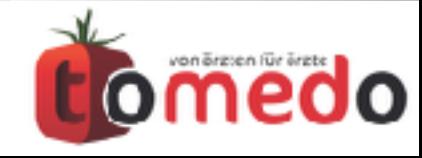

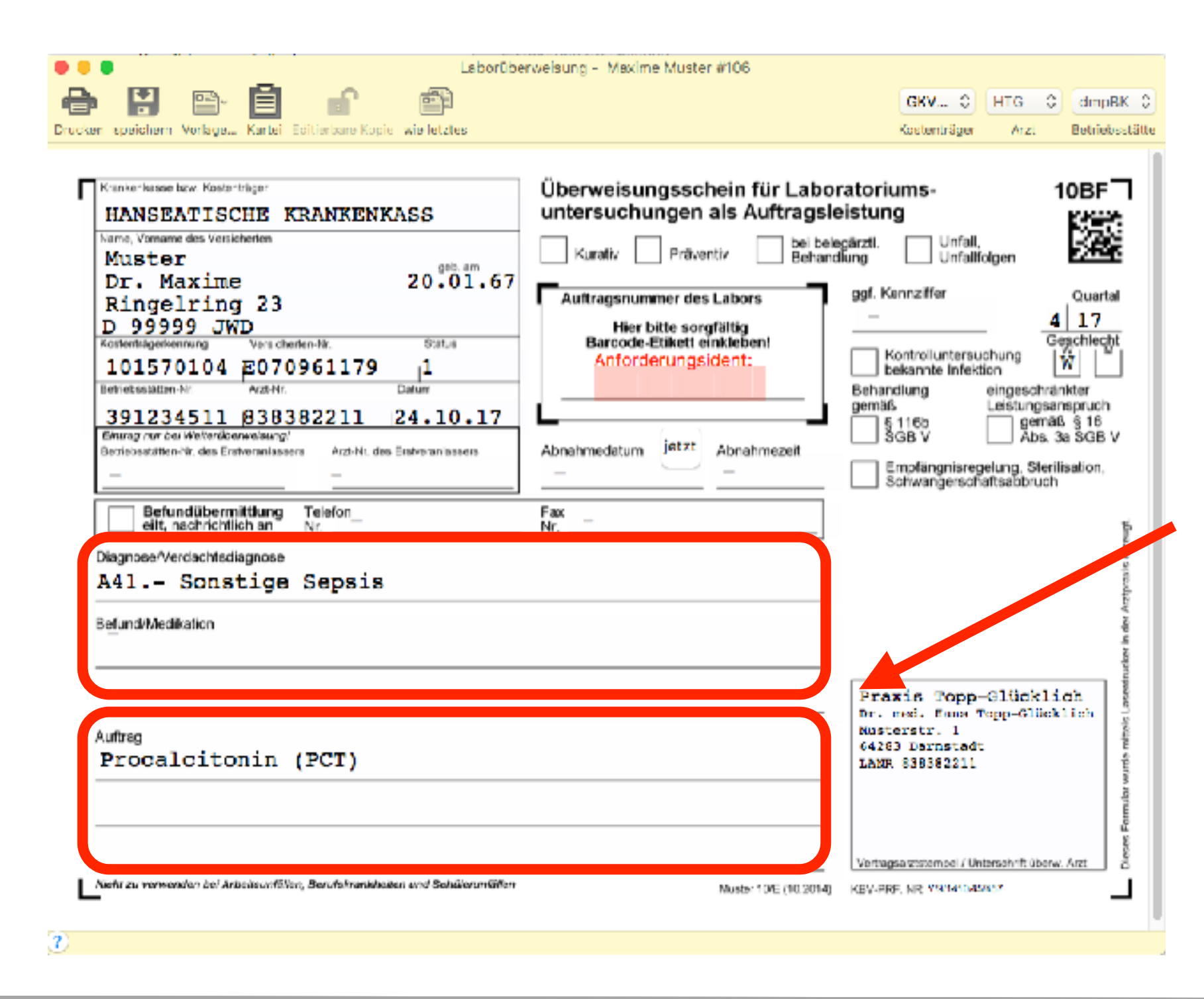

**Schritt 3:** Formular ausfüllen Beispiel Gesetzl. Kasse

KBV-Kopf wird automatisch ausgefüllt aus Kostenträger, Arzt und Betriebsstätte

Diagnosen, Befund u. Auftrag auf dem Formular ausfüllen

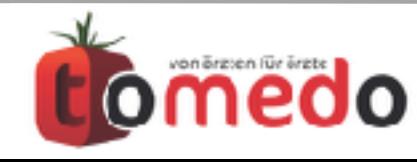

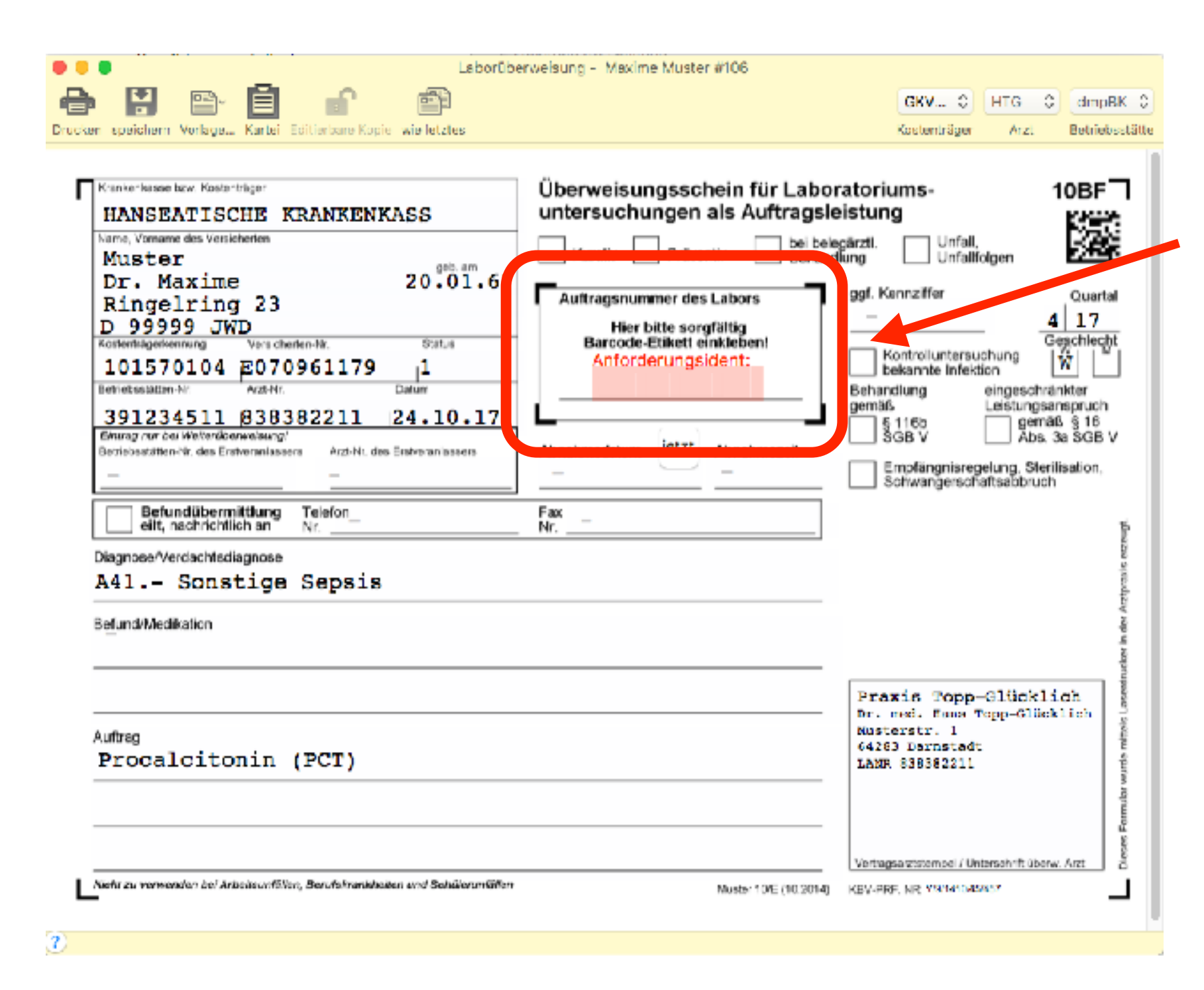

#### **Schritt 3:** Formular ausfüllen Beispiel Gesetzl. Kasse

Möglichkeit, Klebe-Etiketten mit Anforderungsidents vom Labor zu benutzen

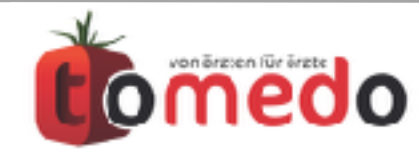

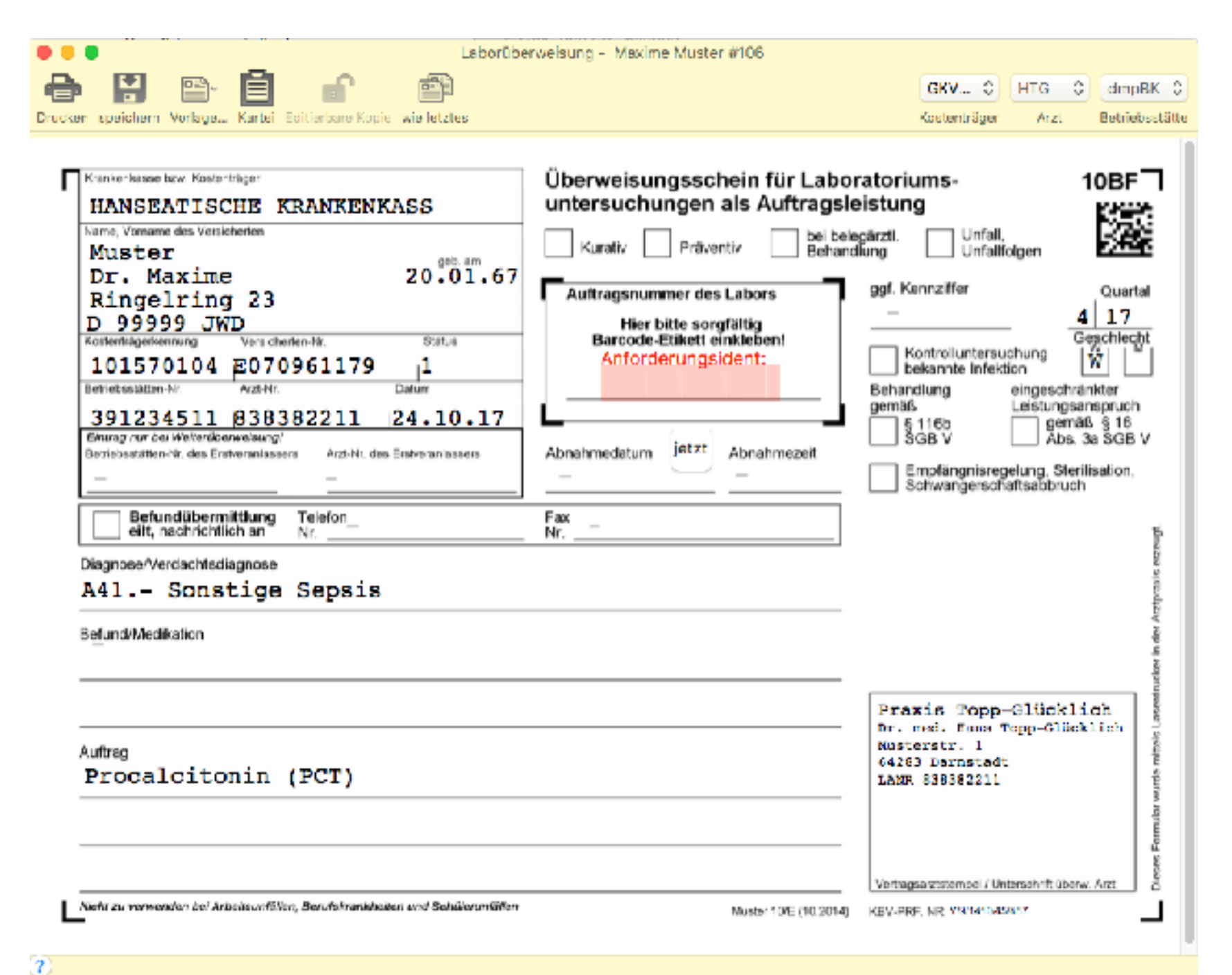

#### **Schritt 3:** Formular ausfüllen Beispiel Gesetzl. Kasse

Möglichkeit, Klebe-Etiketten mit Anforderungsidents vom Labor zu benutzen

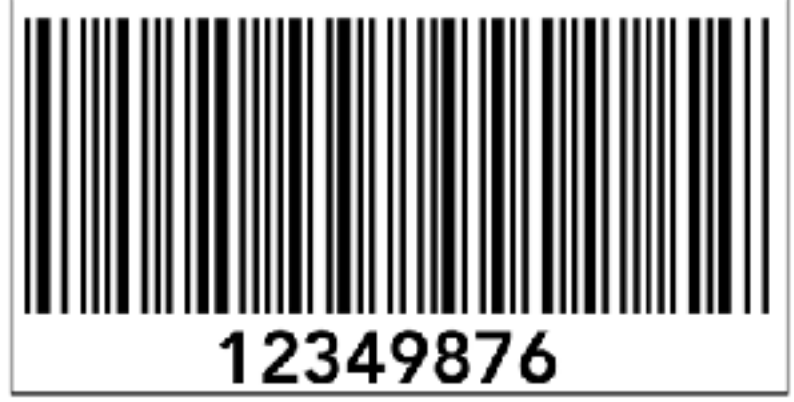

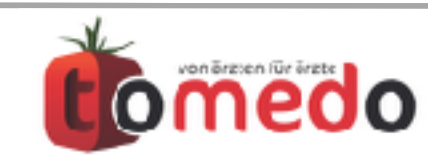

Verfasser: Alexander Seel / Martin Kötzing tomedo - Anwendertreffen 17.11. /18.11.2017 Seite 12/91

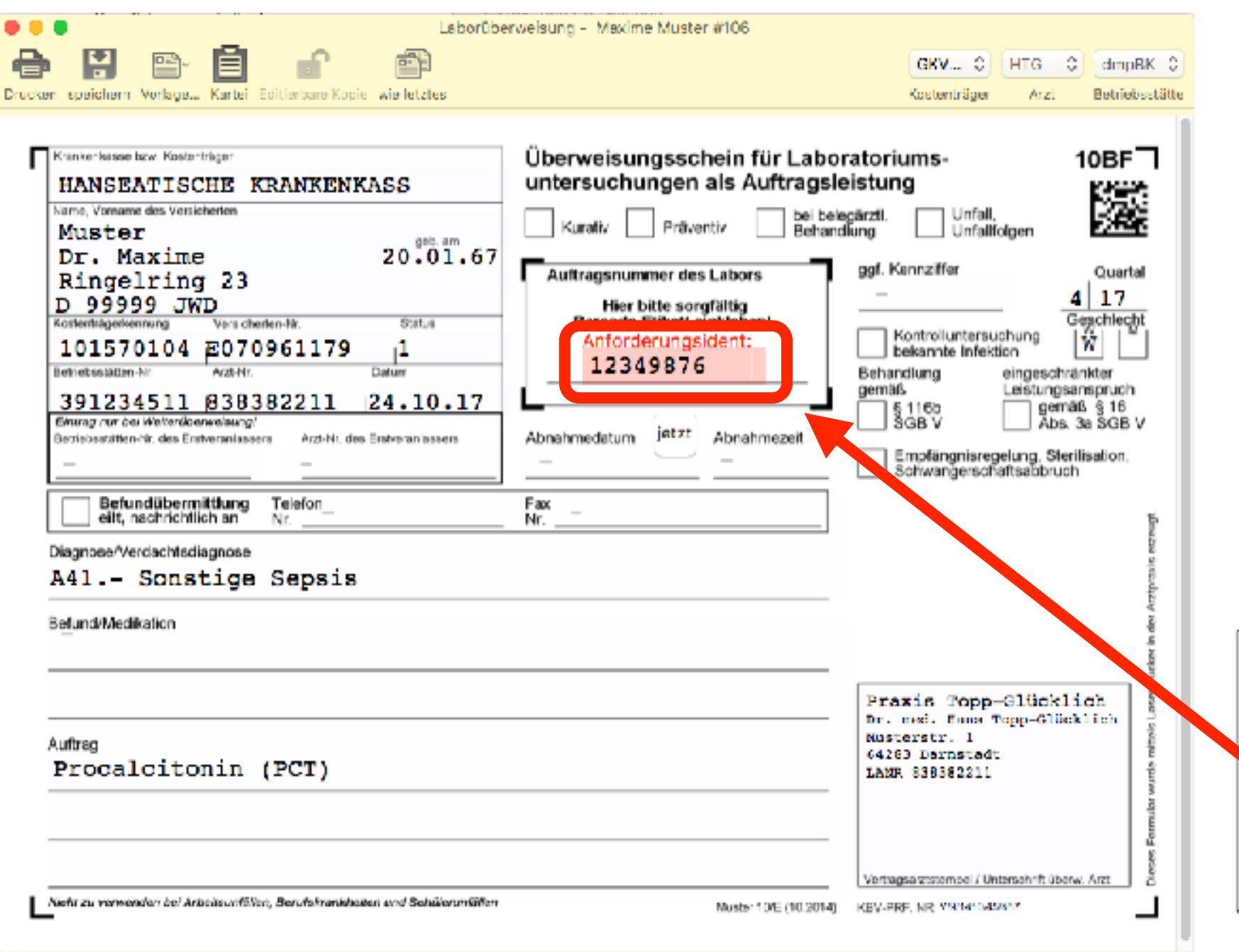

#### **Schritt 3:** Formular ausfüllen Beispiel Gesetzl. Kasse

Möglichkeit, Klebe-Etiketten mit Anforderungsidents vom Labor zu benutzen

Anforderungsident kann abgetippt oder per Handlesegerät in das Feld übertragen werden

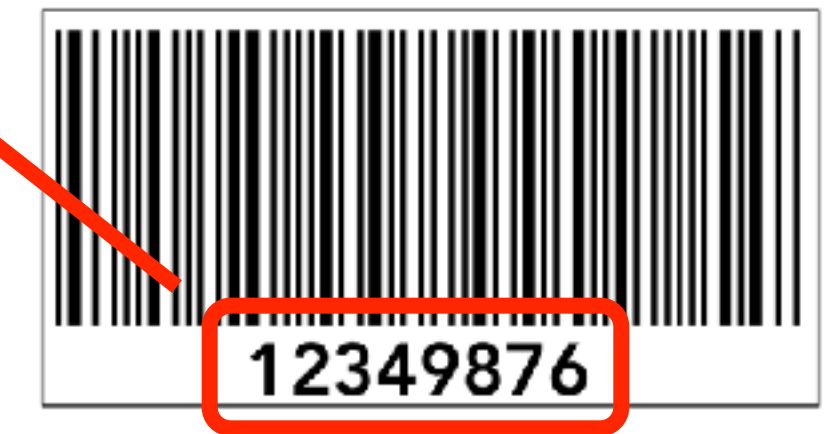

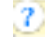

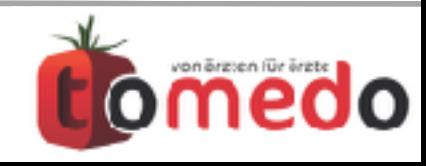

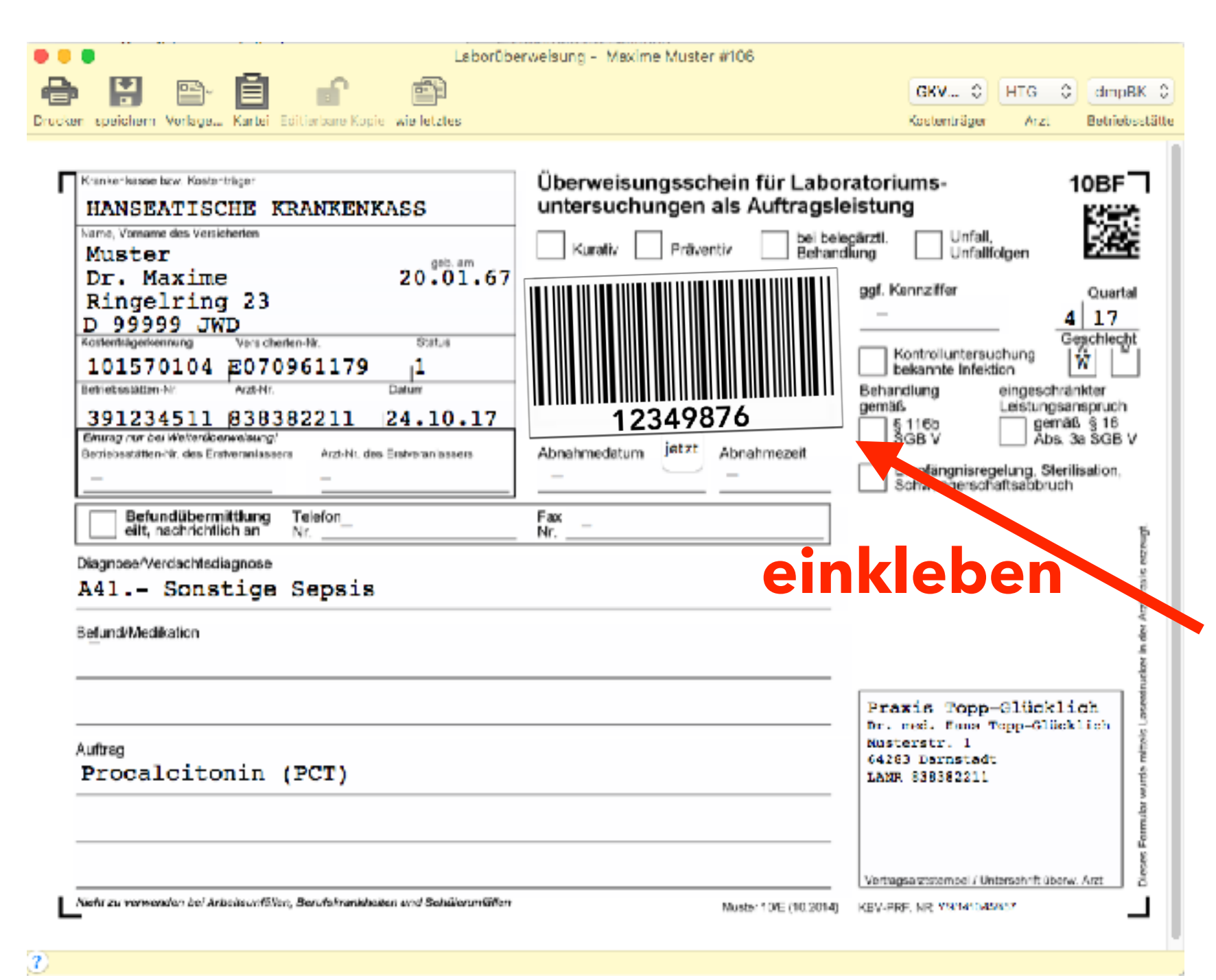

#### **Schritt 3:** Formular ausfüllen Beispiel Gesetzl. Kasse

Möglichkeit, Klebe-Etiketten mit Anforderungsidents vom Labor zu benutzen

Anforderungsident kann abgetippt oder per Handlesegerät in das Feld übertragen werden

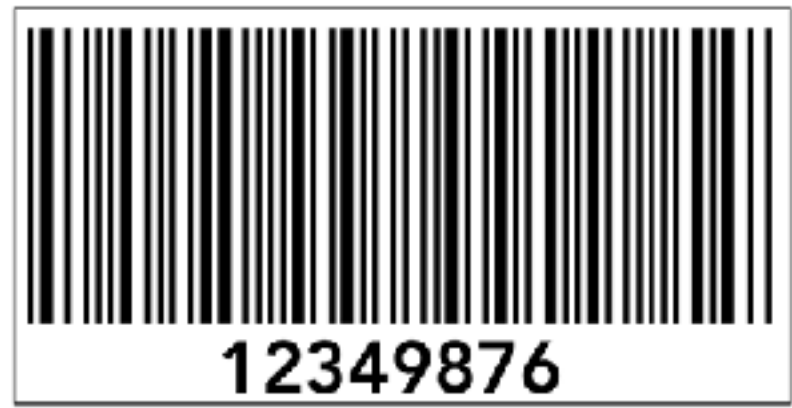

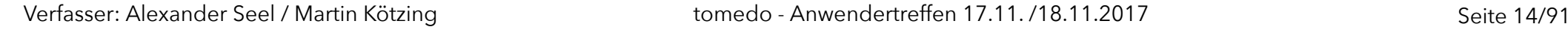

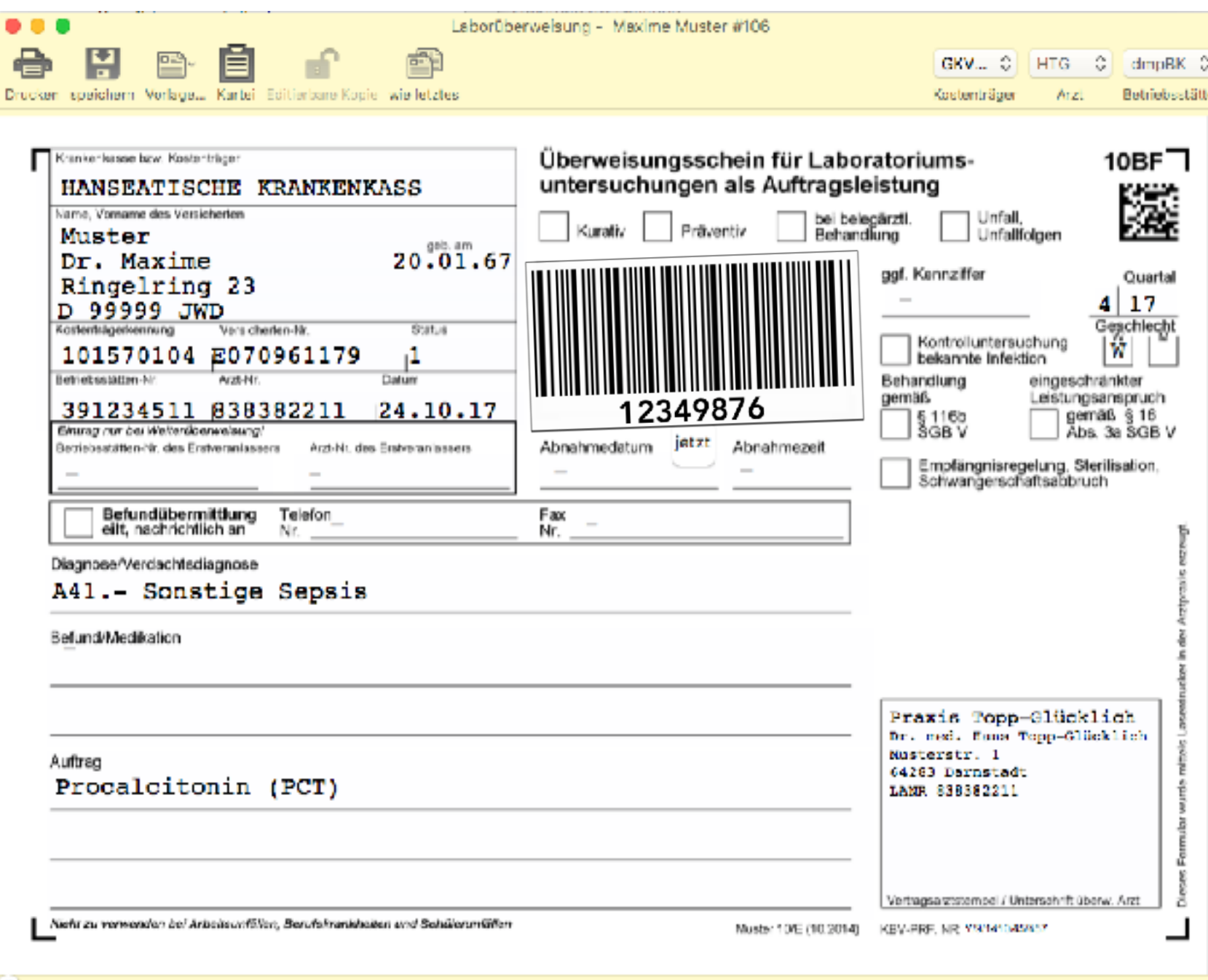

#### **Schritt 3:** Formular ausfüllen Beispiel Gesetzl. Kasse

Möglichkeit, Klebe-Etiketten mit Anforderungsidents vom Labor zu benutzen

Anforderungsident kann abgetippt oder per Handlesegerät in das Feld übertragen werden

#### **Nutzen**: **Eindeutige**

**Zuordnung** von Probe und Auftrag zu Patient/in über die Kartei

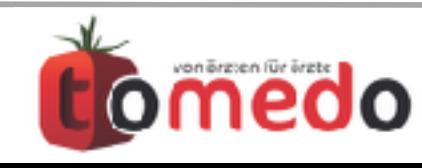

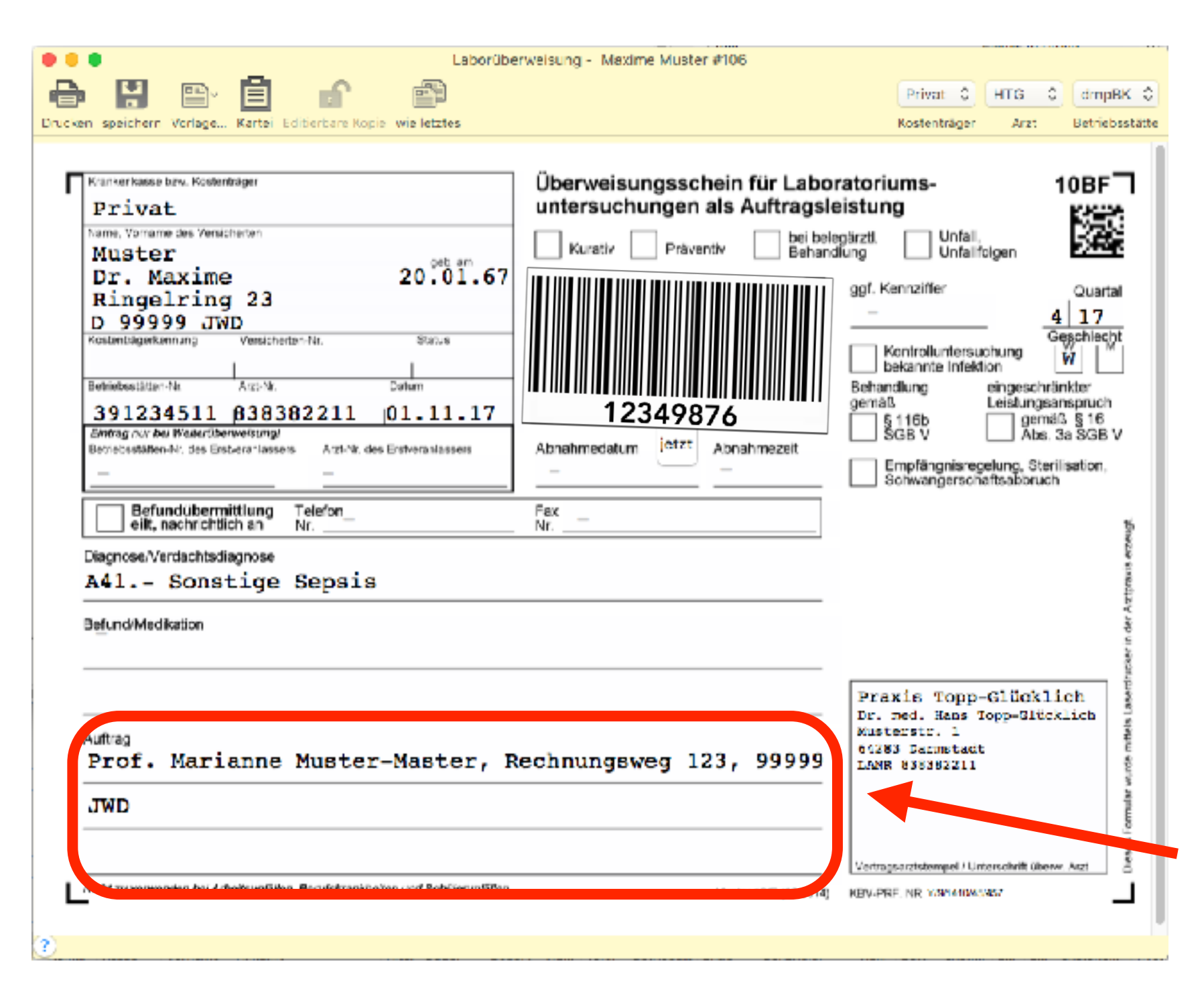

#### **Schritt 3:** Formular ausfüllen **Beispiel Privatversichert**

Möglichkeit, Klebe-Etiketten mit Anforderungsidents vom Labor zu benutzen

Anforderungsident kann abgetippt oder per Handlesegerät in das Feld übertragen werden

Nutzen: Eindeutige Zuordnung von Probe und Auftrag zu Patient/in über die Kartei

Rechnungsanschrift aus den Patientendetails

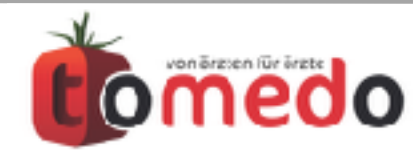

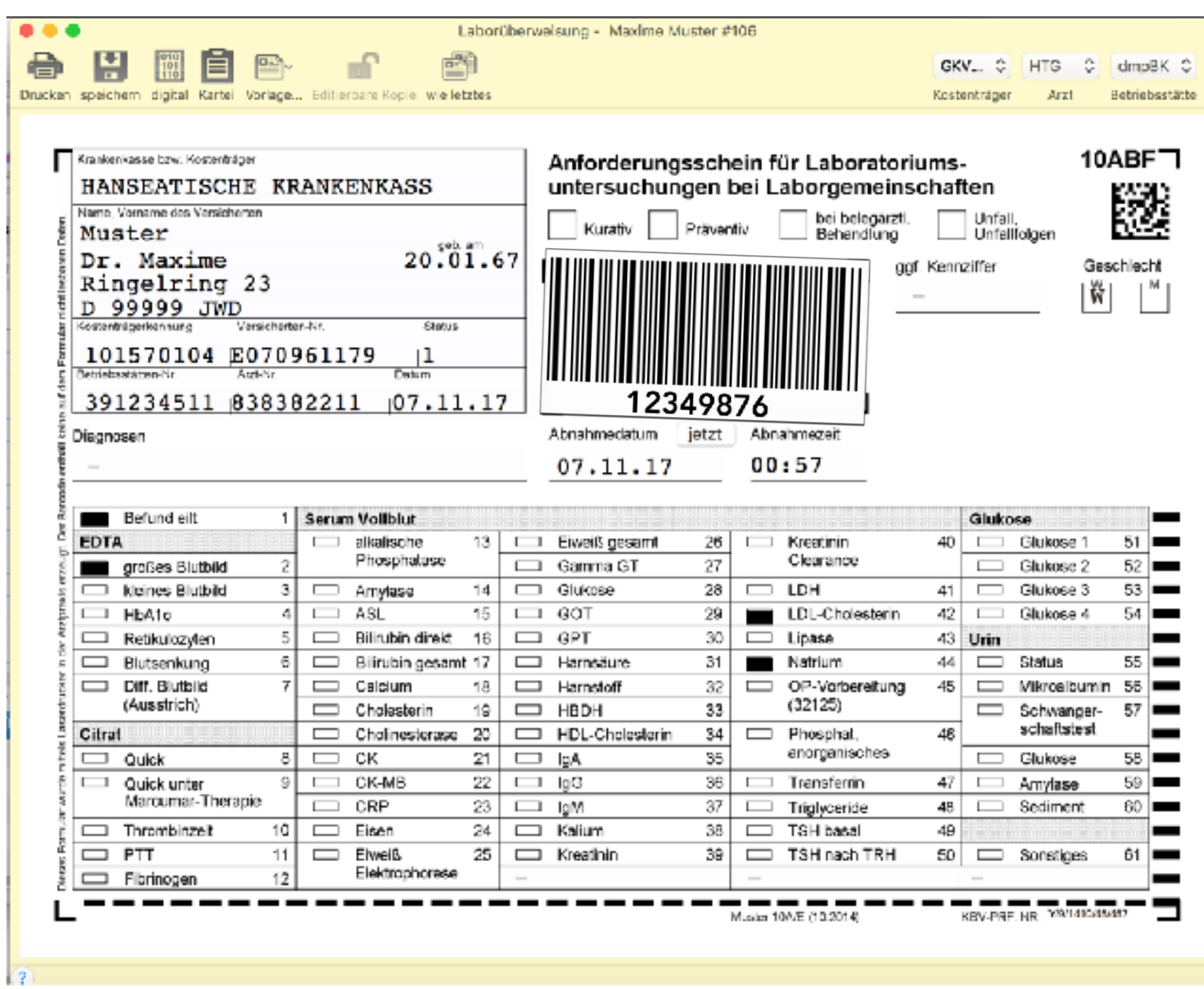

#### **Schritt 3:** Formular ausfüllen **Beispiel Muster 10A**

Möglichkeit, Klebe-Etiketten mit Anforderungsidents vom Labor zu benutzen

Anforderungsident kann abgetippt oder per Handlesegerät in das Feld übertragen werden

Nutzen: Eindeutige Zuordnung von Probe und Auftrag zu Patient/in über die Kartei

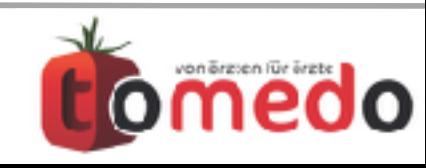

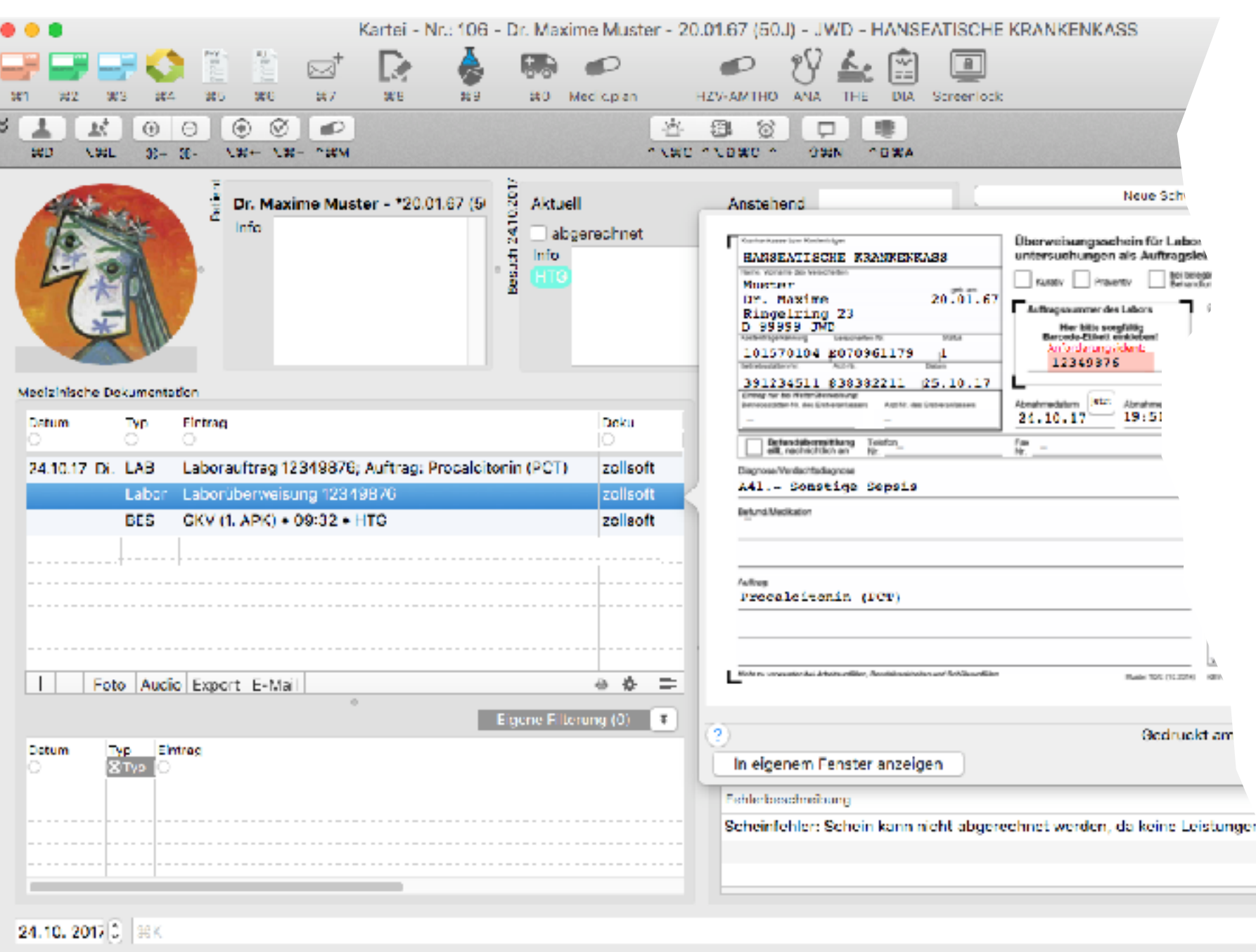

Daten des Laborauftrages liegen elektronisch vor

ausgefülltes Formular wird in der Kartei hinterlegt

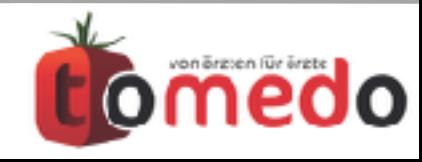

▀

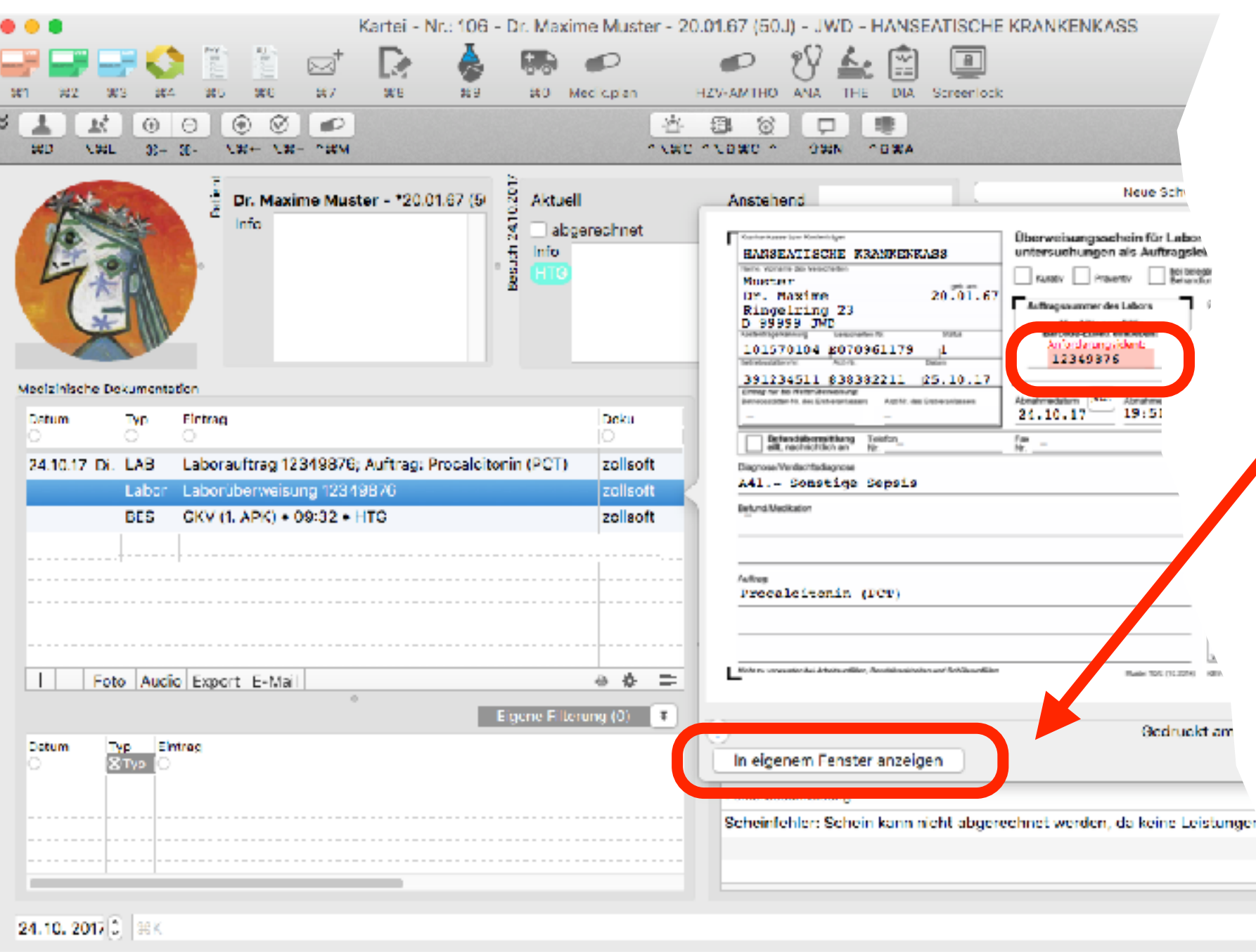

Daten des Laborauftrages liegen elektronisch vor

ausgefülltes Formular wird in der Kartei hinterlegt

elektronisch gespeicherte Anforderungsident kann **nachträglich** geändert werden: Formular in eigenem Fenster öffnen

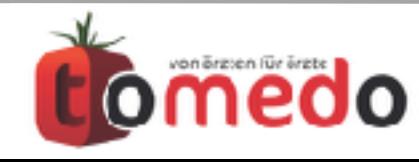

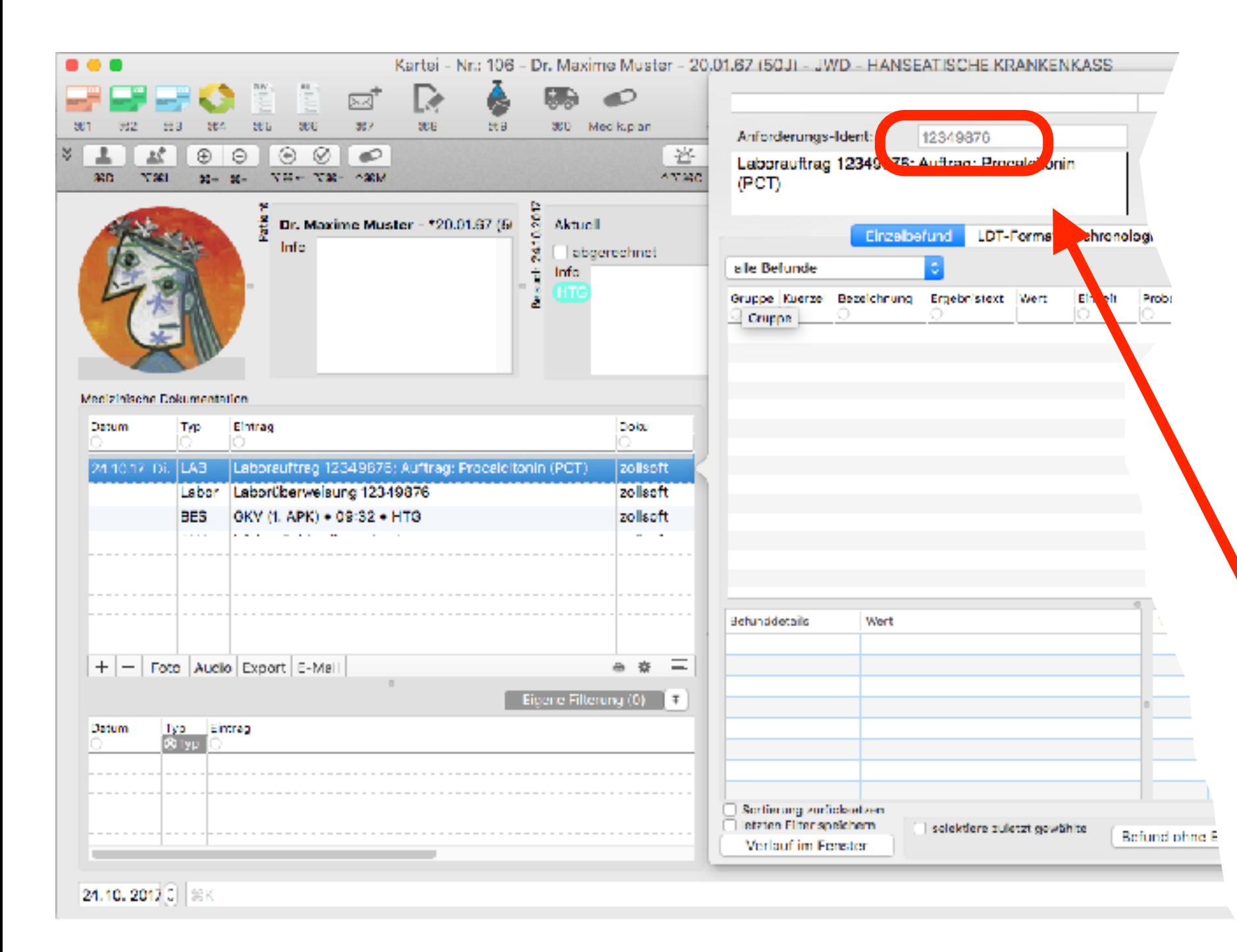

Daten des Laborauftrages liegen elektronisch vor

ausgefülltes Formular wird in der Kartei hinterlegt

elektronisch gespeicherte Anforderungsident kann **nachträglich** geändert werden: Formular in eigenem Fenster öffnen

Anforderungsident ist fest mit LAB-Eintrag verknüpft, dem später die Befunde zugeordnet werden

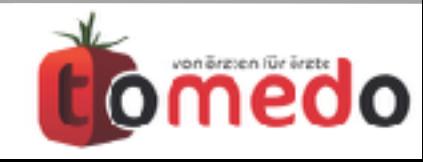

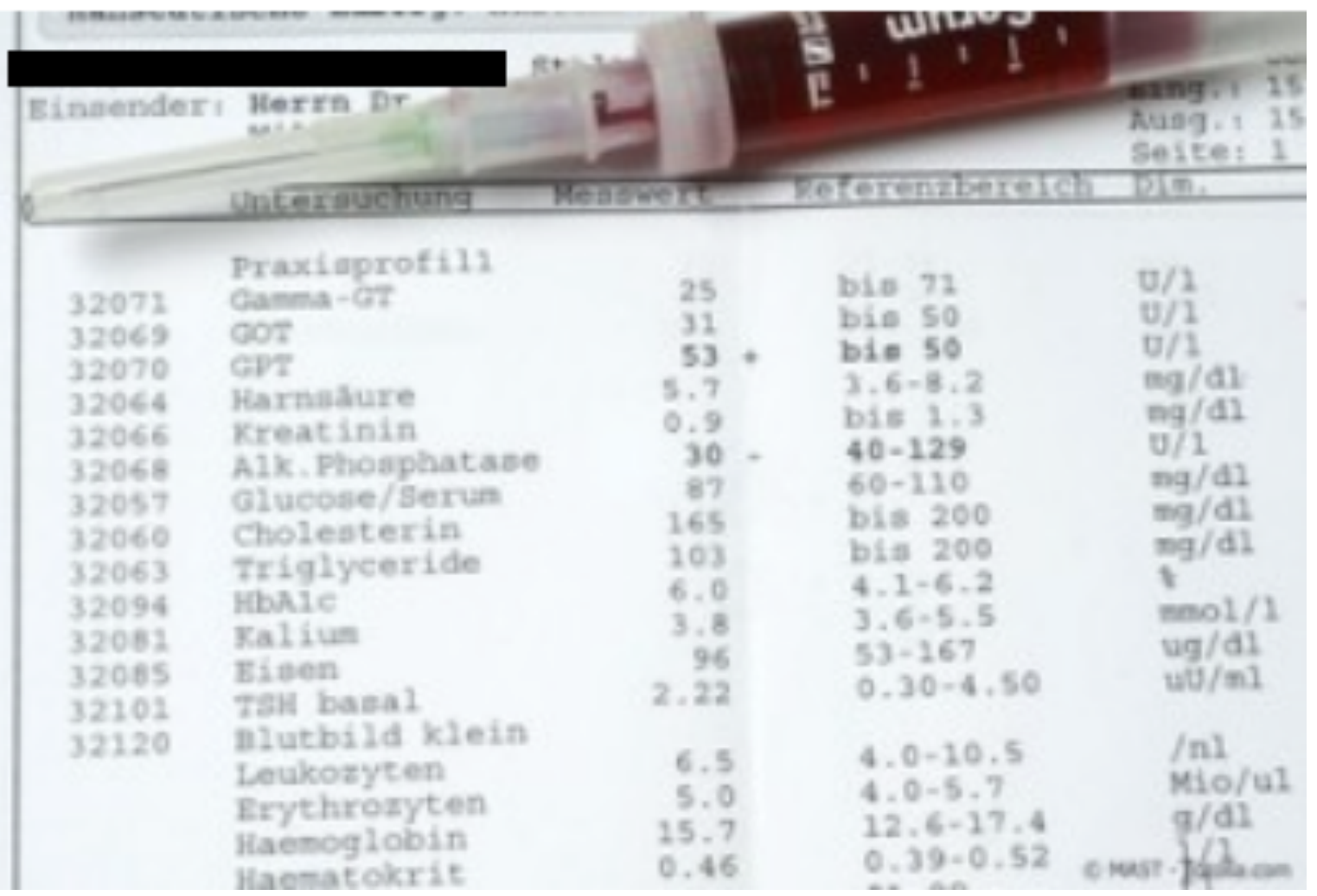

historisch haben die Labore die Befunde in Papierform per Brief versandt

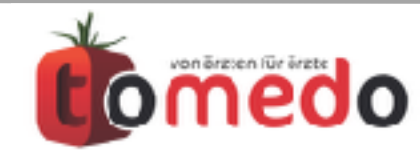

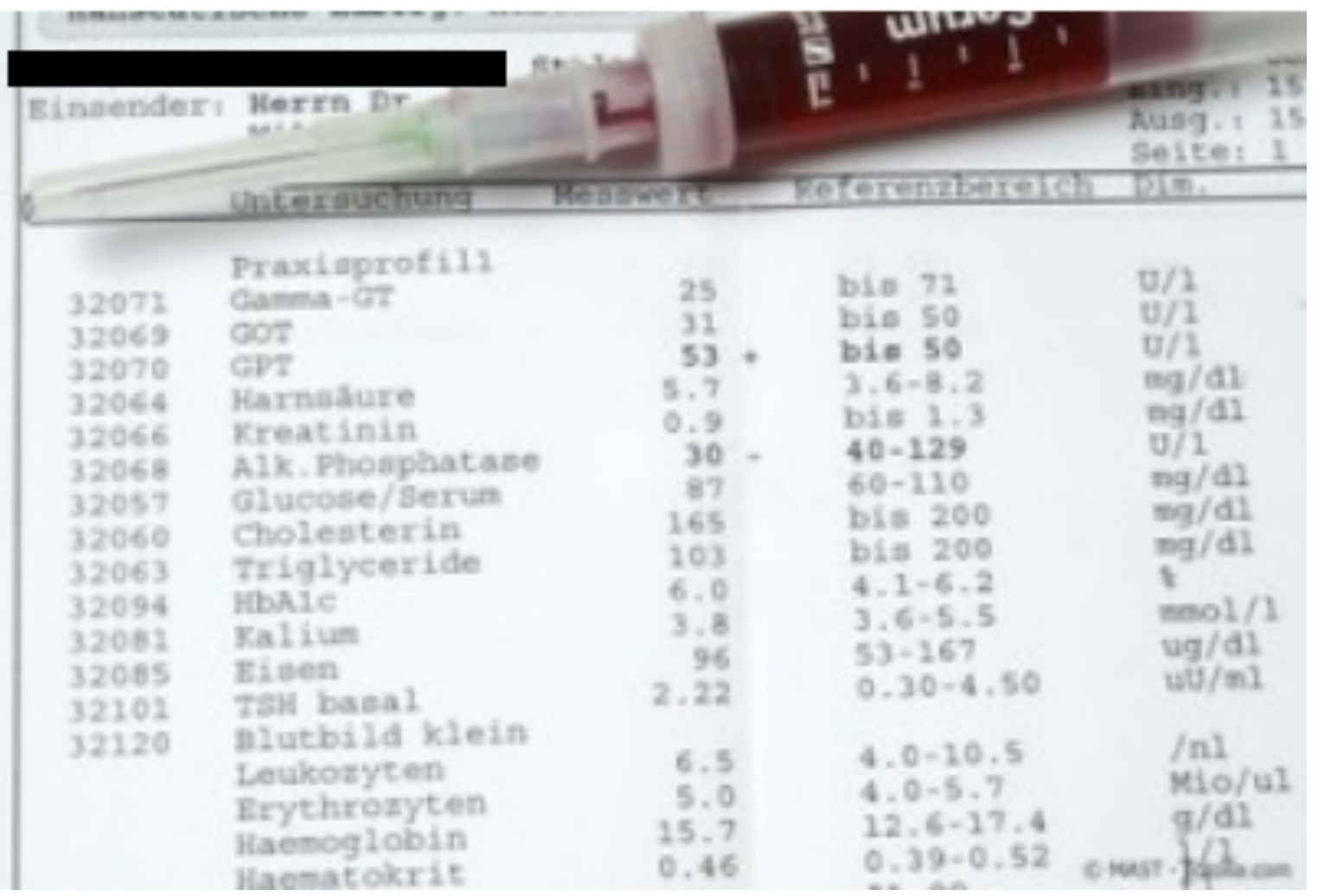

historisch haben die Labore die Befunde in Papierform per Brief versandt

im Zuge der Technik hatte sich die Datenfernübertragung (DFÜ) per Modem etabliert

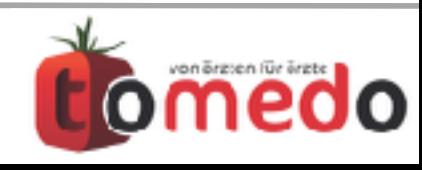

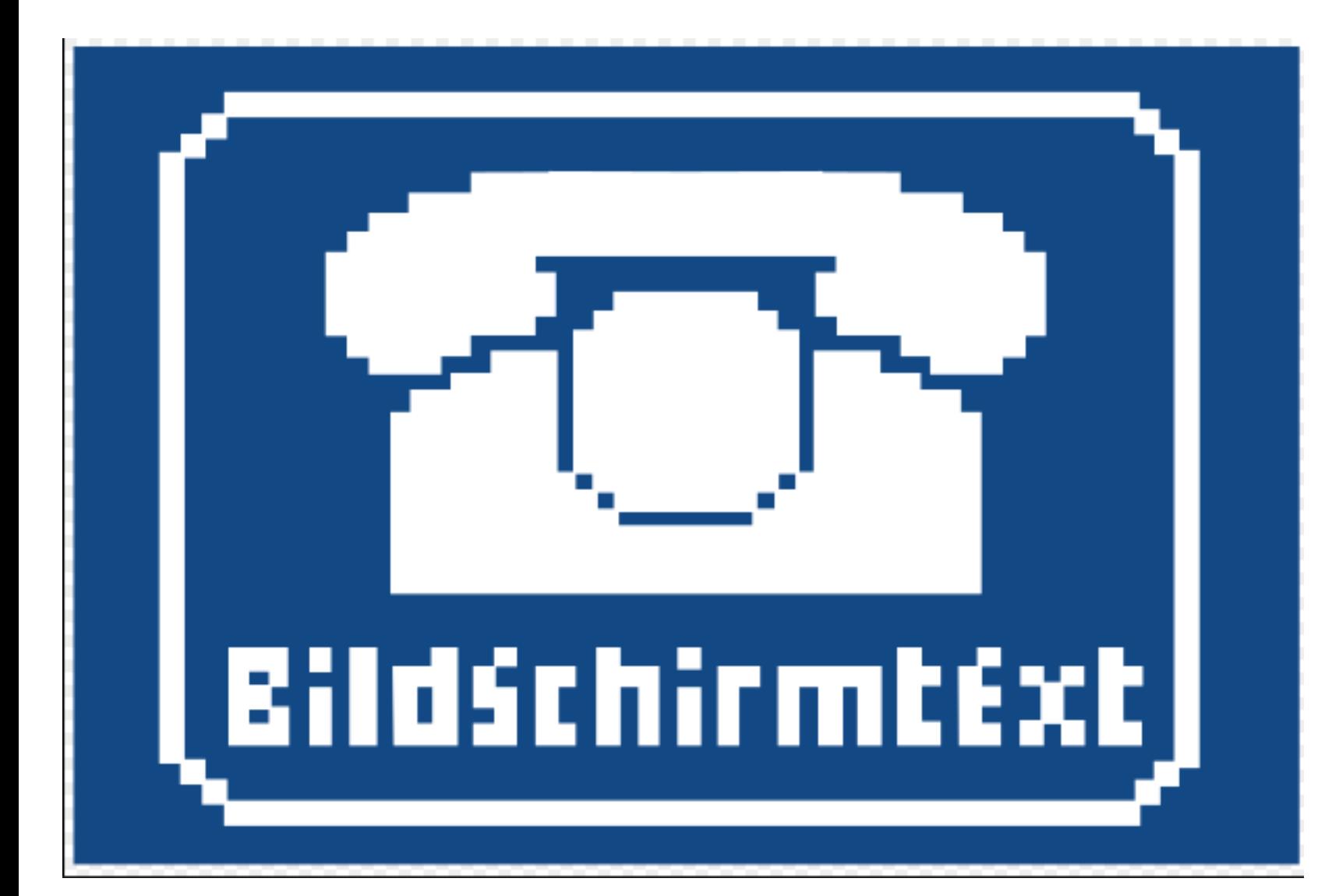

historisch haben die Labore die Befunde in Papierform per Brief versandt

im Zuge der Technik hatte sich die Datenfernübertragung (DFÜ) per Modem etabliert

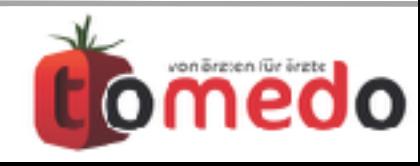

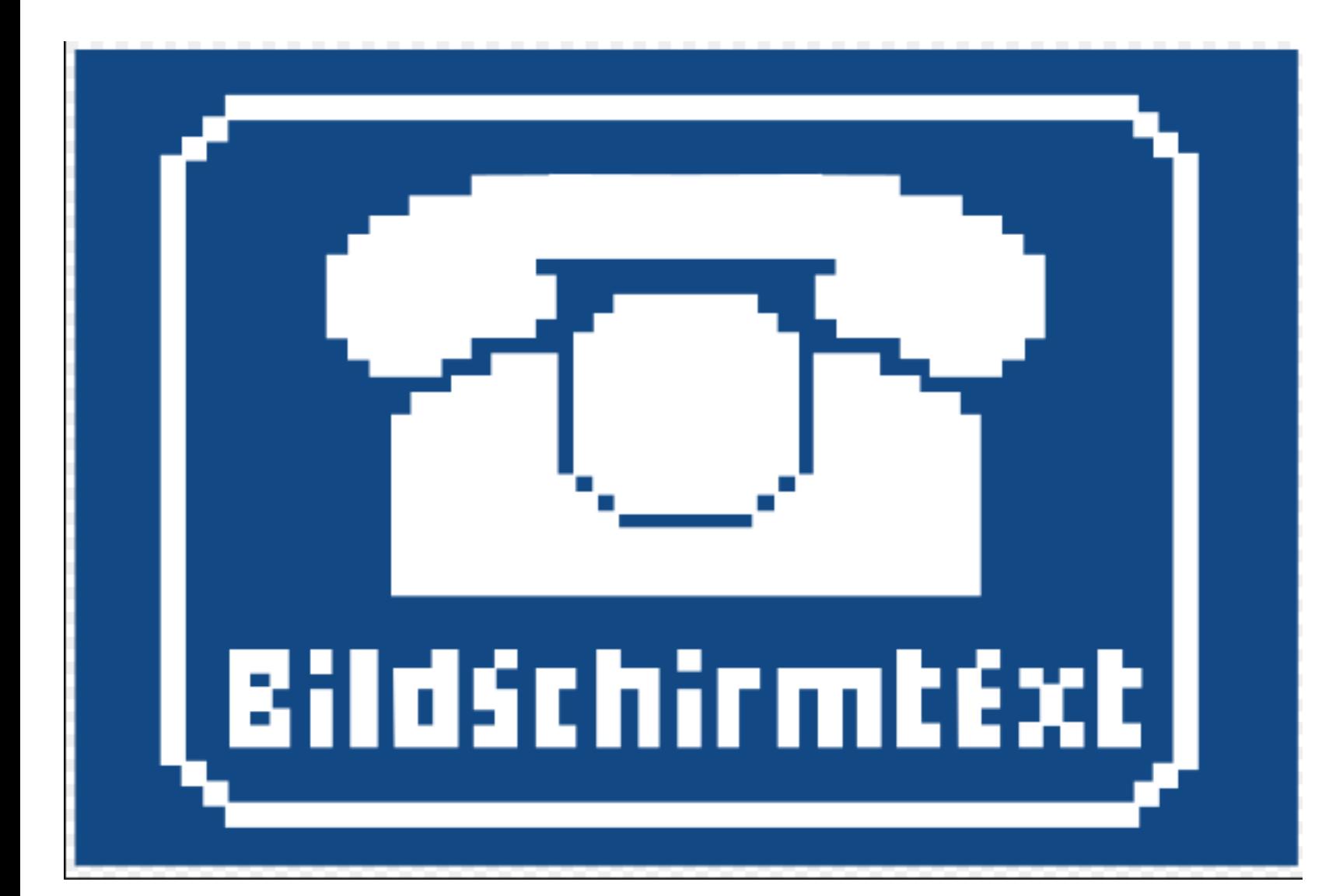

historisch haben die Labore die Befunde in Papierform per Brief versandt

im Zuge der Technik hatte sich die Datenfernübertragung (DFÜ) per Modem etabliert

aus der DFÜ hat sich das heutige Format des Labordatentransfers (LDT) entwickelt

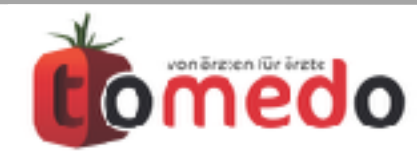

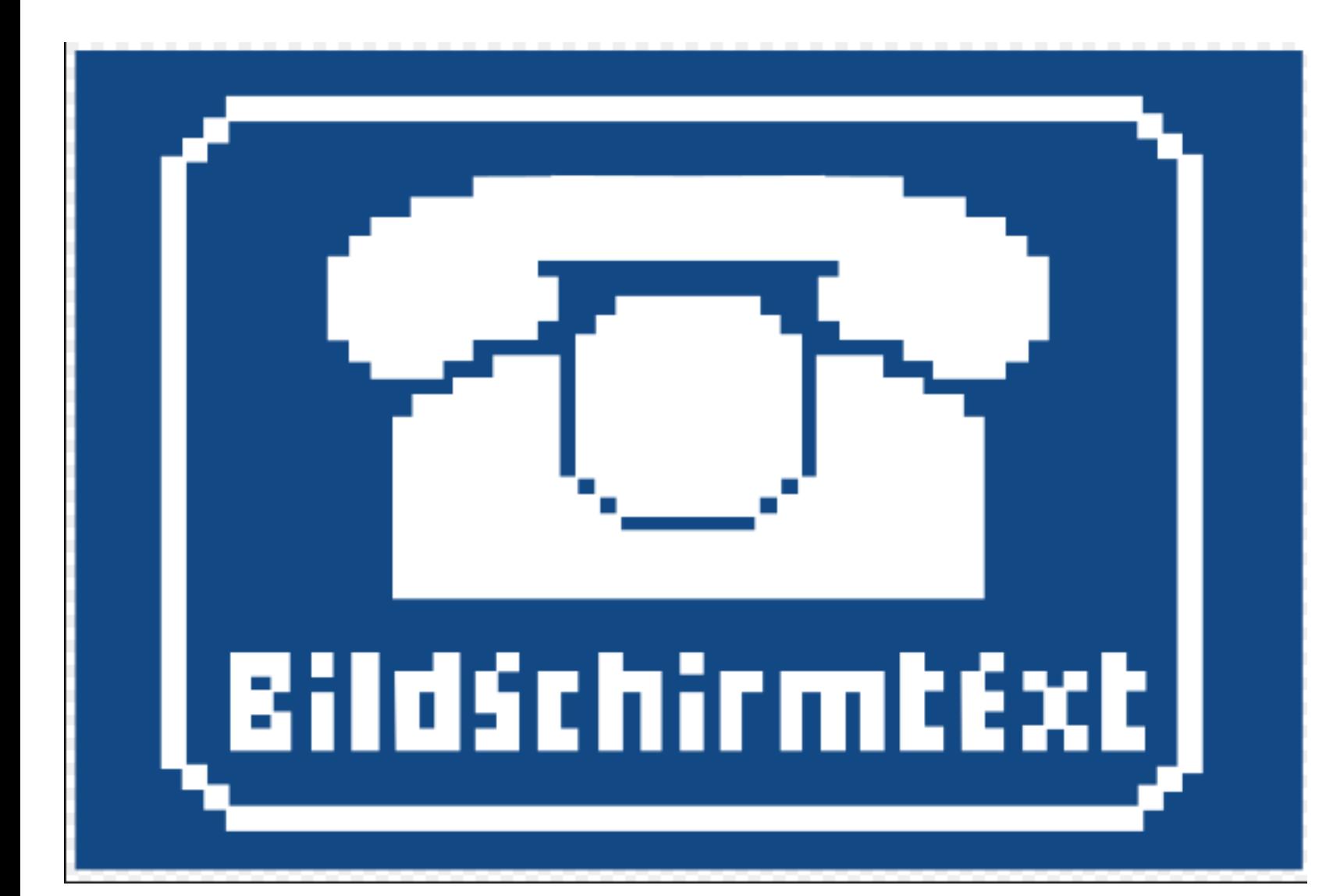

historisch haben die Labore die Befunde in Papierform per Brief versandt

im Zuge der Technik hatte sich die Datenfernübertragung (DFÜ) per Modem etabliert

aus der DFÜ hat sich das heutige Format des Labordatentransfers (LDT) entwickelt, das in tomedo implementiert ist: **Einrichten z.B. über tomedo-Support zusammen mit Ihrem Labor**

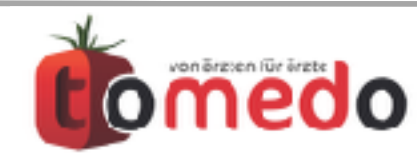

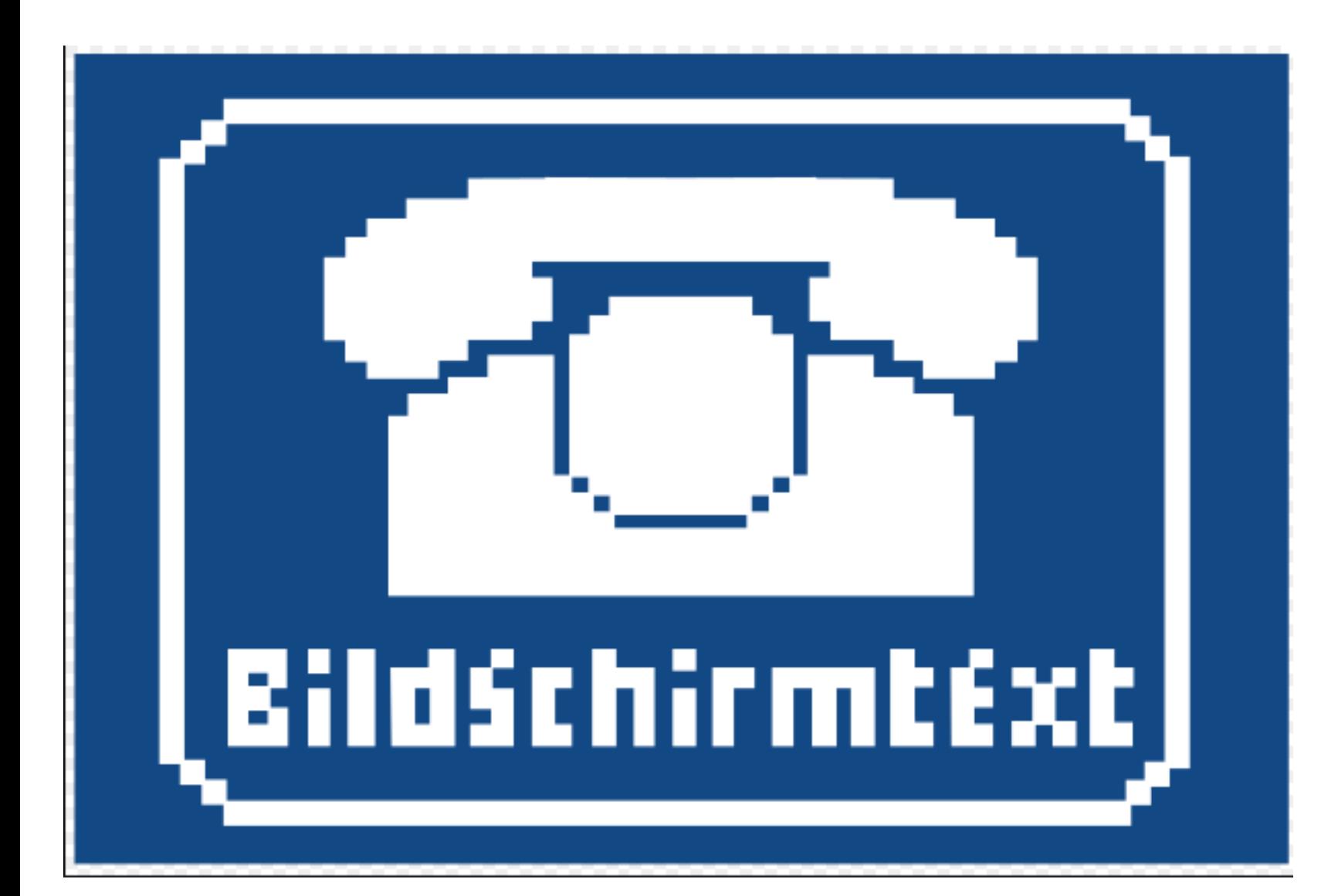

historisch haben die Labore die Befunde in Papierform per Brief versandt

im Zuge der Technik hatte sich die Datenfernübertragung (DFÜ) per Modem etabliert

aus der DFÜ hat sich das heutige Format des Labordatentransfers (LDT) entwickelt, das in tomedo implementiert ist: **Einrichten z.B. über tomedo-Support zusammen mit Ihrem Labor**

neben DFÜ gibt es heute noch weiterhin den Briefversand, der häufig elektronisch in Form von pdf-Dateien per eMail erfolgt

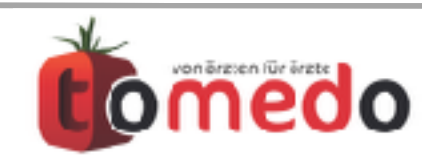

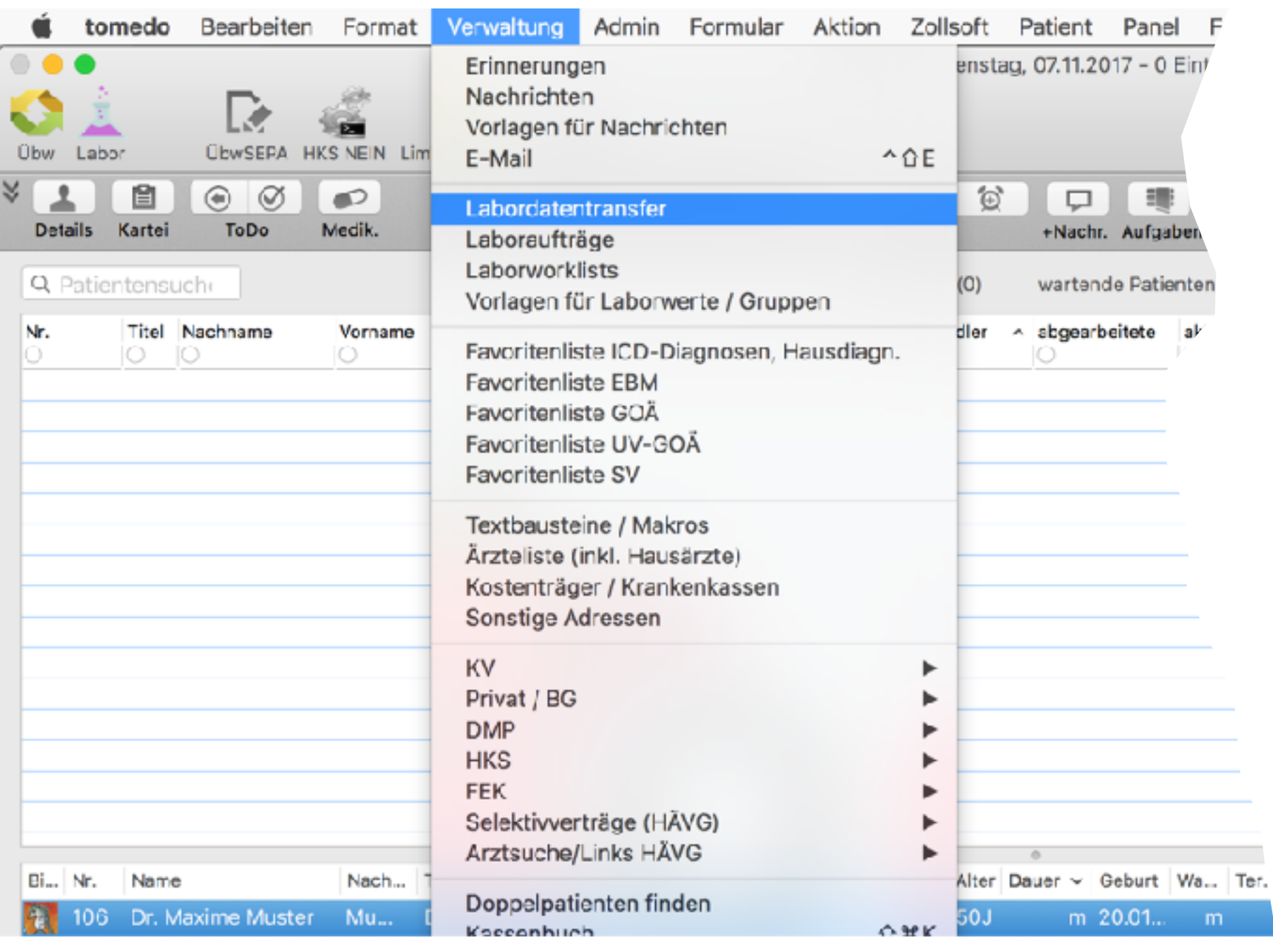

Daten des Laborauftrages liegen elektronisch vor: **Beispiel LDT-Befunde**

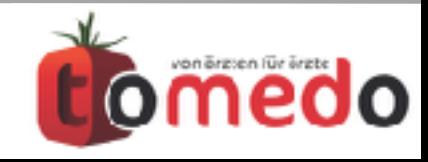

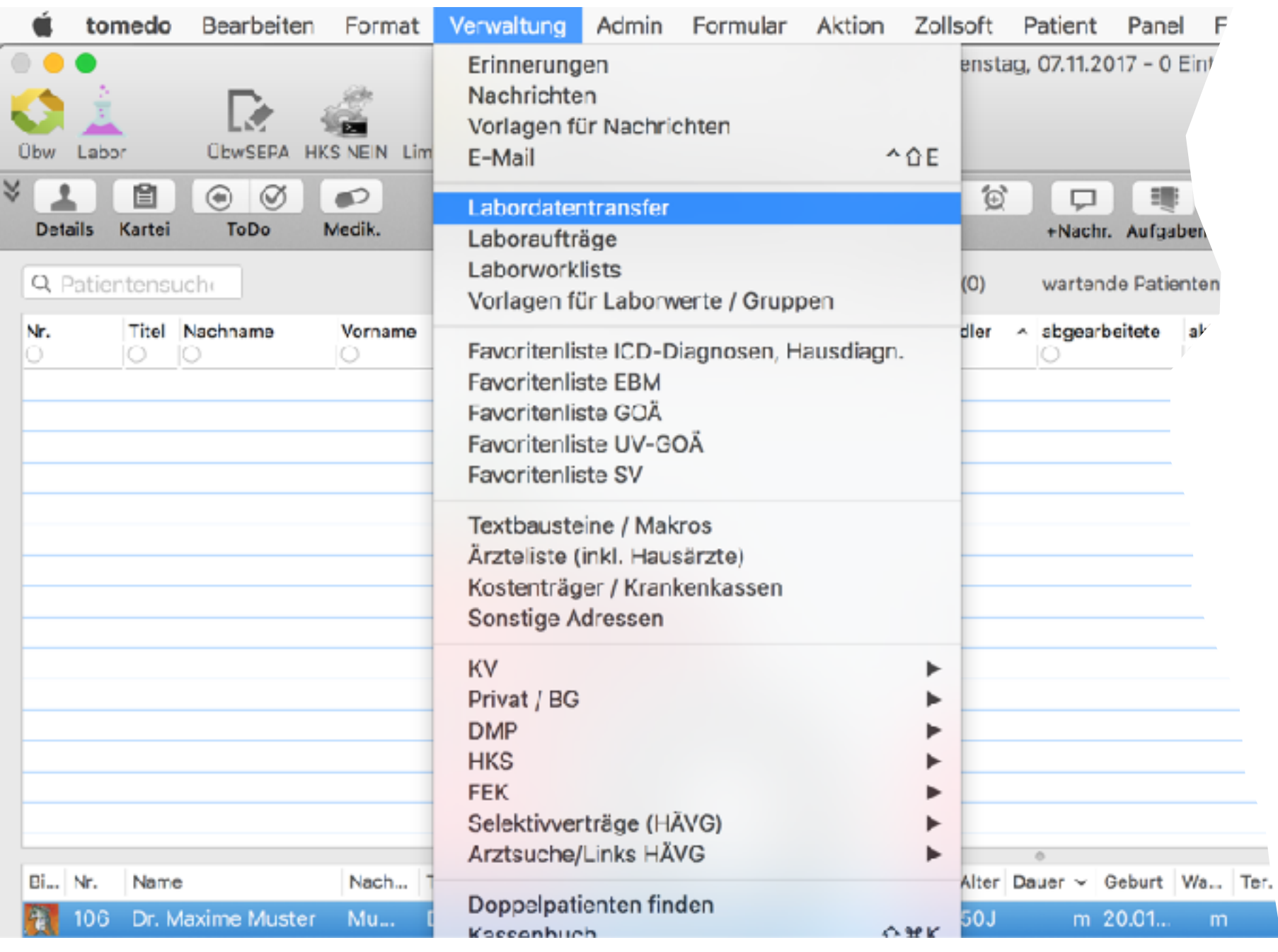

Daten des Laborauftrages liegen elektronisch vor: **Beispiel LDT-Befunde**

• offene Laboraufträge

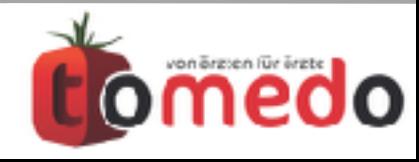

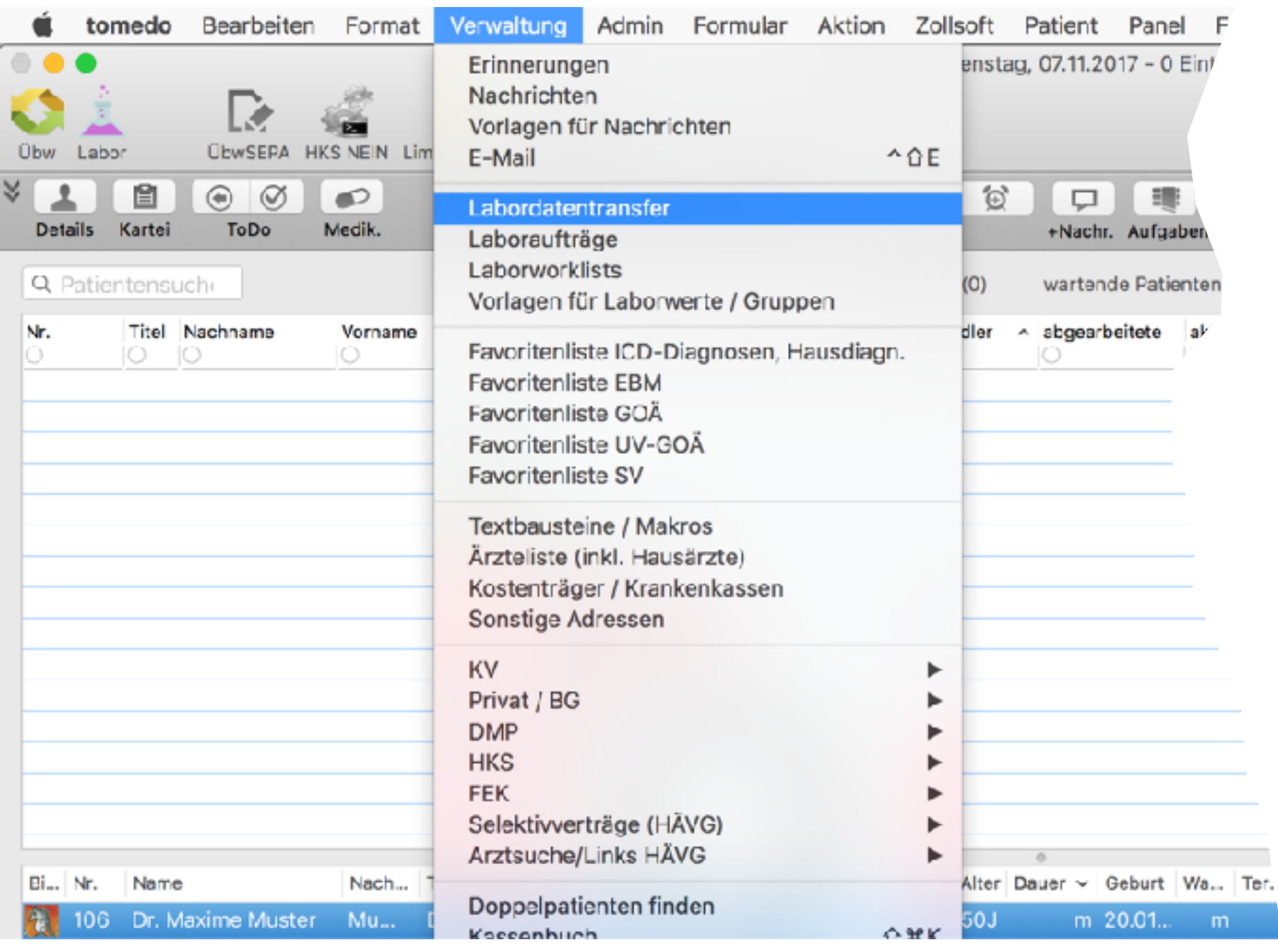

Daten des Laborauftrages liegen elektronisch vor: **Beispiel LDT-Befunde**

- offene Laboraufträge
- übermittelte Befunde

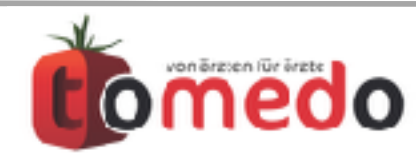

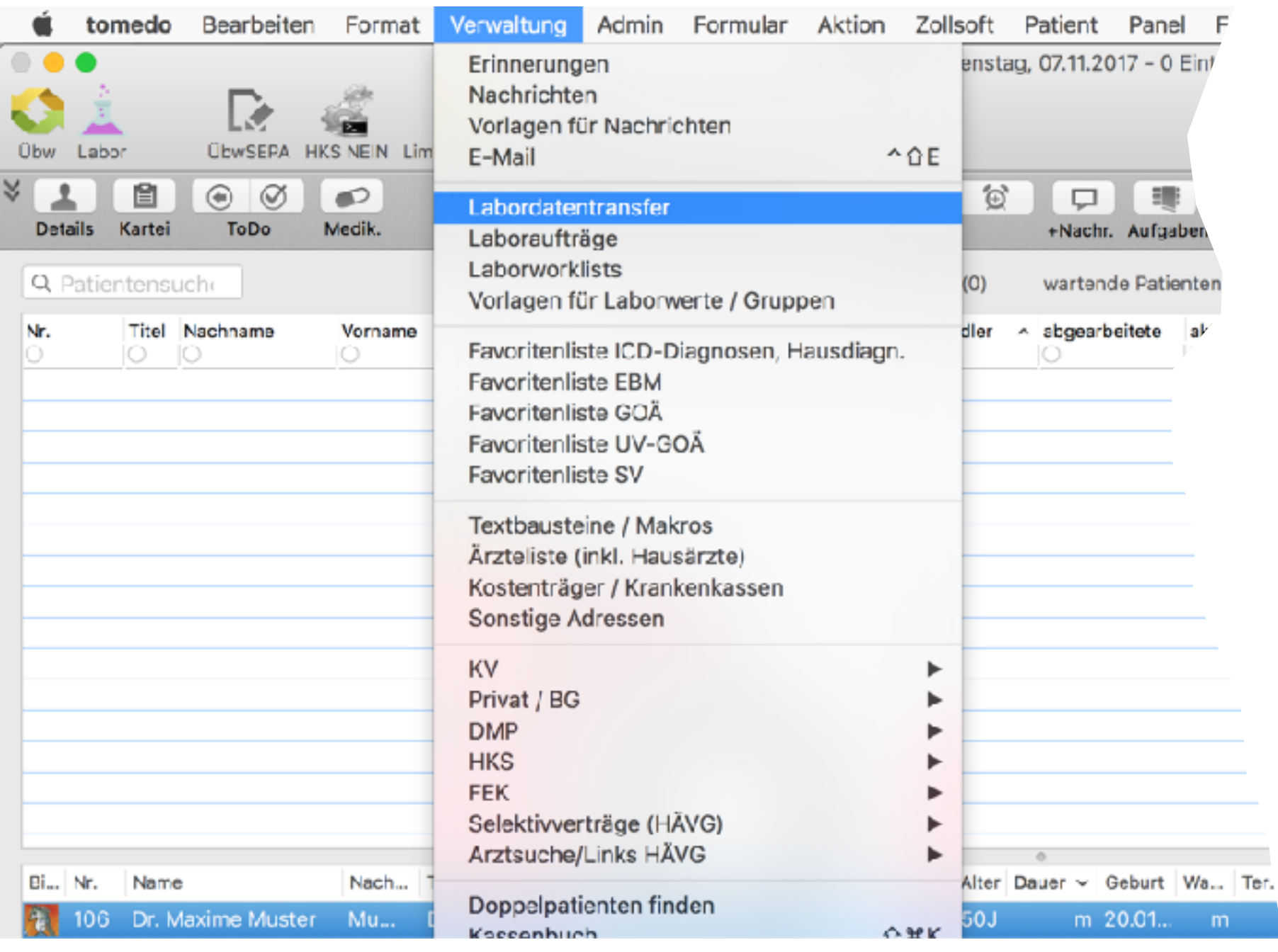

Daten des Laborauftrages liegen elektronisch vor: **Beispiel LDT-Befunde**

- offene Laboraufträge
- übermittelte Befunde
- Zuordnung

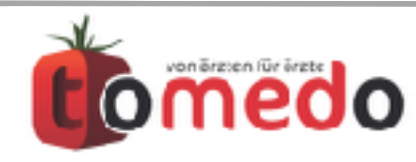

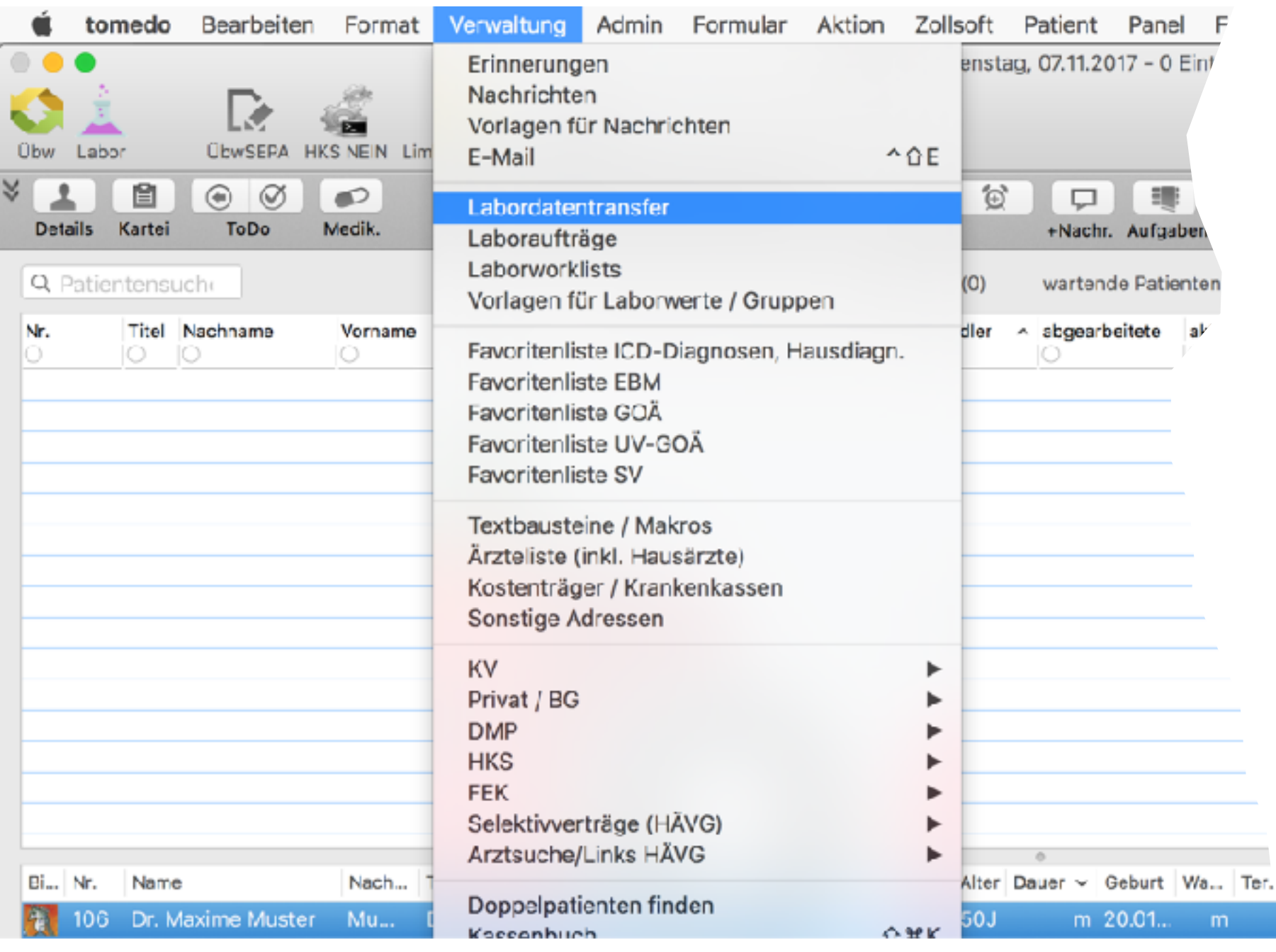

Daten des Laborauftrages liegen elektronisch vor: **Beispiel LDT-Befunde**

- offene Laboraufträge
- übermittelte Befunde
- Zuordnung
- Organisation/Gruppieren

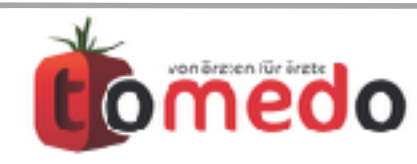

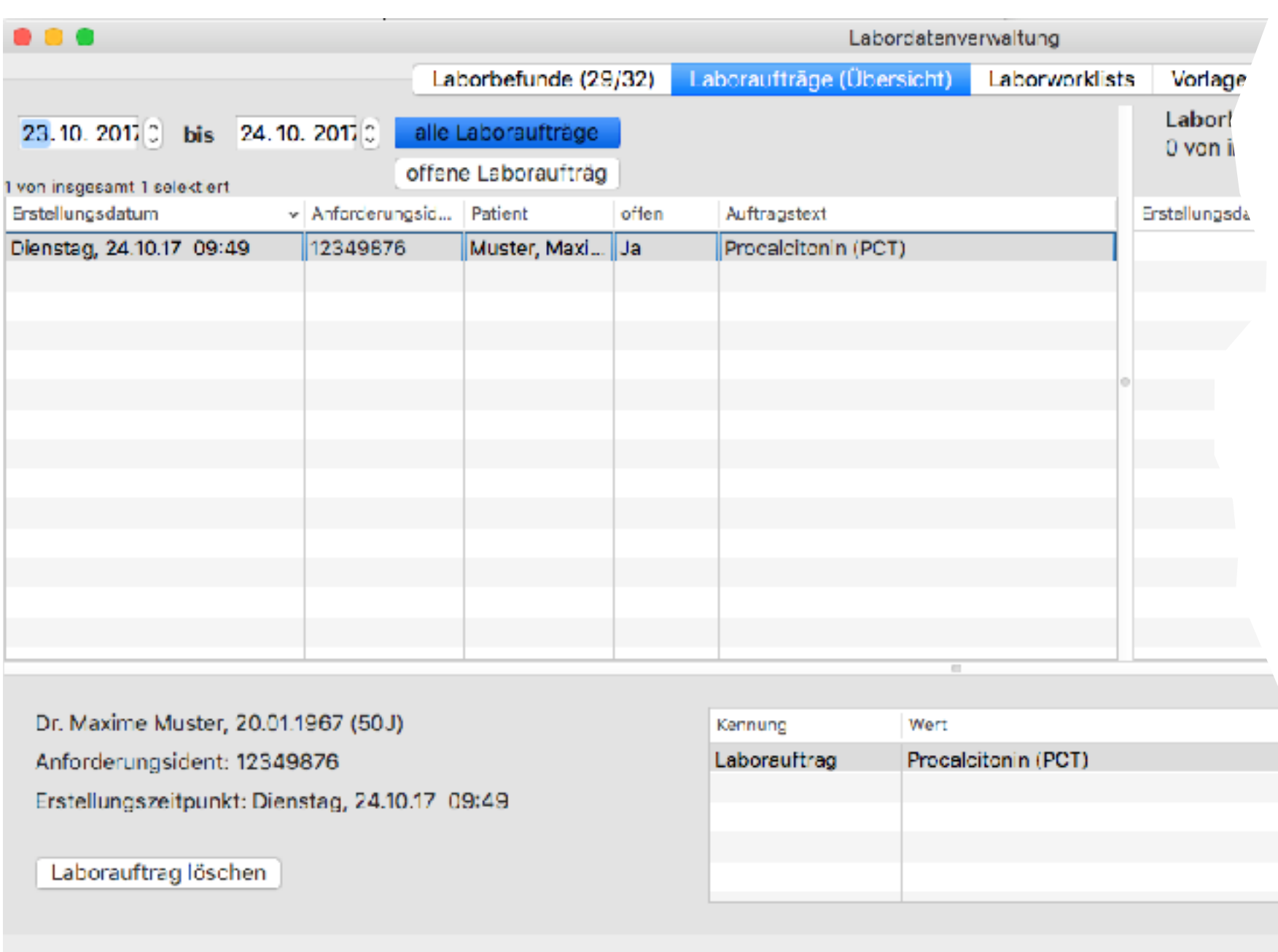

Daten des Laborauftrages liegen elektronisch vor: **Beispiel LDT-Befunde**

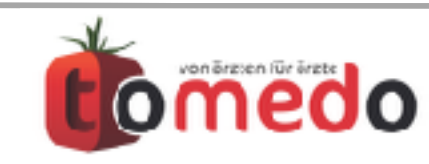

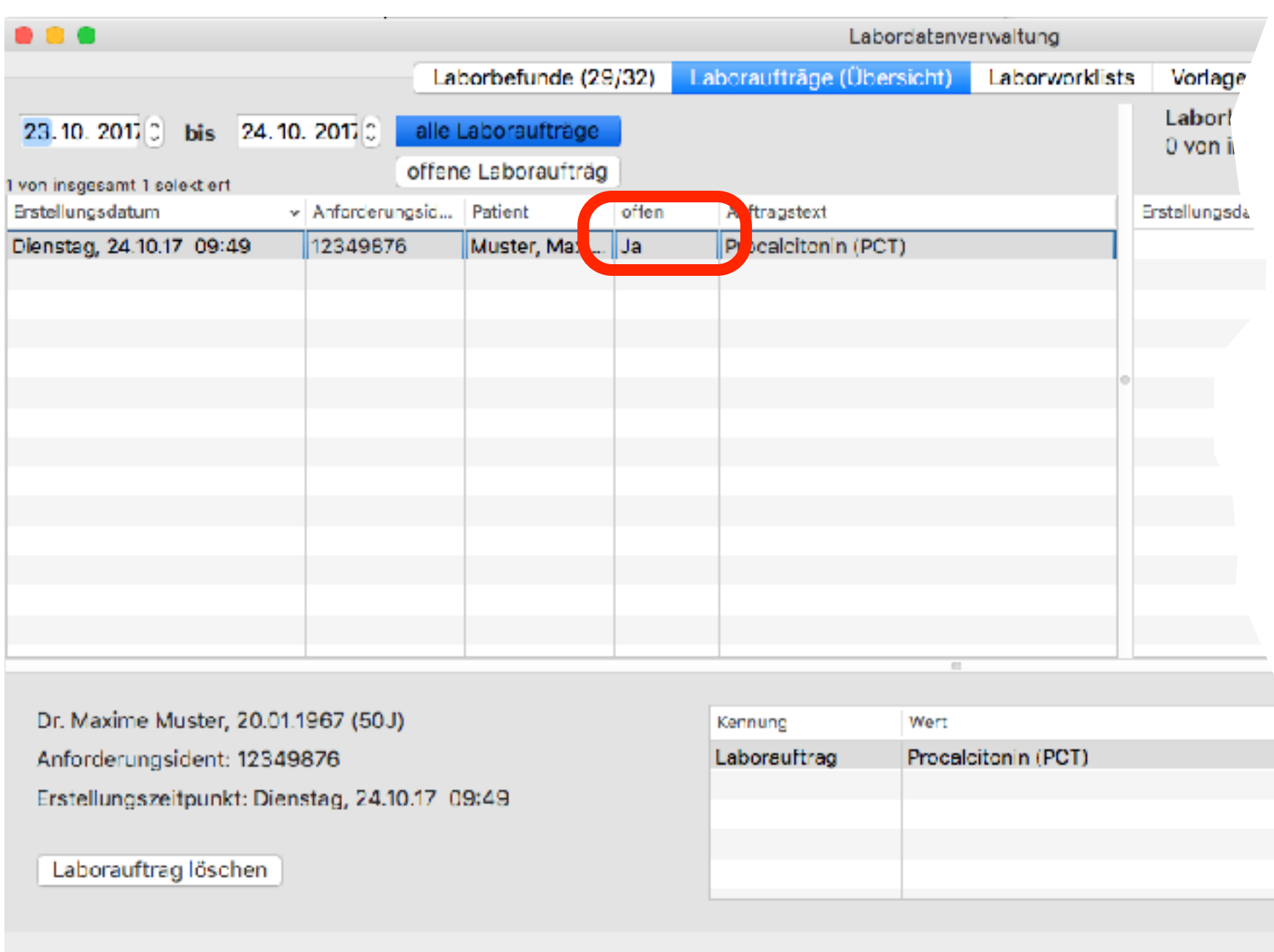

Daten des Laborauftrages liegen elektronisch vor: **Beispiel LDT-Befunde**

• offene Laboraufträge

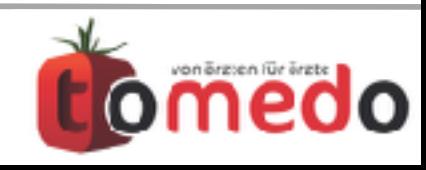

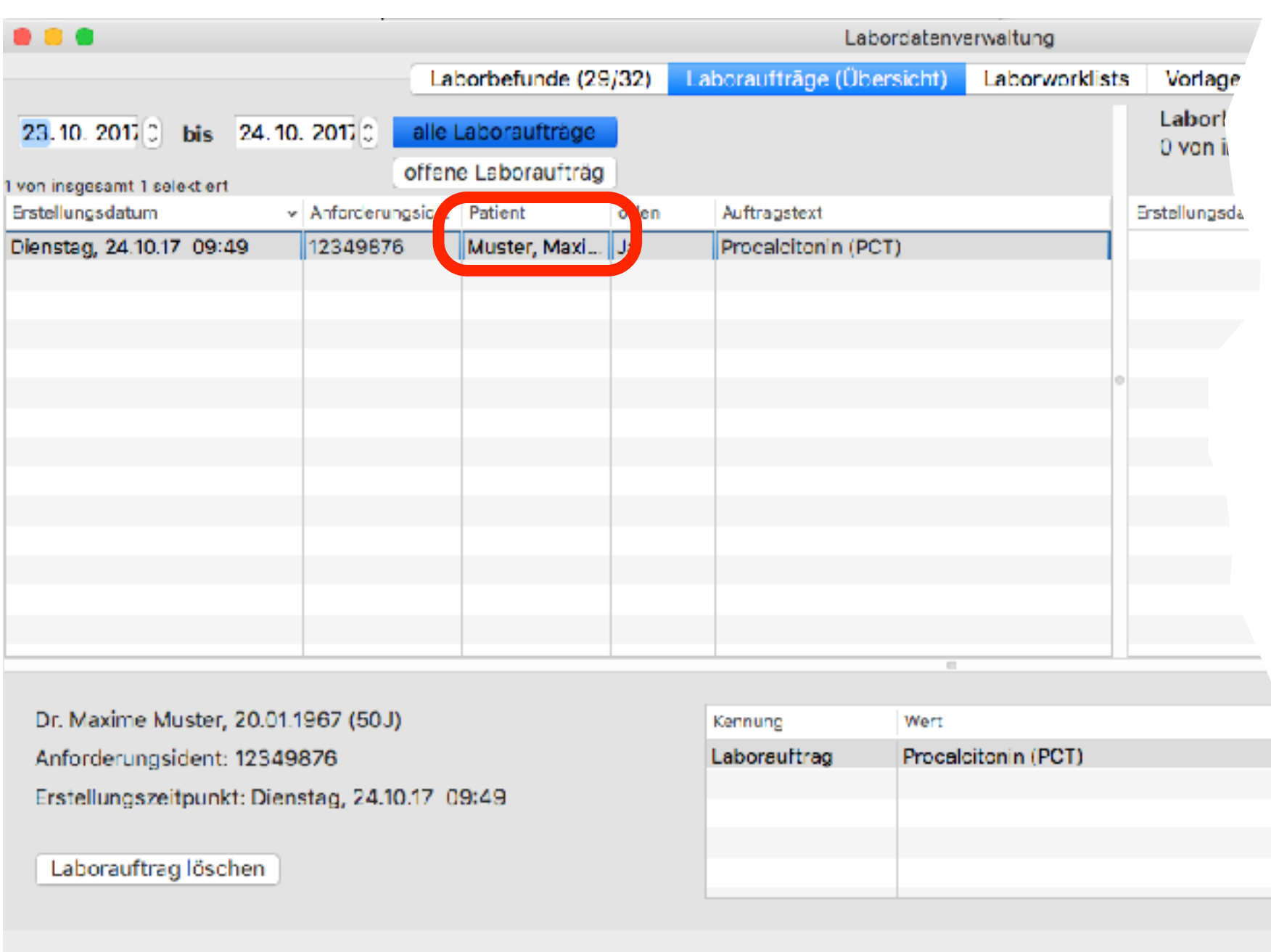

Daten des Laborauftrages liegen elektronisch vor: **Beispiel LDT-Befunde**

- offene Laboraufträge
- Patientendaten

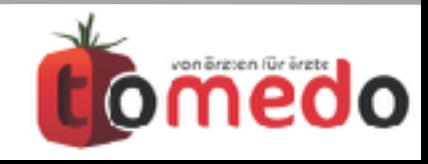

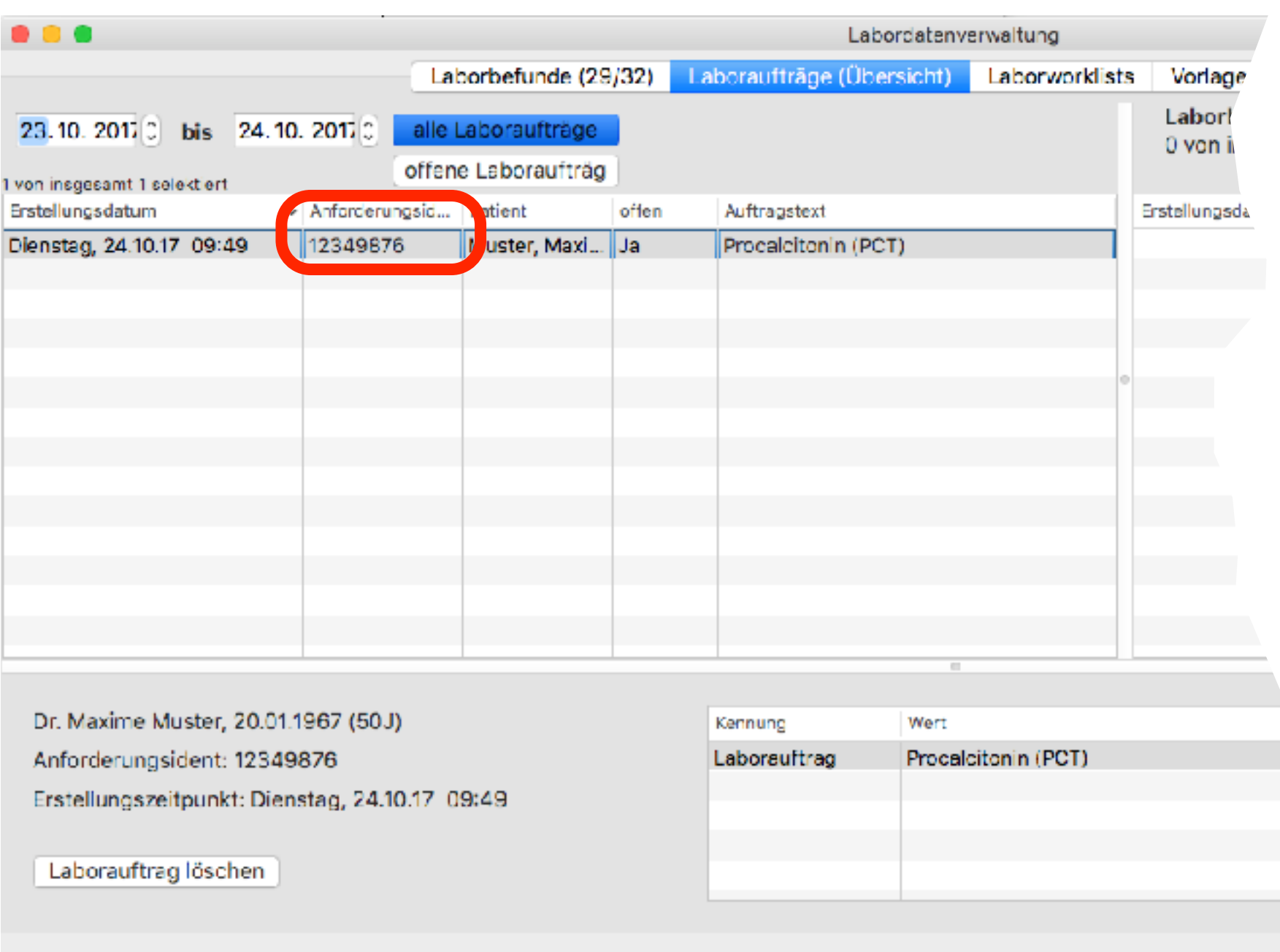

Daten des **Laborauftrages** liegen elektronisch vor: **Beispiel LDT-Befunde**

- offene Laboraufträge
- Patientendaten
- Anforderungsident

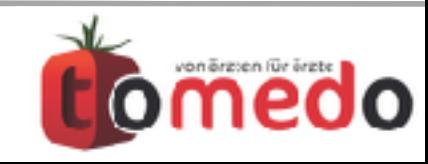

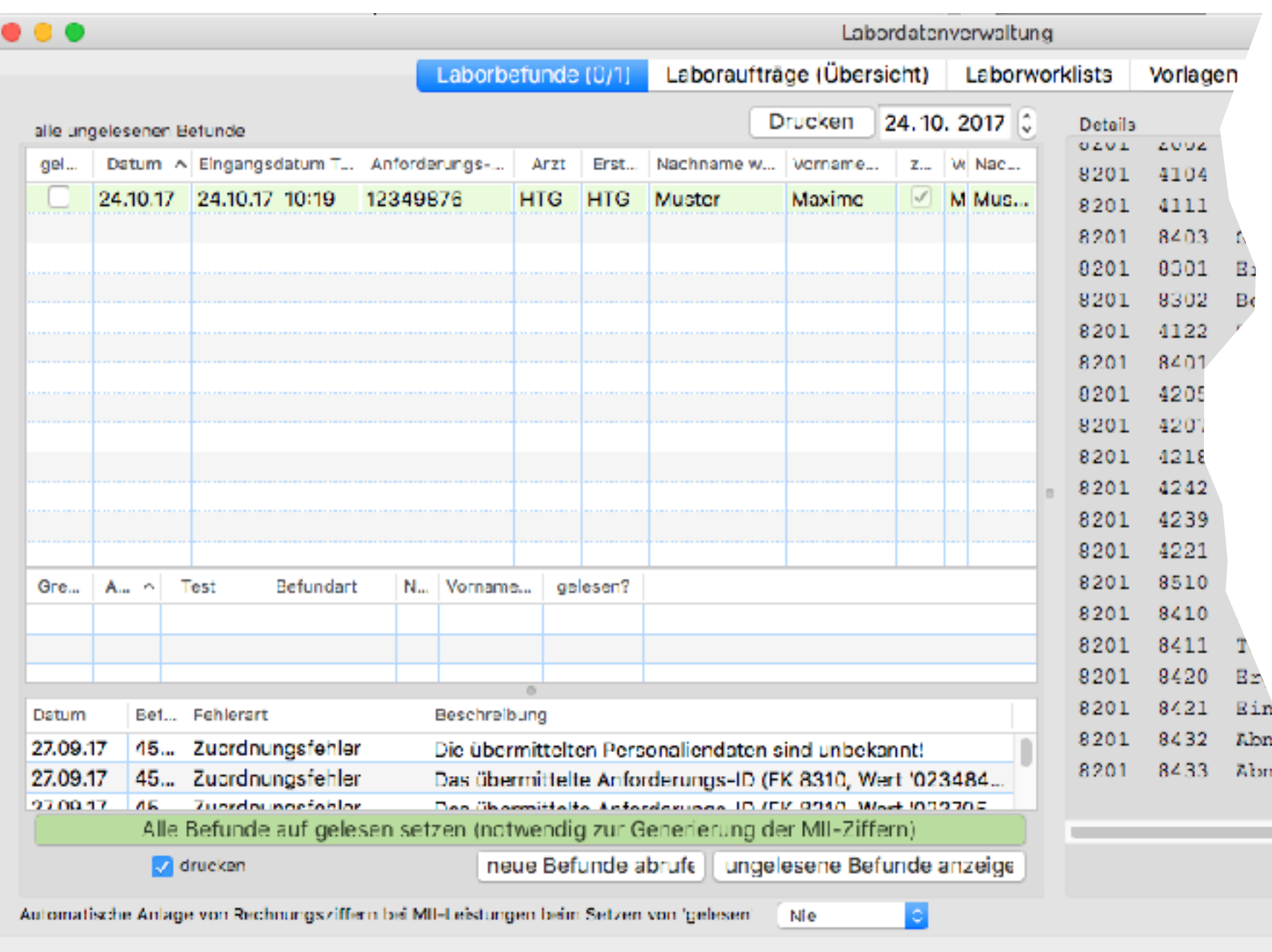

Daten des **Laborauftrages** liegen elektronisch vor: **Beispiel LDT-Befunde**

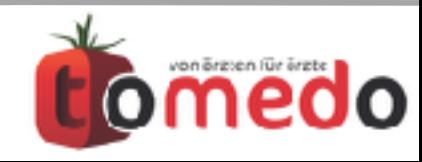
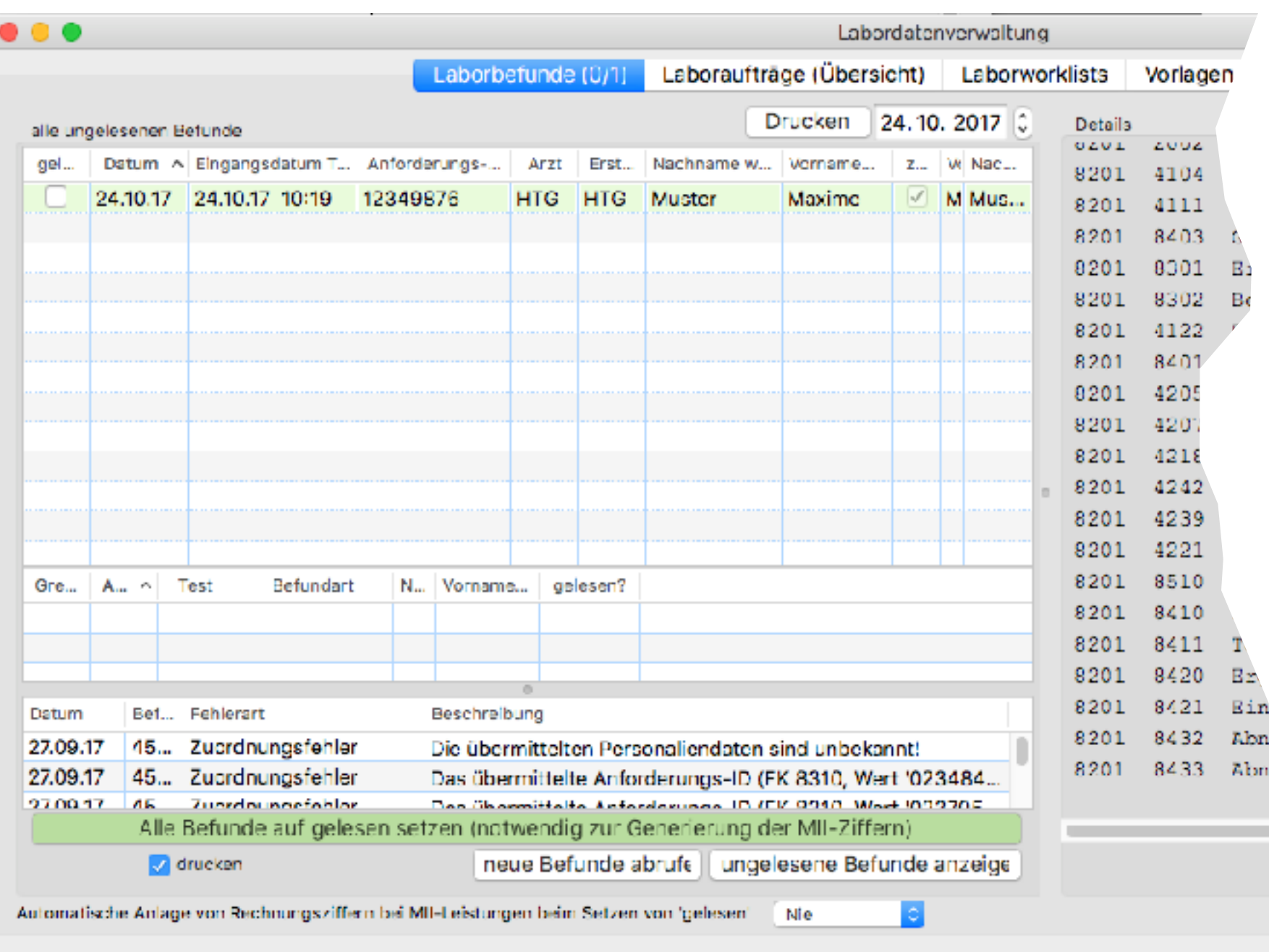

Daten des **Laborauftrages** liegen elektronisch vor: **Beispiel LDT-Befunde**

**Einrichtung gemeinsam durch tomedo und Labor**

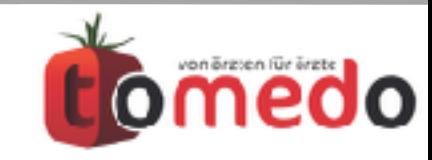

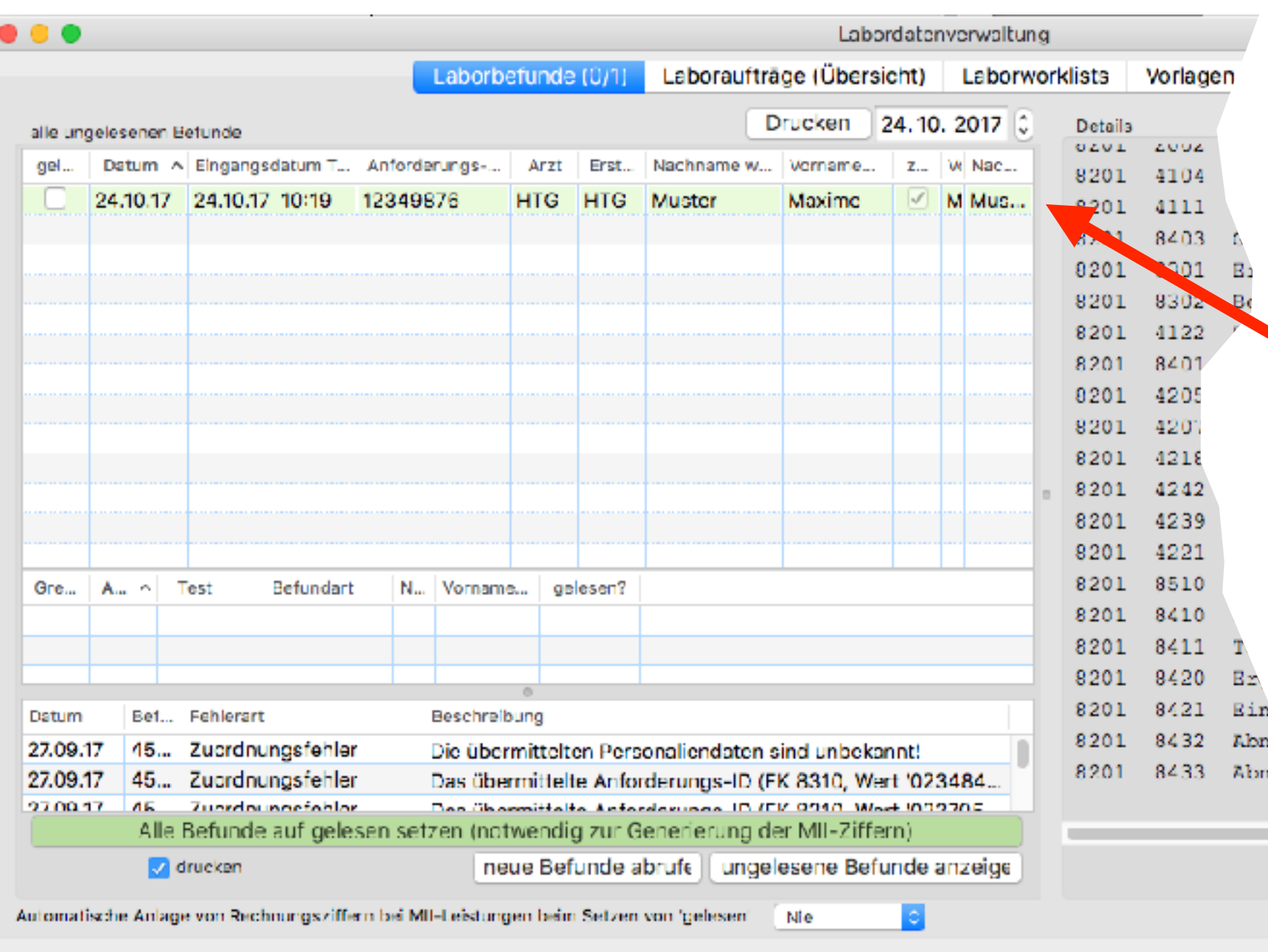

### Daten des **Laborauftrages** liegen elektronisch vor: **Beispiel LDT-Befunde**

#### **Einrichtung gemeinsam durch tomedo und Labor**

grün hinterlegte Einträge konnten automatisiert zugeordnet werden

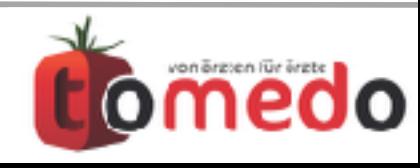

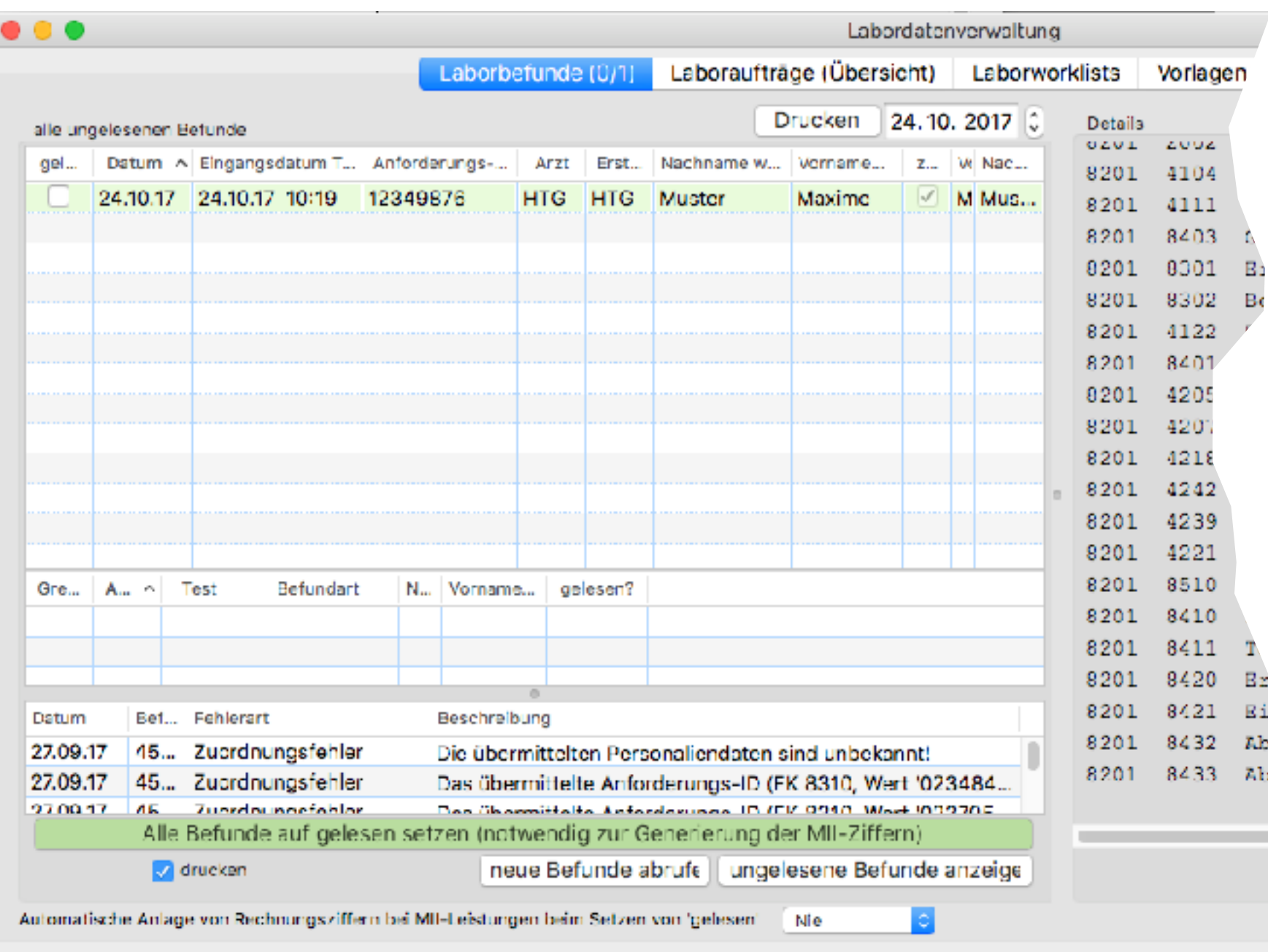

Daten des **Laborauftrages** liegen elektronisch vor: **Beispiel LDT-Befunde**

**Einrichtung gemeinsam durch tomedo und Labor**

grün hinterlegte Einträge konnten automatisiert zugeordnet werden

Zuordnung über die Anforderungsident

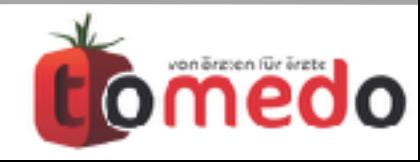

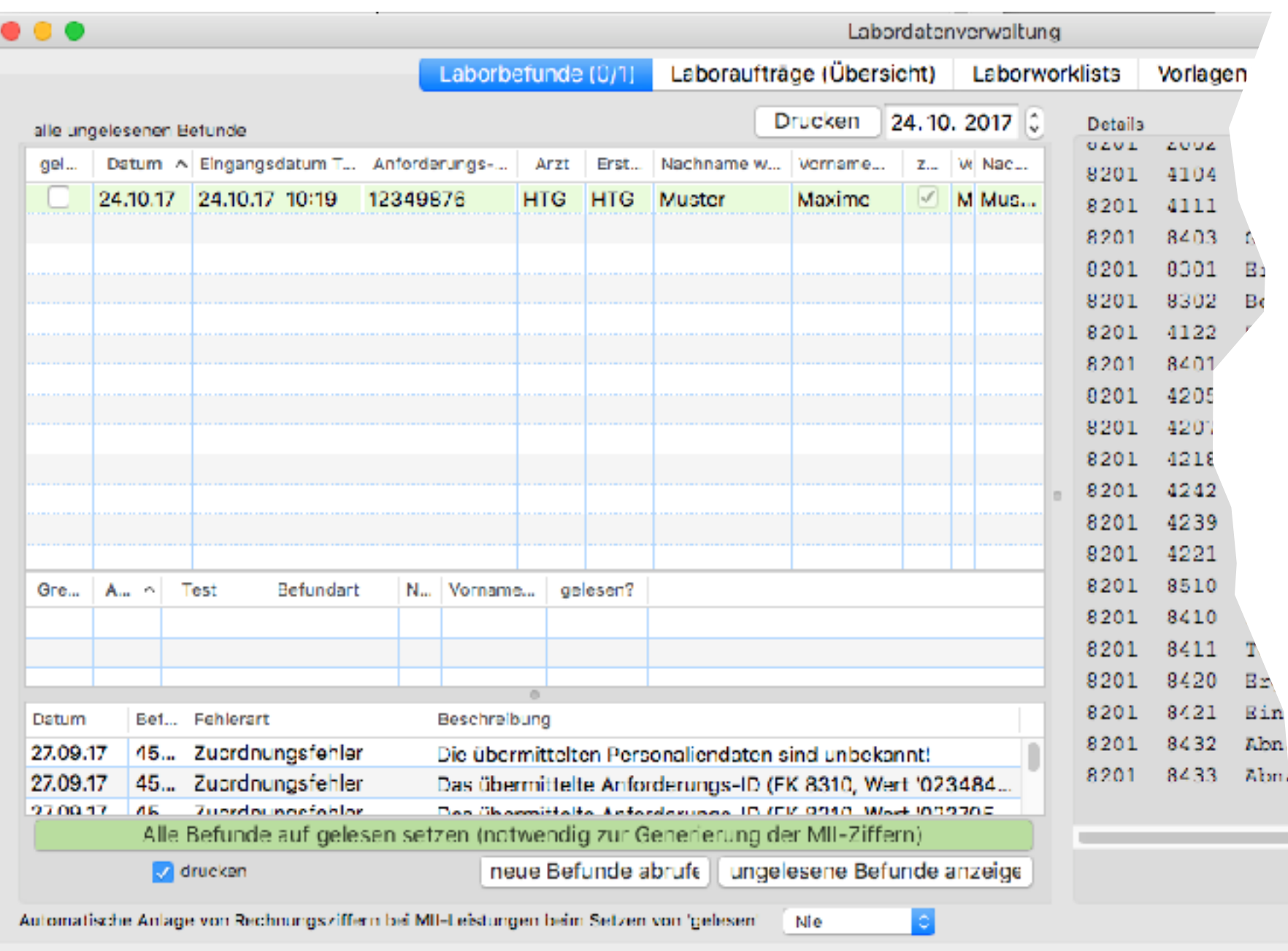

Daten des **Laborauftrages** liegen elektronisch vor: **Beispiel LDT-Befunde**

**Einrichtung gemeinsam durch tomedo und Labor**

grün hinterlegte Einträge konnten automatisiert zugeordnet werden

Zuordnung über die Anforderungsident

ohne Anforderungsident erfolgt die Zuordnung über **Name+Vorname+Geburtstag**

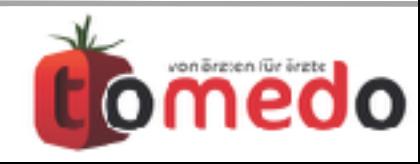

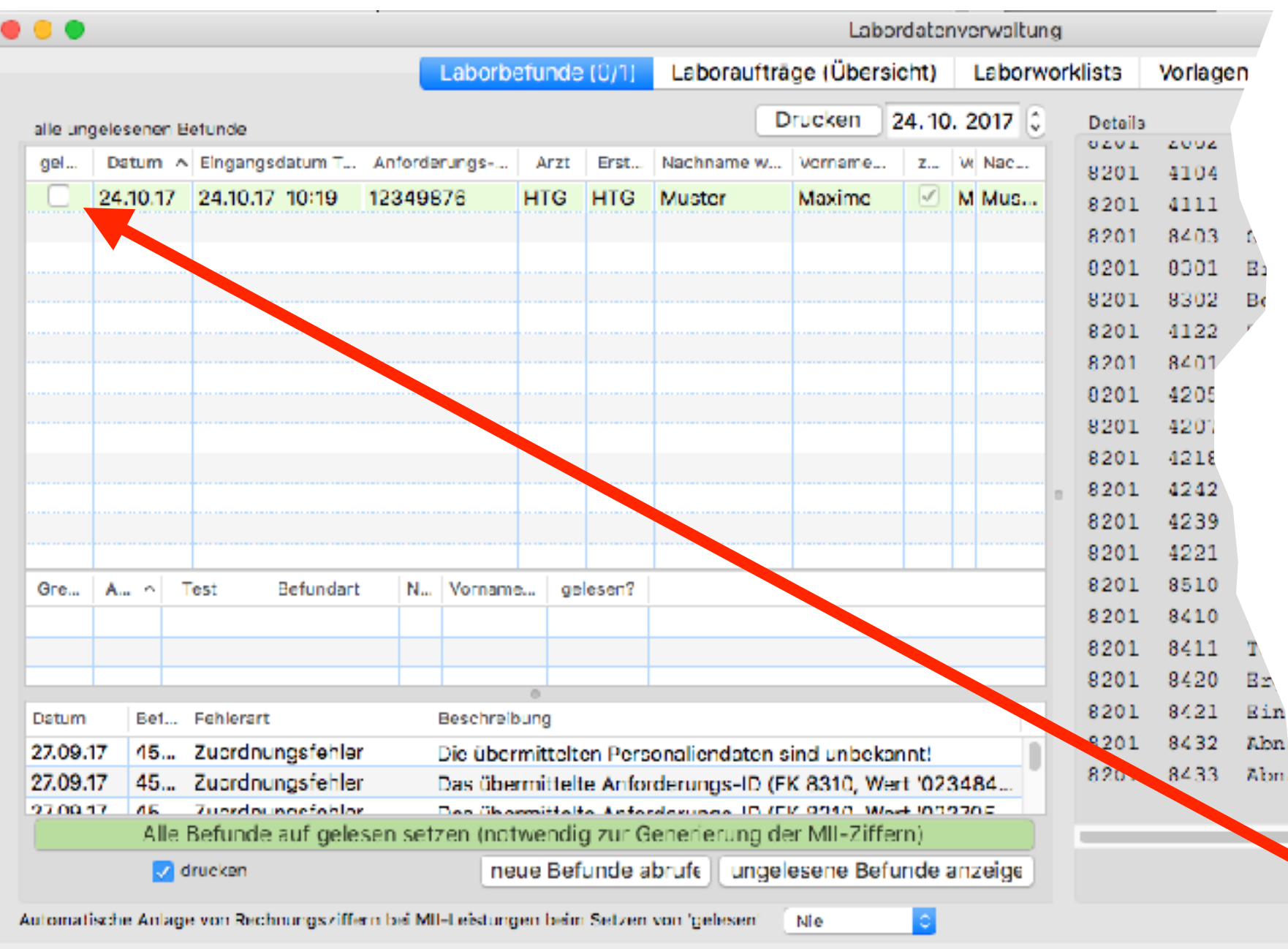

Daten des **Laborauftrages** liegen elektronisch vor: **Beispiel LDT-Befunde**

**Einrichtung gemeinsam durch tomedo und Labor**

grün hinterlegte Einträge konnten automatisiert zugeordnet werden

Zuordnung über die Anforderungsident

ohne Anforderungsident erfolgt die Zuordnung über **Name+Vorname+Geburtstag**

den Haken "gelesen" setzen: Zusetzen von Leistungen

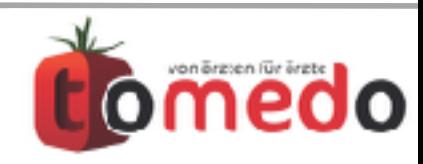

bn.

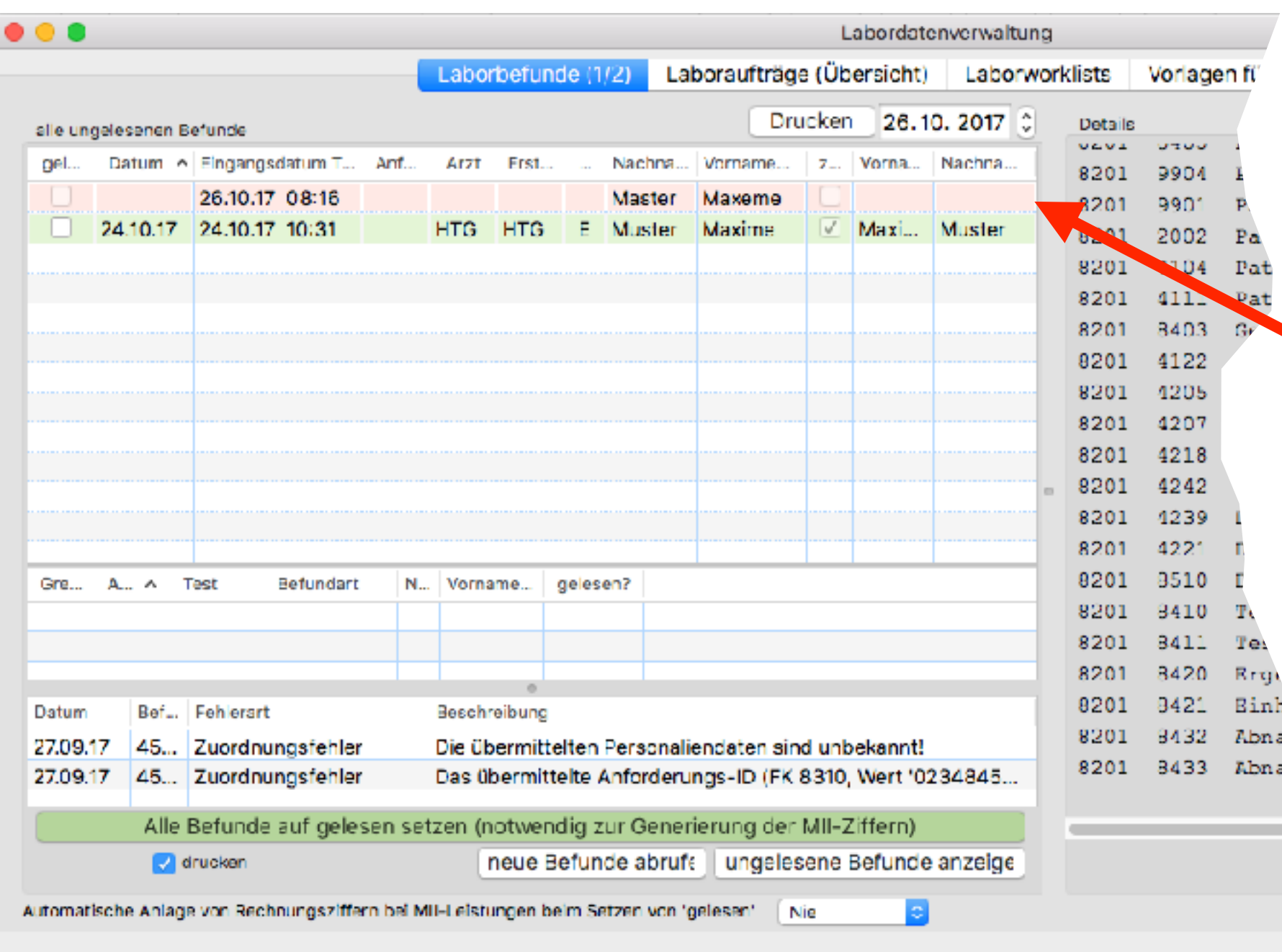

**gerekundisch vol.**<br>P<sup>i</sup>sterfräge **konnten automatisiert**  Daten des **Laborauftrages** liegen elektronisch vor: **Beispiel LDT-Befunde**

**zugeordnet werden Einrichtung gemeinsam durch tomedo und Labor**

**Kand zur der verden**<br> **Hand interlegte Einträge** konnten nicht zugeordnet werden: **von Hand zuordnen**

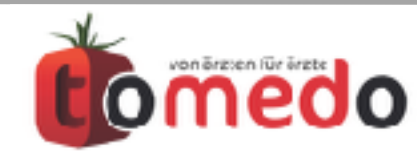

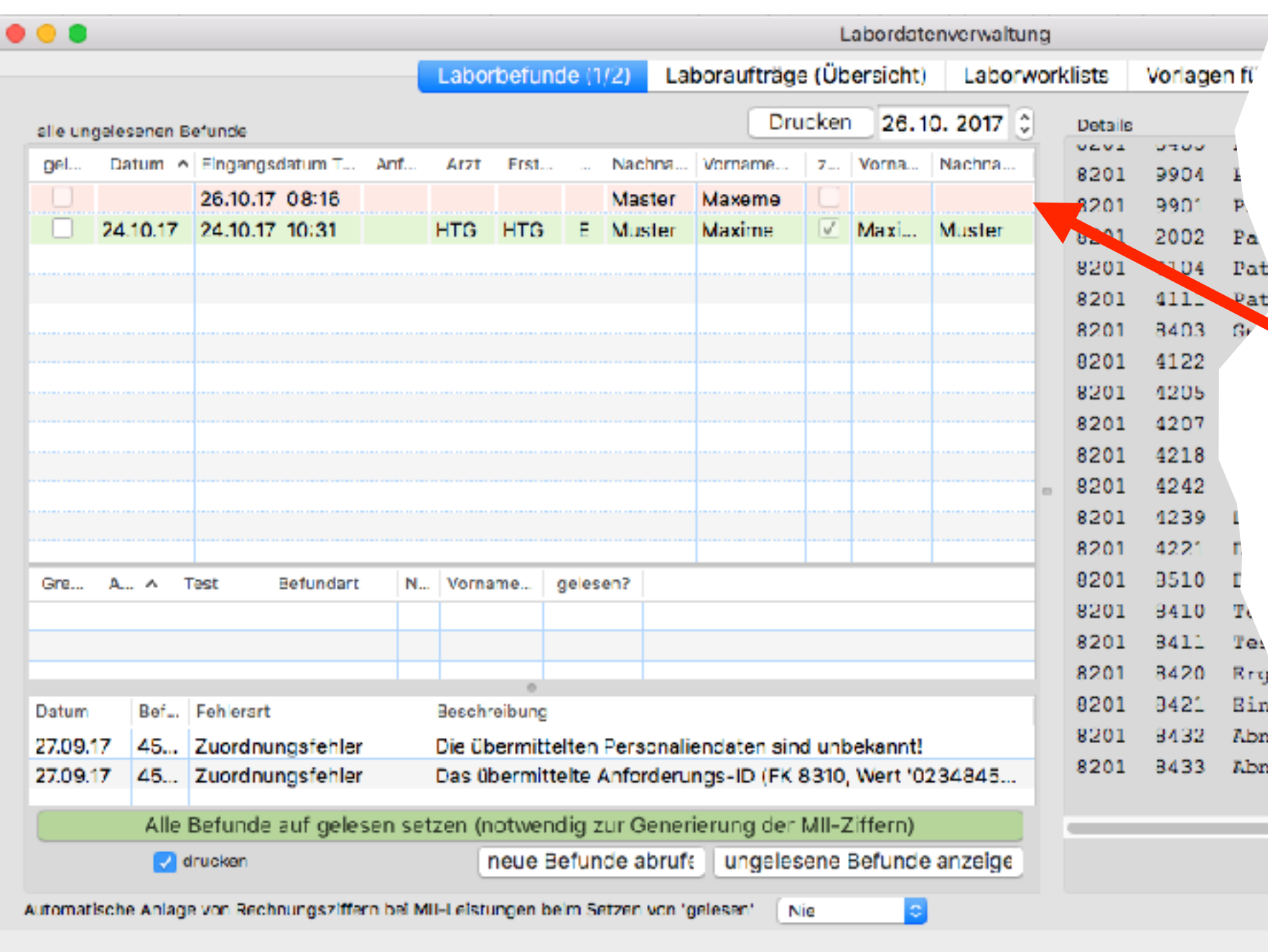

**gerekundisch vol.**<br>P<sup>i</sup>sterfräge **konnten automatisiert**  Daten des **Laborauftrages** liegen elektronisch vor: **Beispiel LDT-Befunde**

**zugeordnet werden Einrichtung gemeinsam durch tomedo und Labor**

rot hinterlegte Einträge konnten nicht zugeordnet werden: **von Hand zuordnen**

z.B. Name bei Übertragung nicht richtig geschrieben

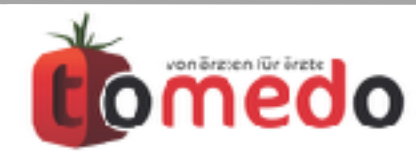

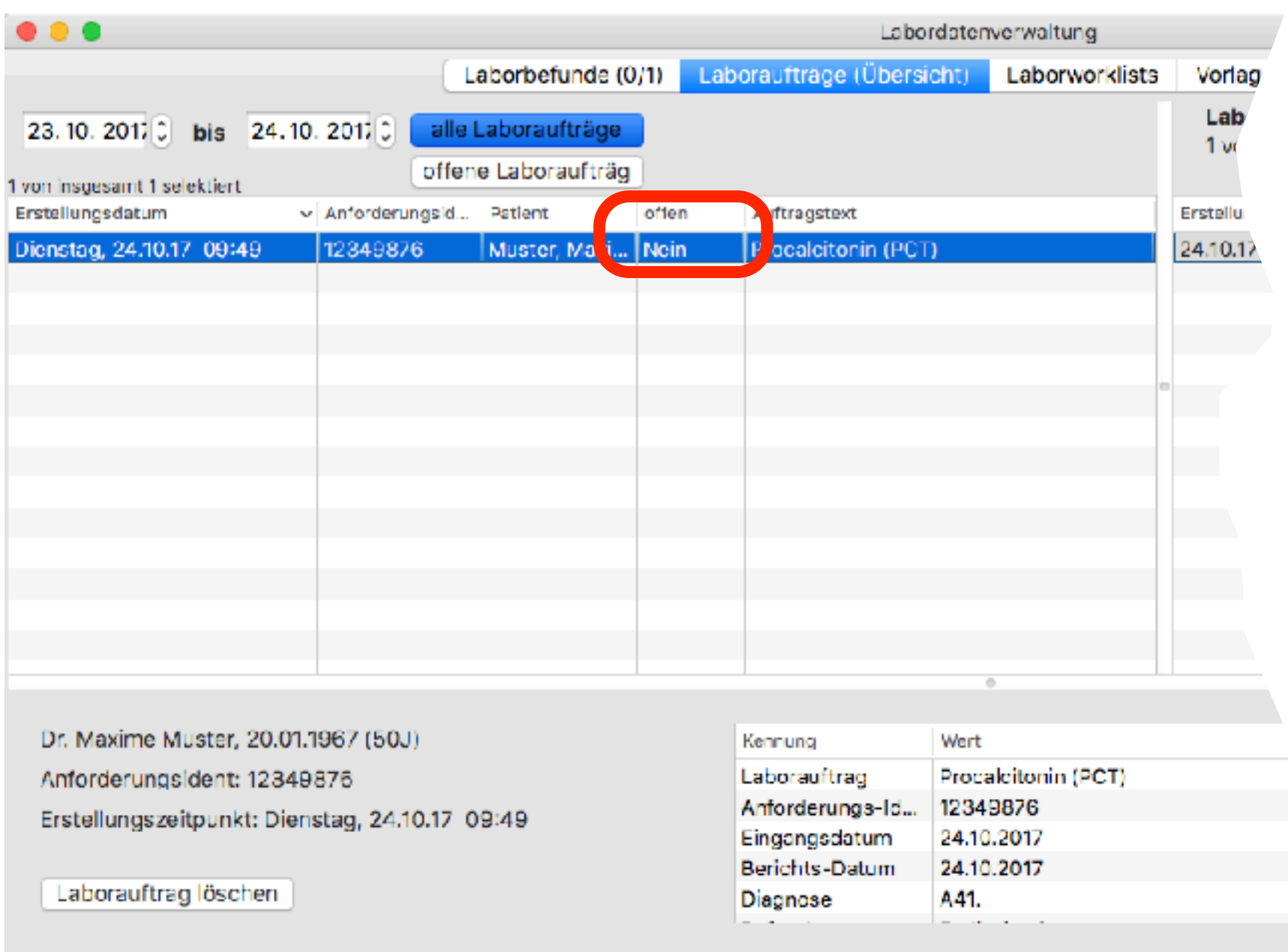

werden Laboraufträge nicht mehr als "offen" markiert nach erfolgreicher Zuordnung

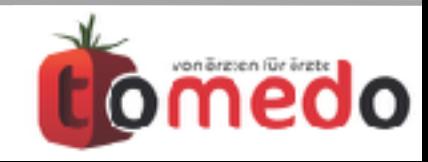

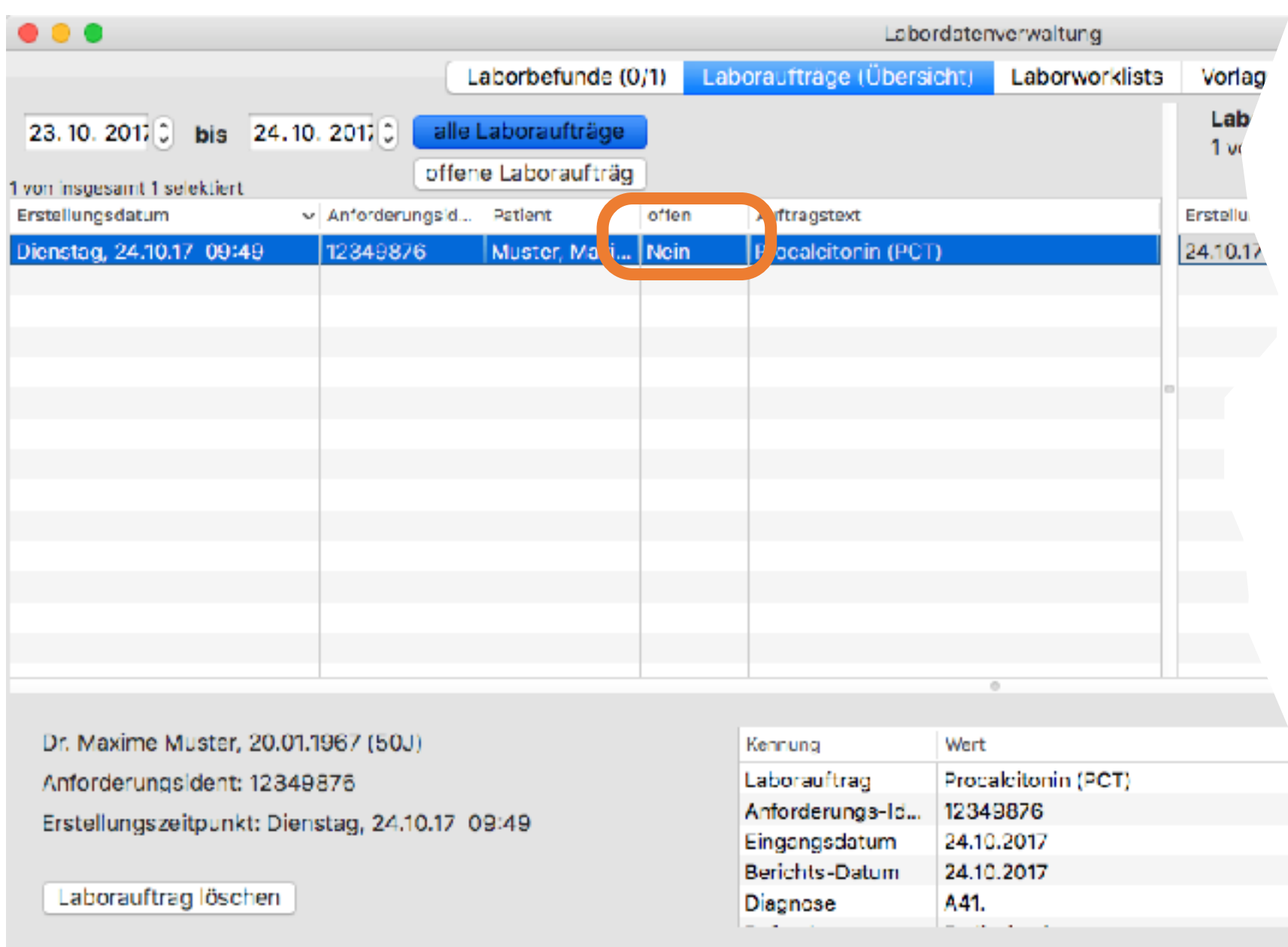

werden Laboraufträge nicht mehr als "offen" markiert nach erfolgreicher Zuordnung

**und:** mit der Zuordnung sind die Ergebnisse in der Kartei elektronisch verfügbar

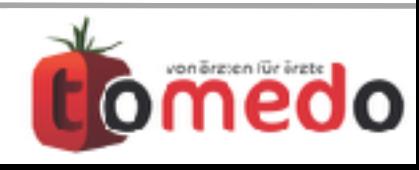

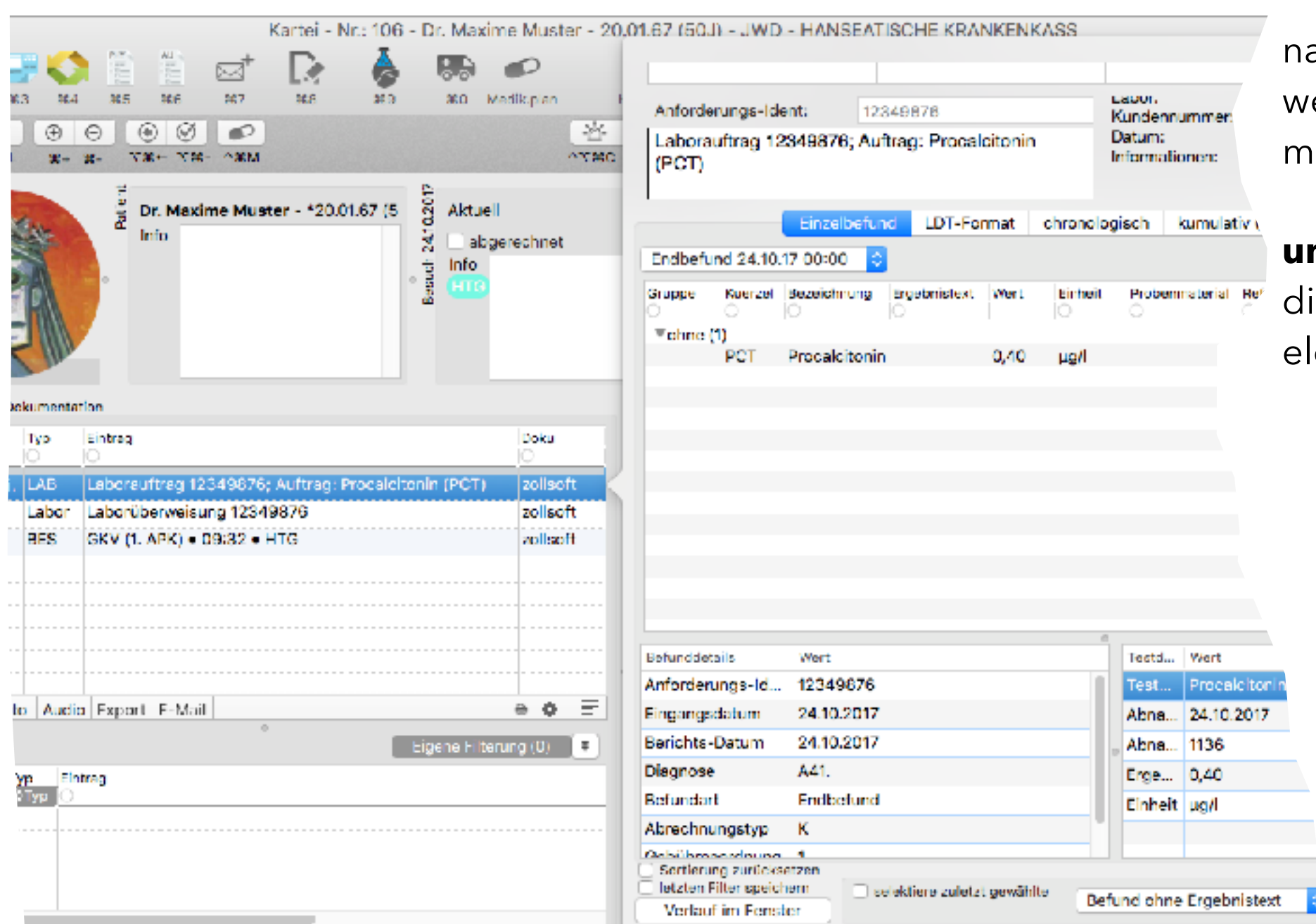

ach erfolgreicher Zuordnung erden Laboraufträge nicht ehr als "offen" markiert

**und:** mit der Zuordnung sind ie Ergebnisse in der Kartei lektronisch verfügbar

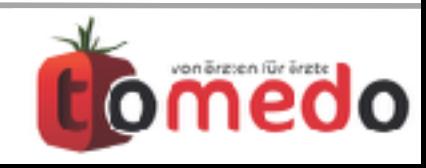

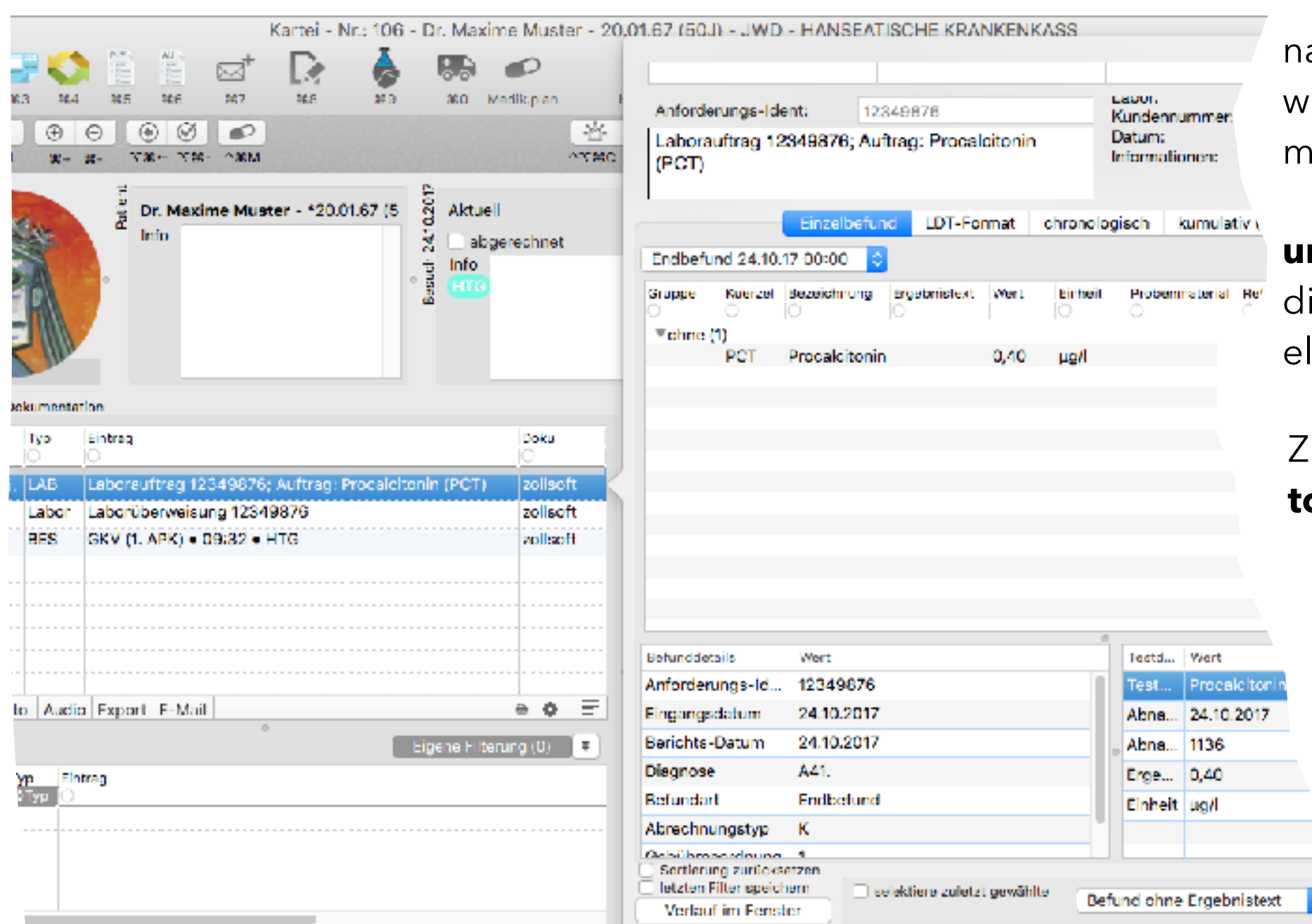

ach erfolgreicher Zuordnung werden Laboraufträge nicht ehr als "offen" markiert

**und:** mit der Zuordnung sind ie Ergebnisse in der Kartei lektronisch verfügbar

Iuordnungsprobleme: **tomedo-Support hilft**

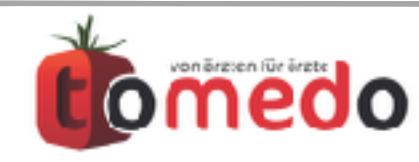

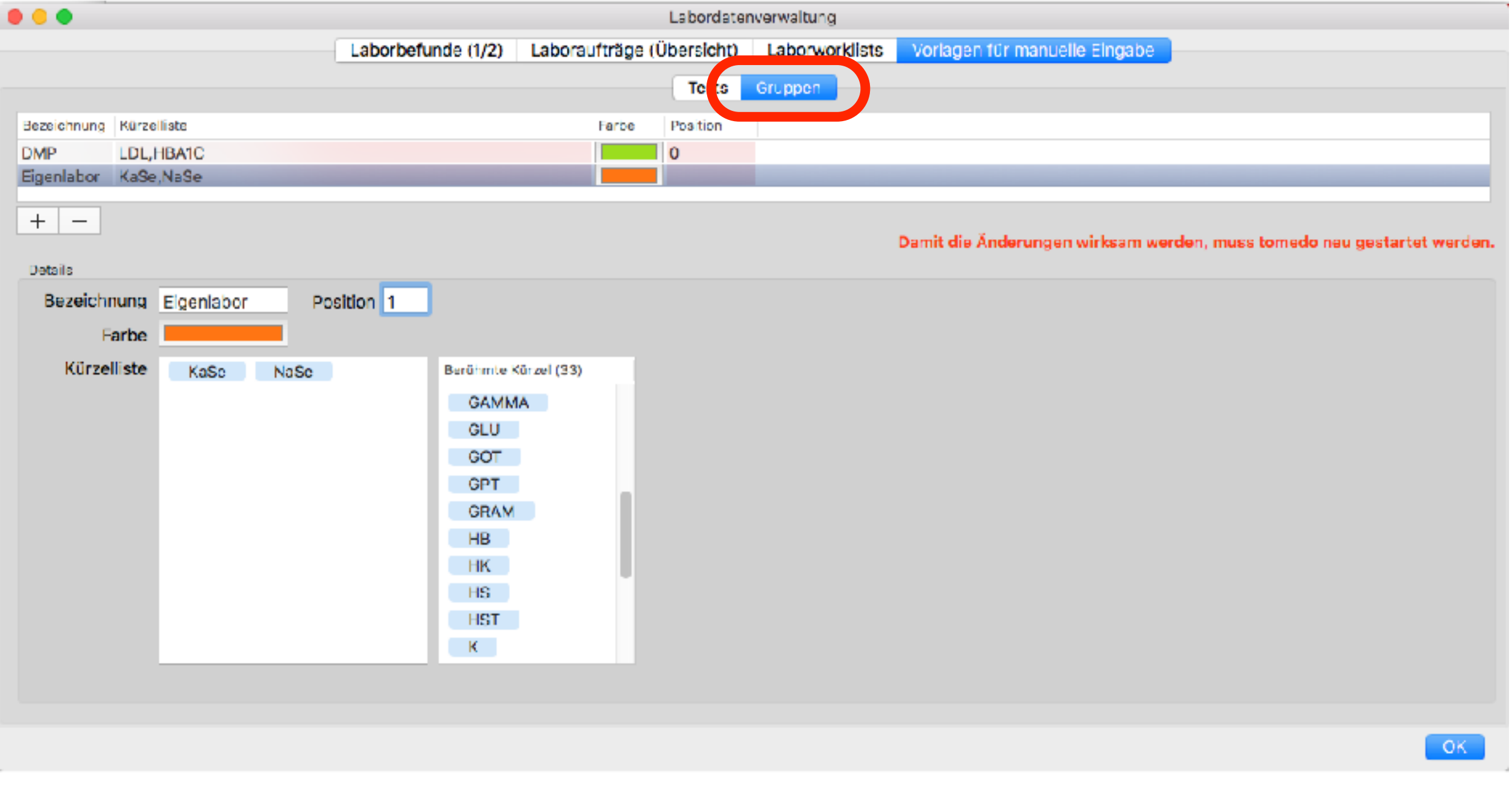

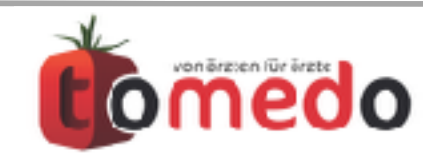

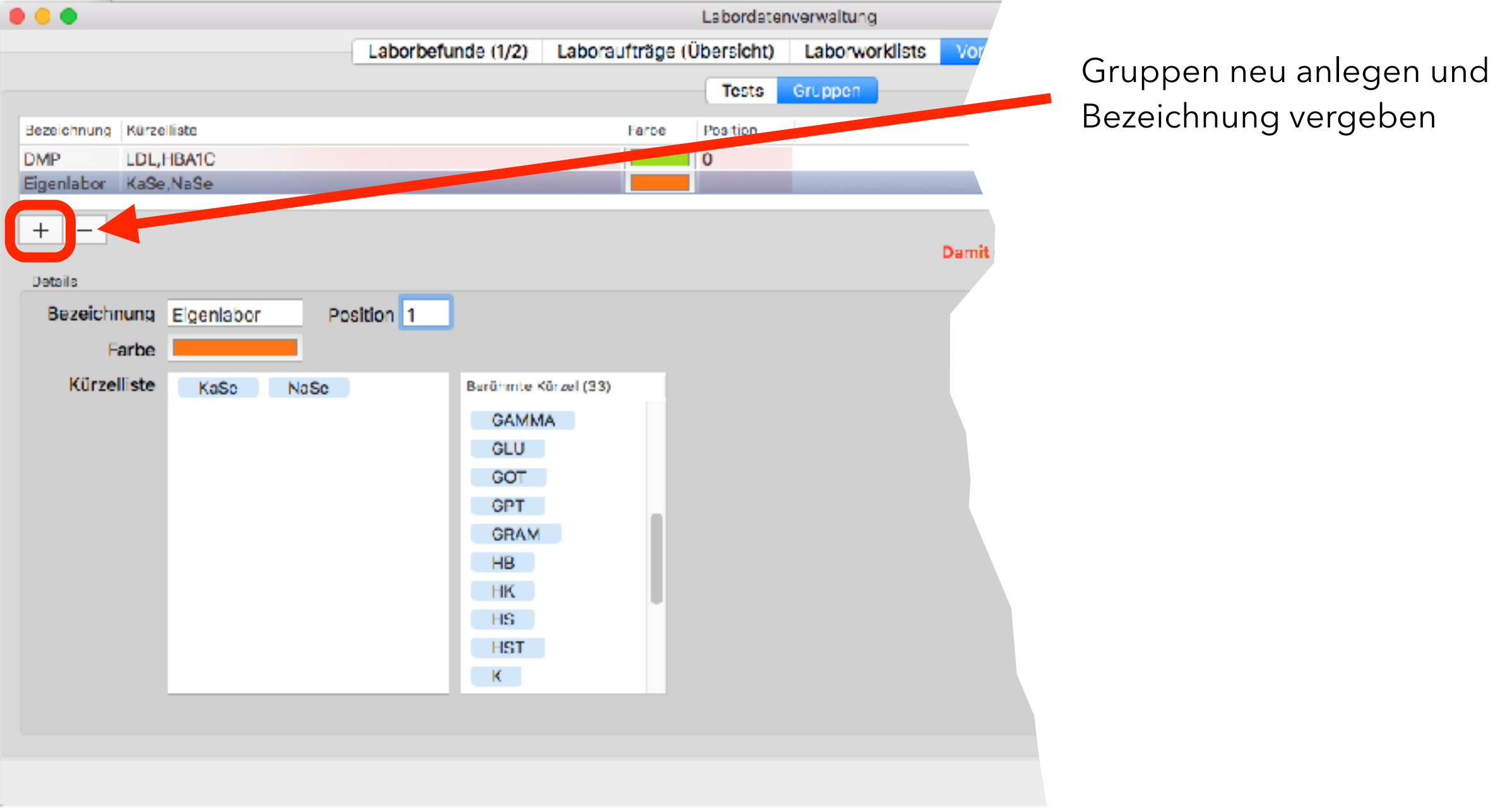

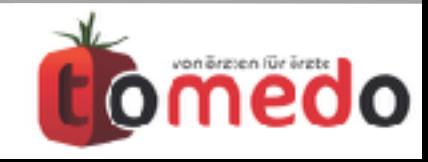

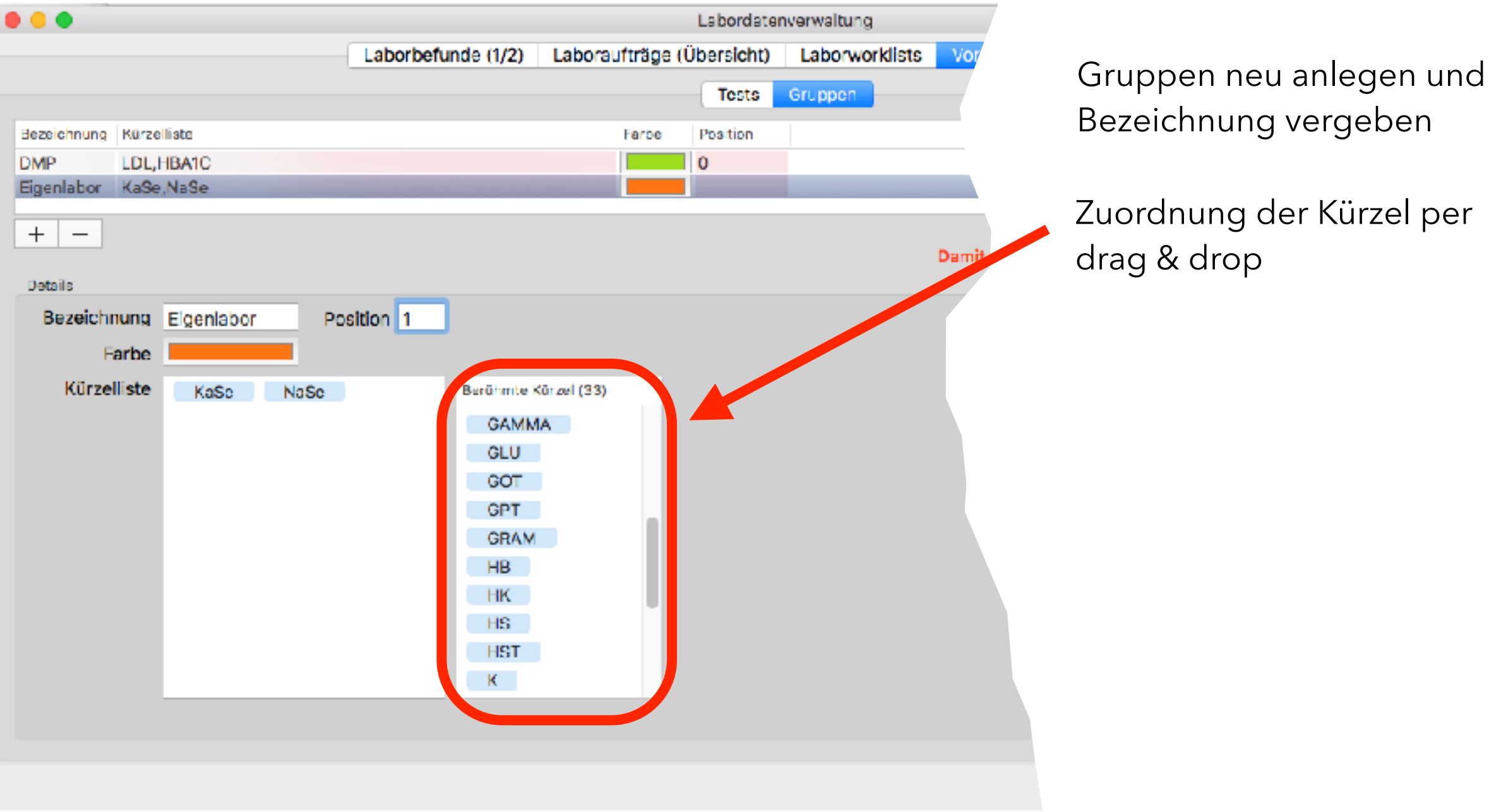

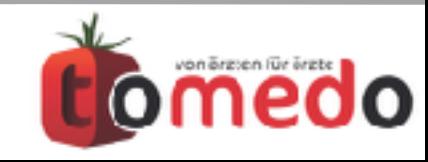

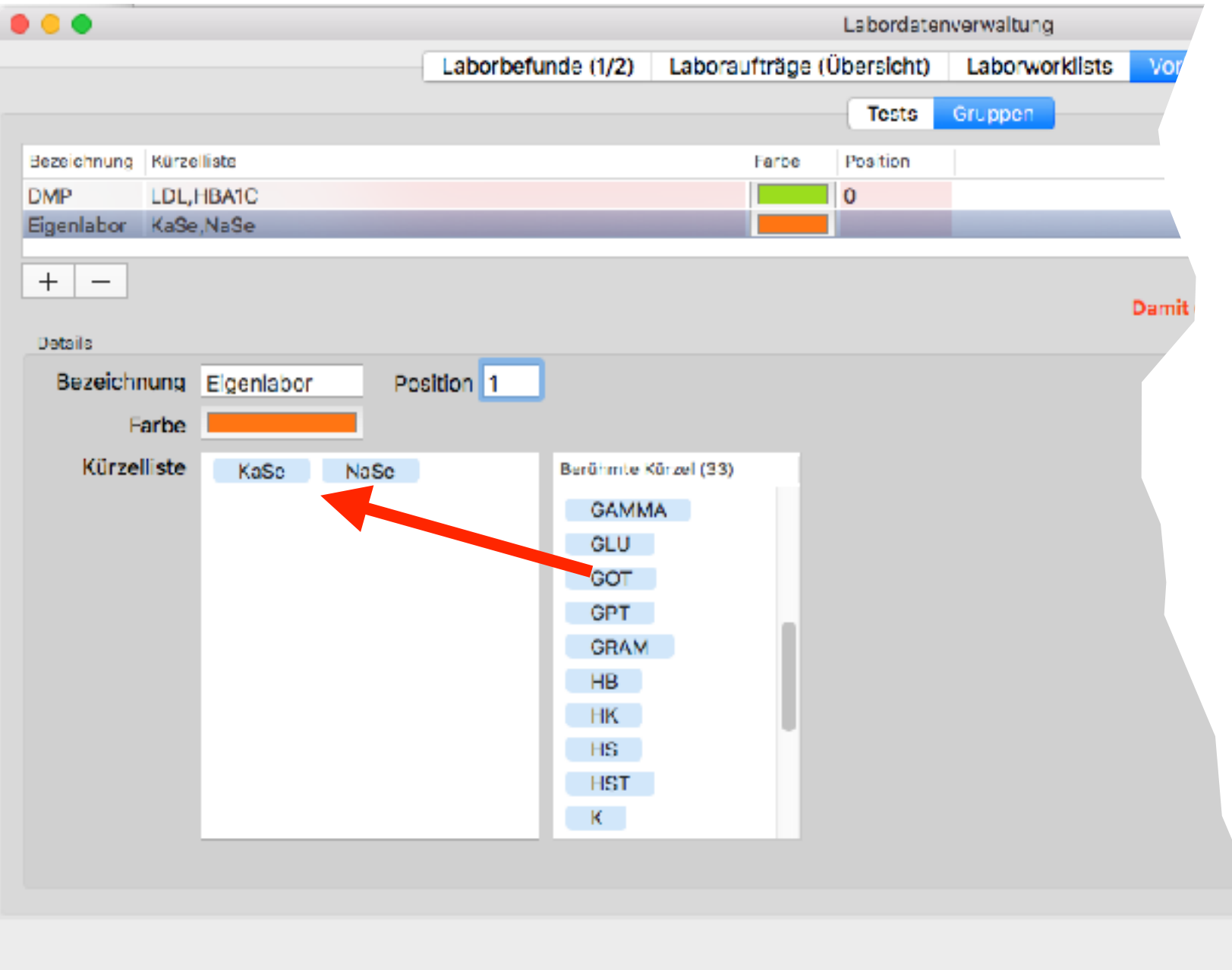

Gruppen neu anlegen und Bezeichnung vergeben

Zuordnung der Kürzel per drag & drop, Kürzel kann nur zu einer Gruppe gehören

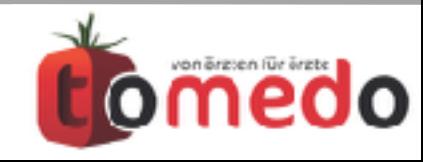

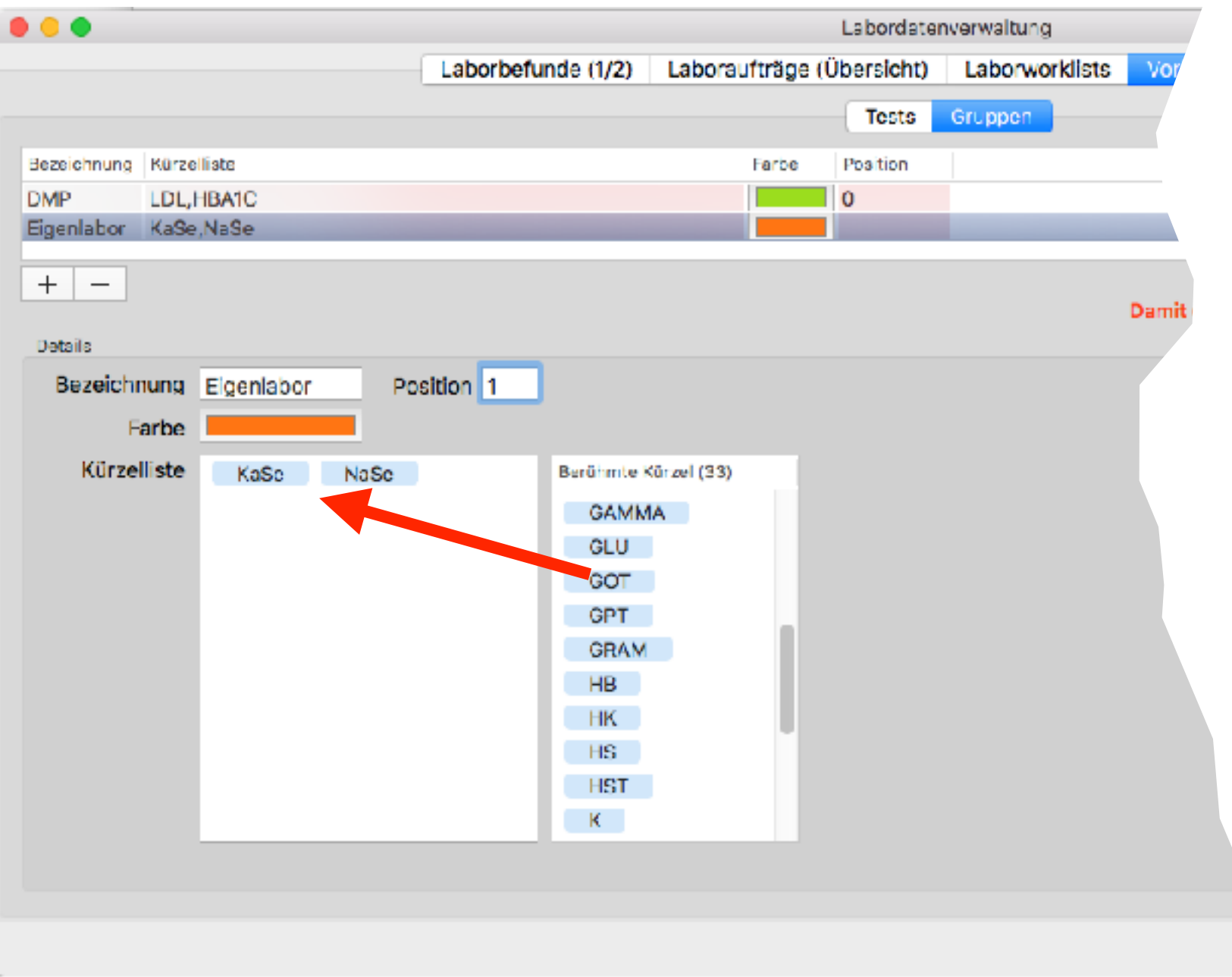

Gruppen neu anlegen und Bezeichnung vergeben

Zuordnung der Kürzel per drag & drop, Kürzel kann nur zu einer Gruppe gehören

nicht voreingestellte Kürzel können ergänzt werden, z.B. bei Eigenlabor: **Details wie etwa Einheiten greifen aber nur bei selbst eingetragenen Laborwerten, nicht bei DFÜ**

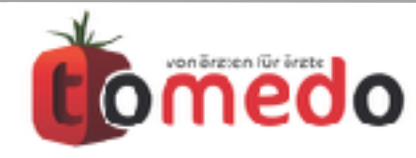

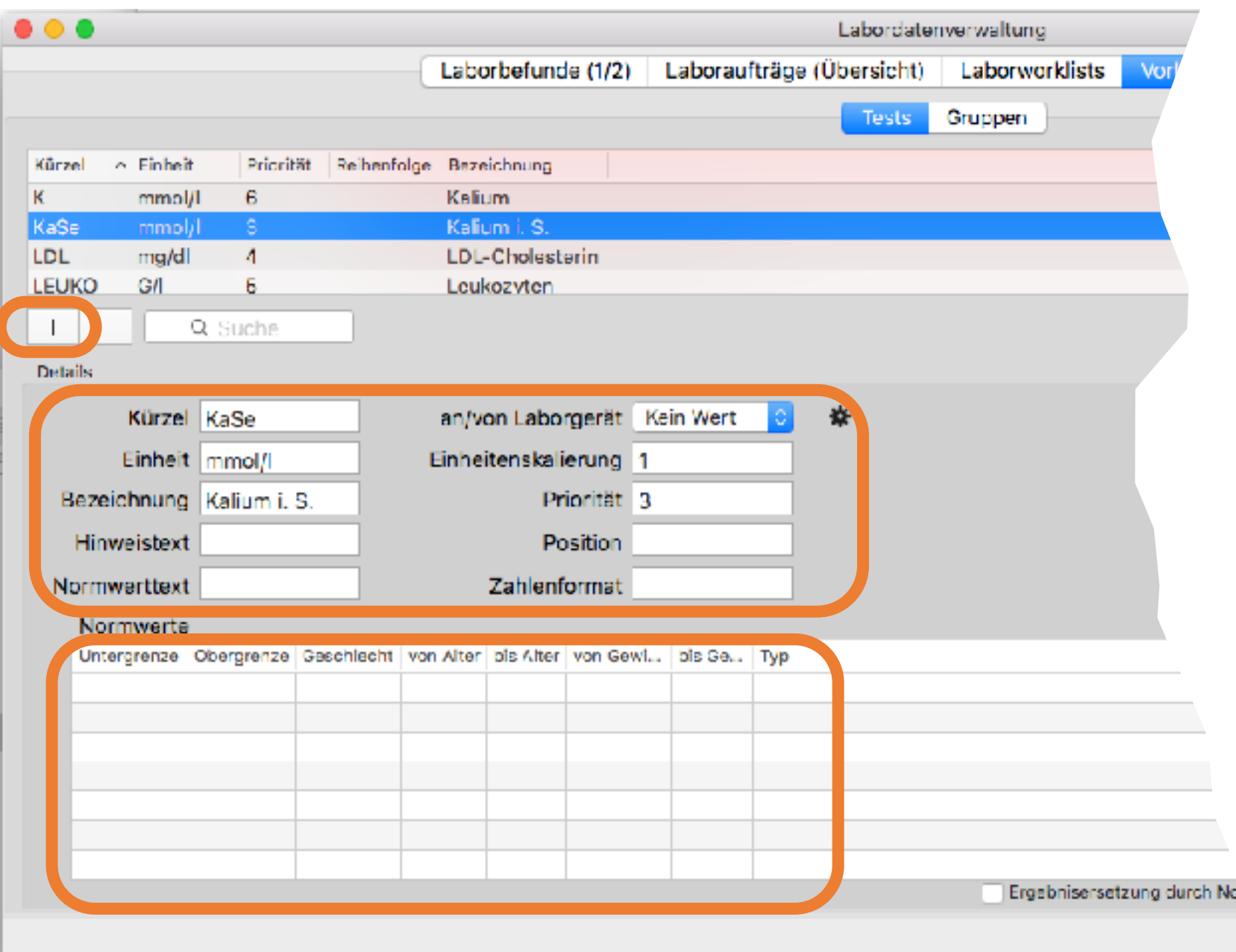

Gruppen neu anlegen und Bezeichnung vergeben

Zuordnung der Kürzel per drag & drop, Kürzel kann nur zu einer Gruppe gehören

nicht voreingestellte Kürzel können ergänzt werden, z.B. bei Eigenlabor: **Details wie etwa Einheiten greifen aber nur bei selbst eingetragenen Laborwerten, nicht bei DFÜ**

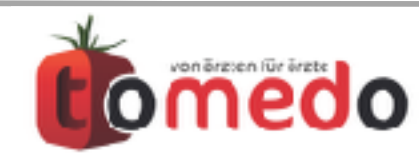

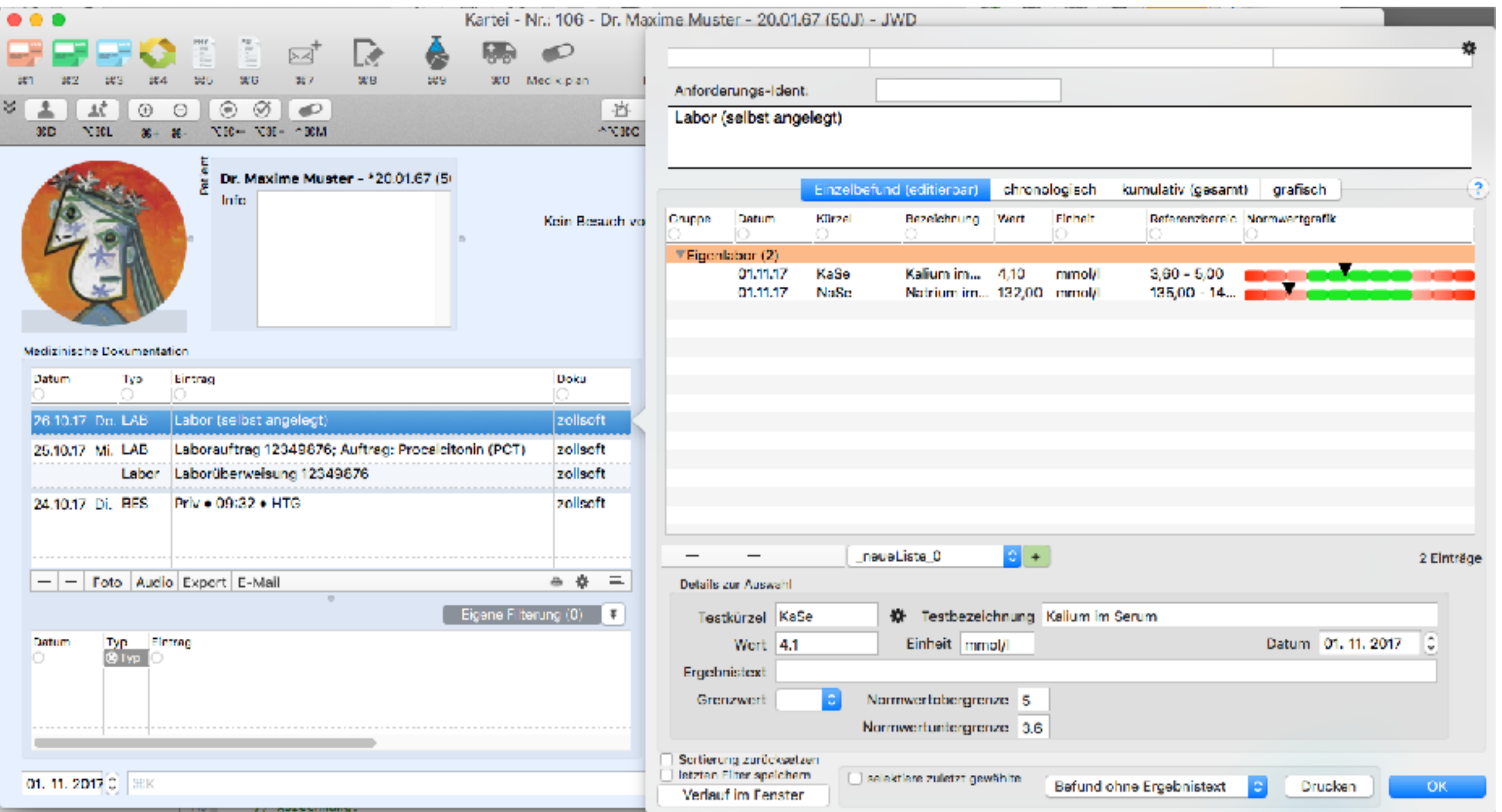

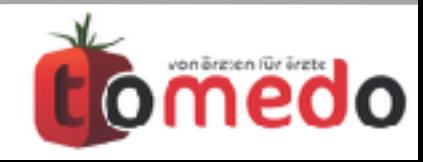

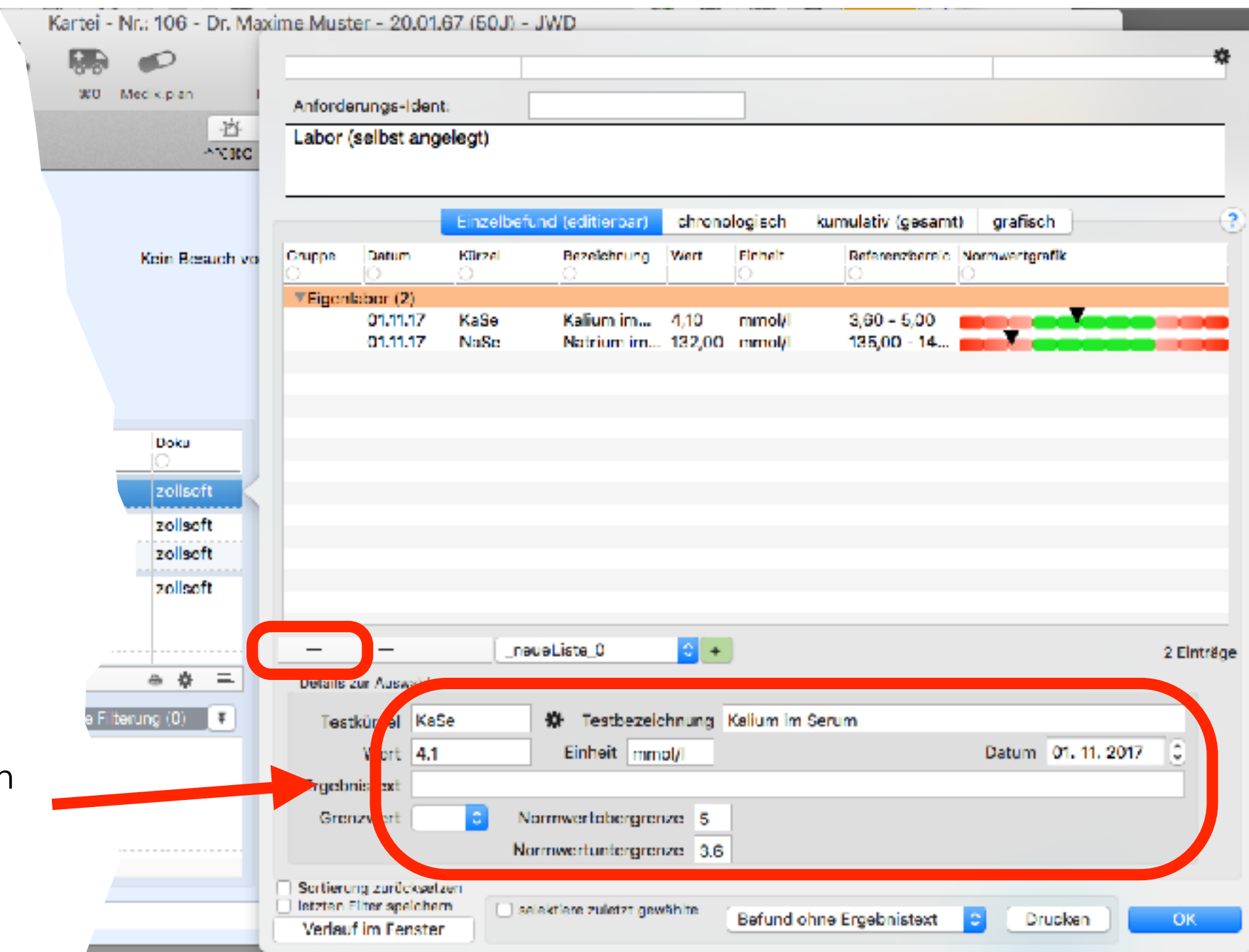

Kürzel und Werte können von Hand eingetragen werden, Normwertgrenzen und Einheit vordefinierbar

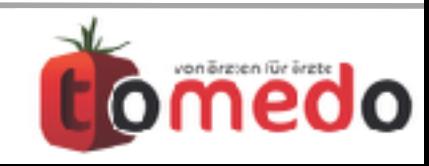

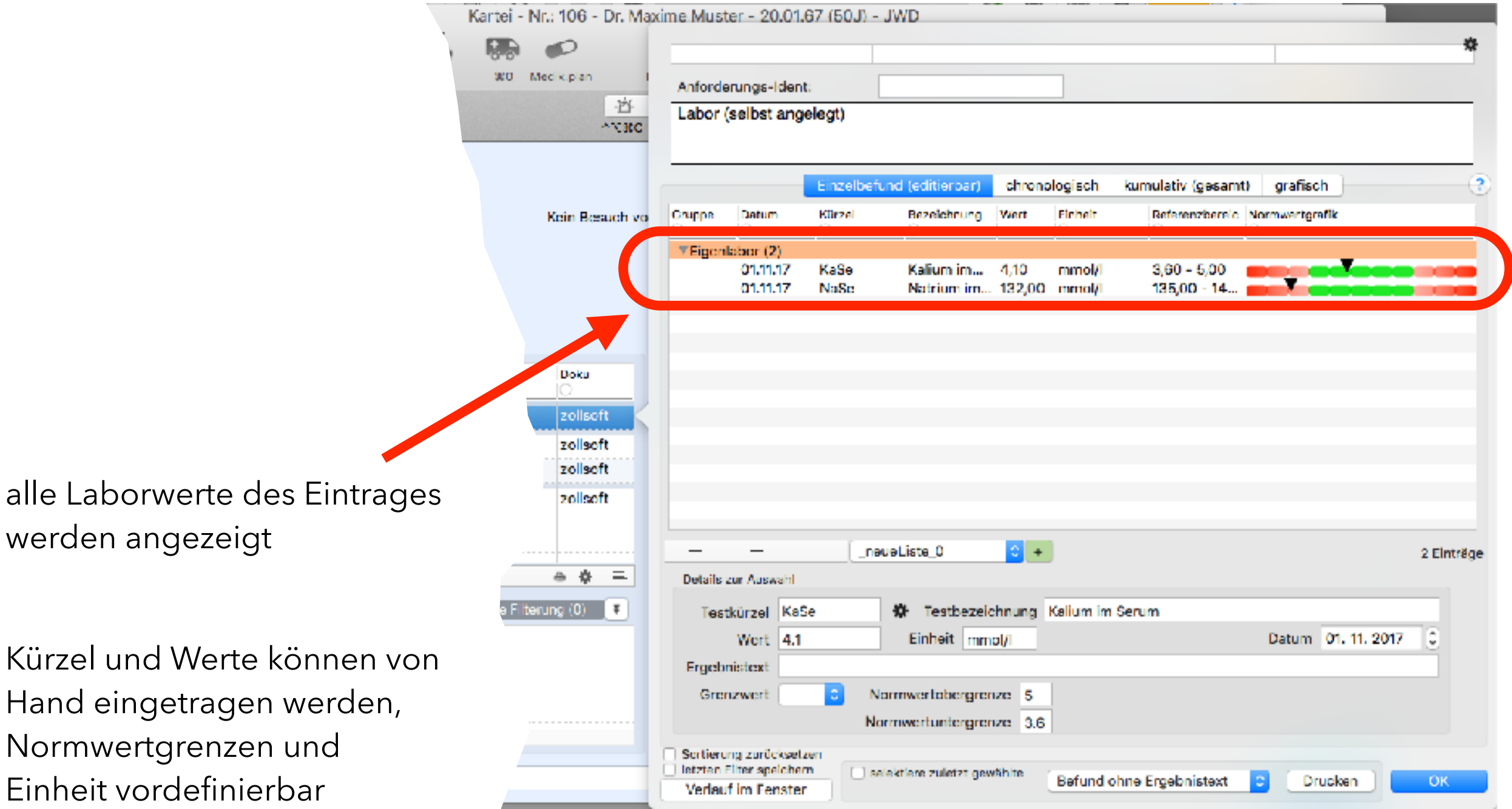

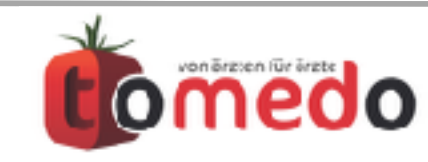

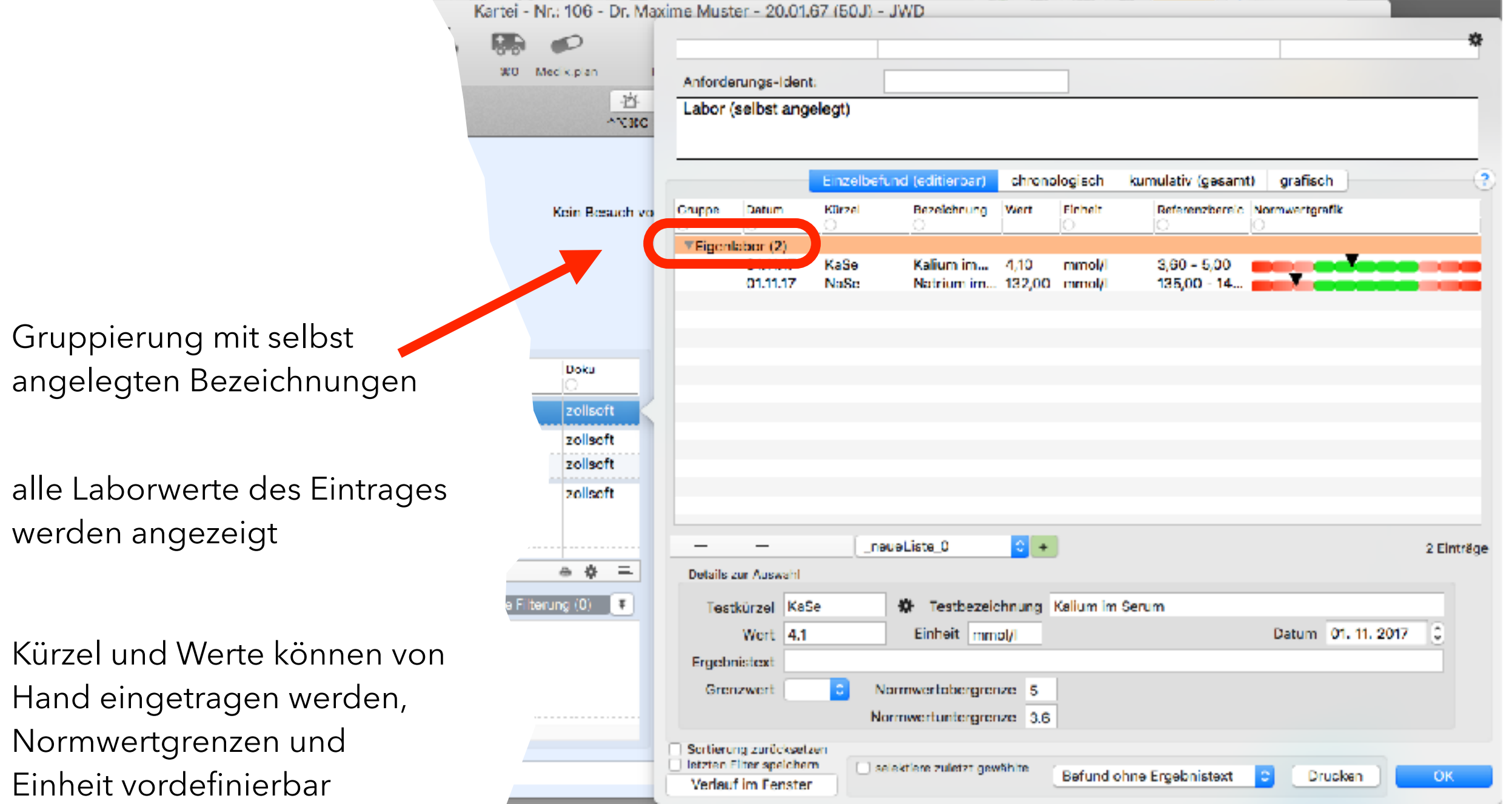

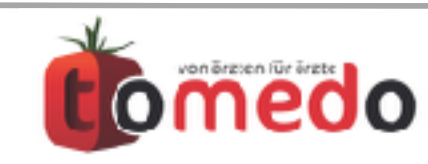

### Ansicht mit anderen LAB-Einträgen: chronologisch

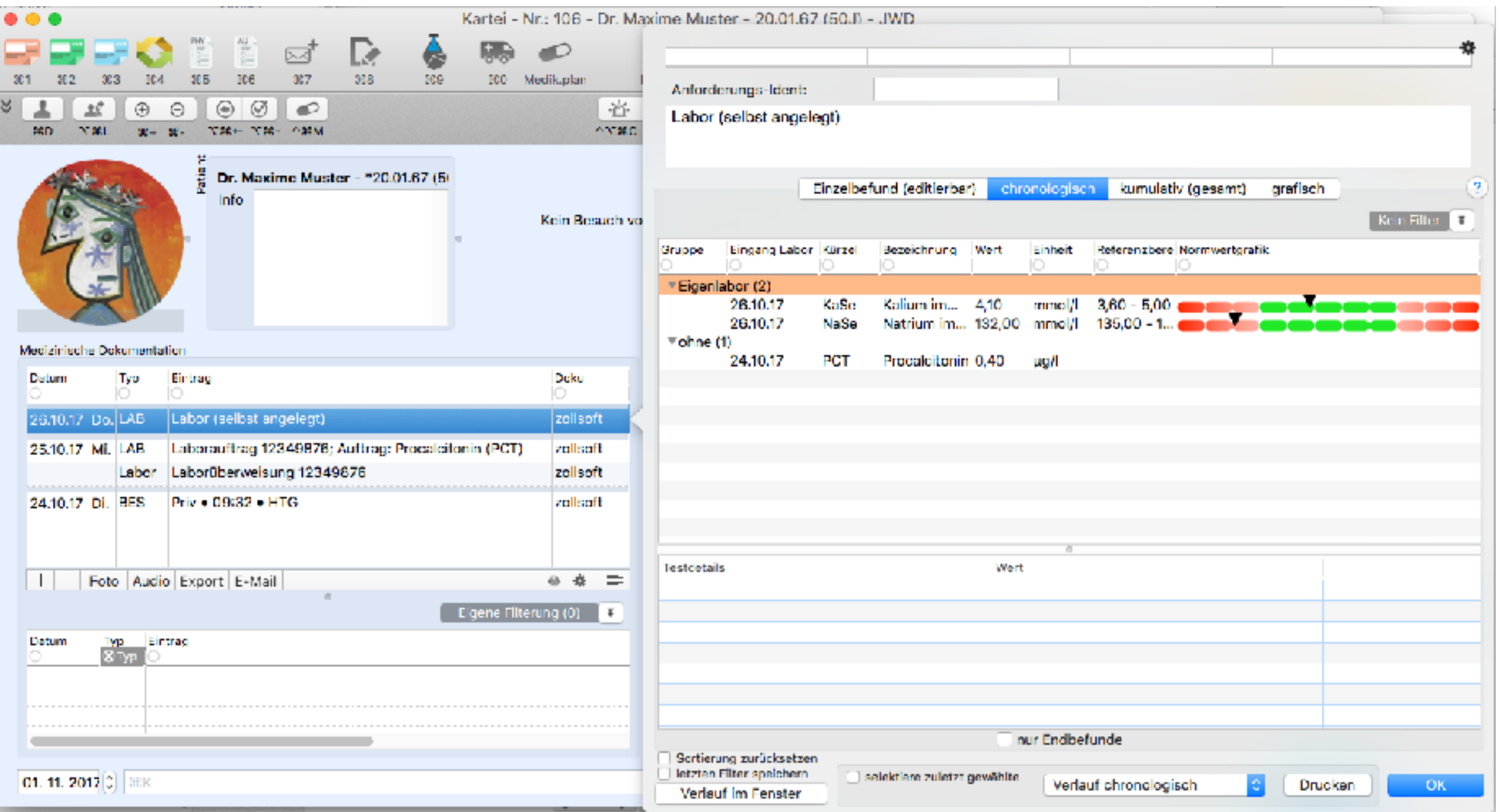

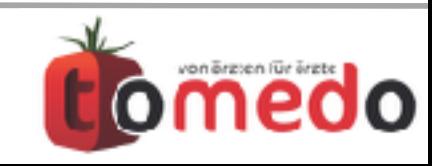

## Ansicht mit anderen LAB-Einträgen: kumulativ

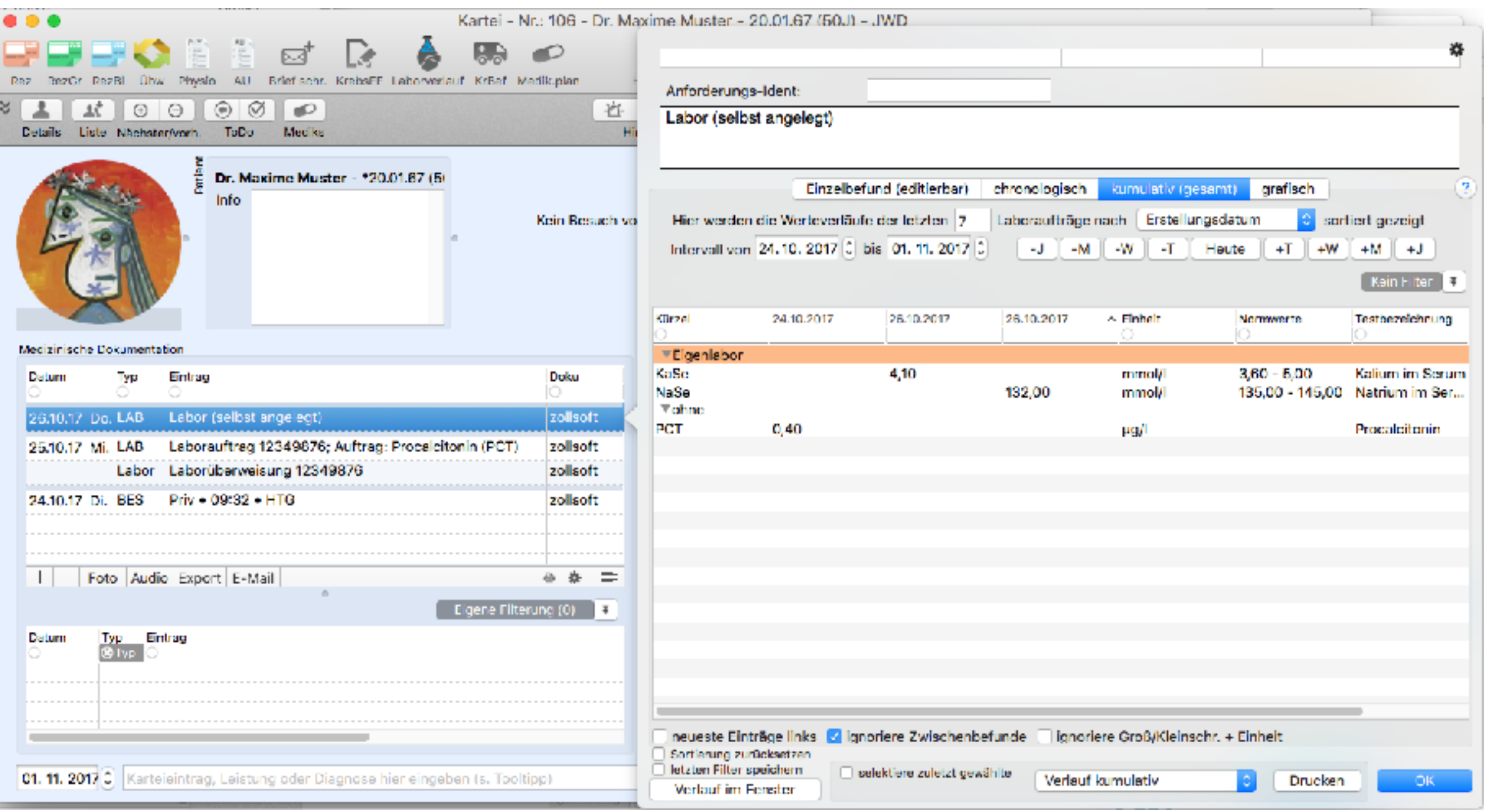

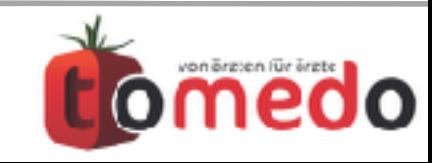

# • **Muster 10/10A in tomedo**

- Vordrucke von Laboren
- elektronische Laboranforderung

(Order Entry)

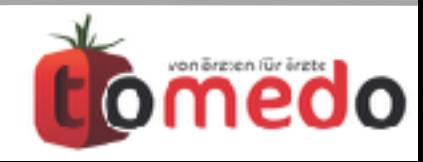

- Vordrucke von Laboren
- **Muster 10/10A in tomedo**
- elektronische Laboranforderung

(Order Entry)

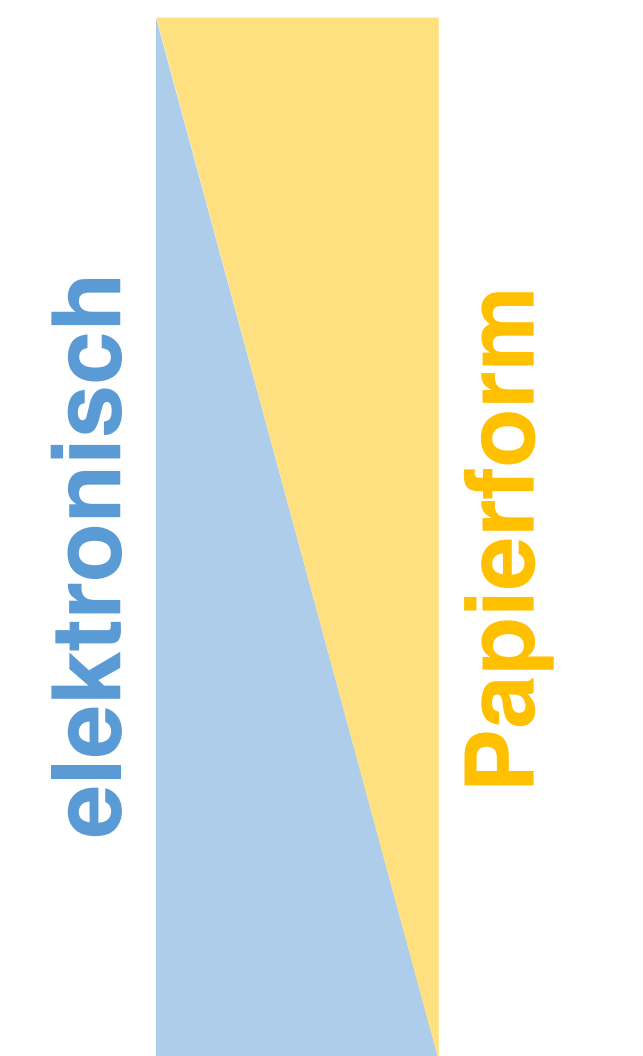

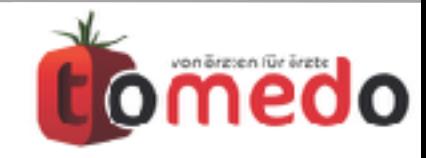

- **Vordrucke von Laboren**
- Muster 10/10A in tomedo
- elektronische Laboranforderung

(Order Entry)

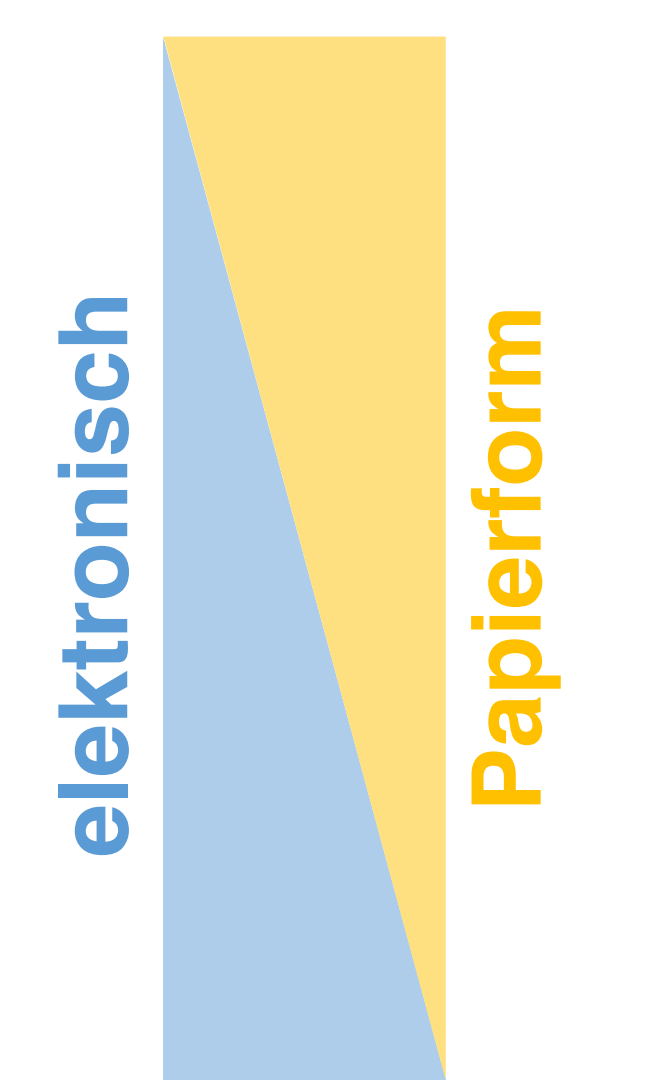

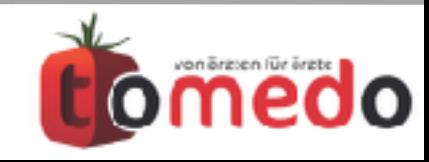

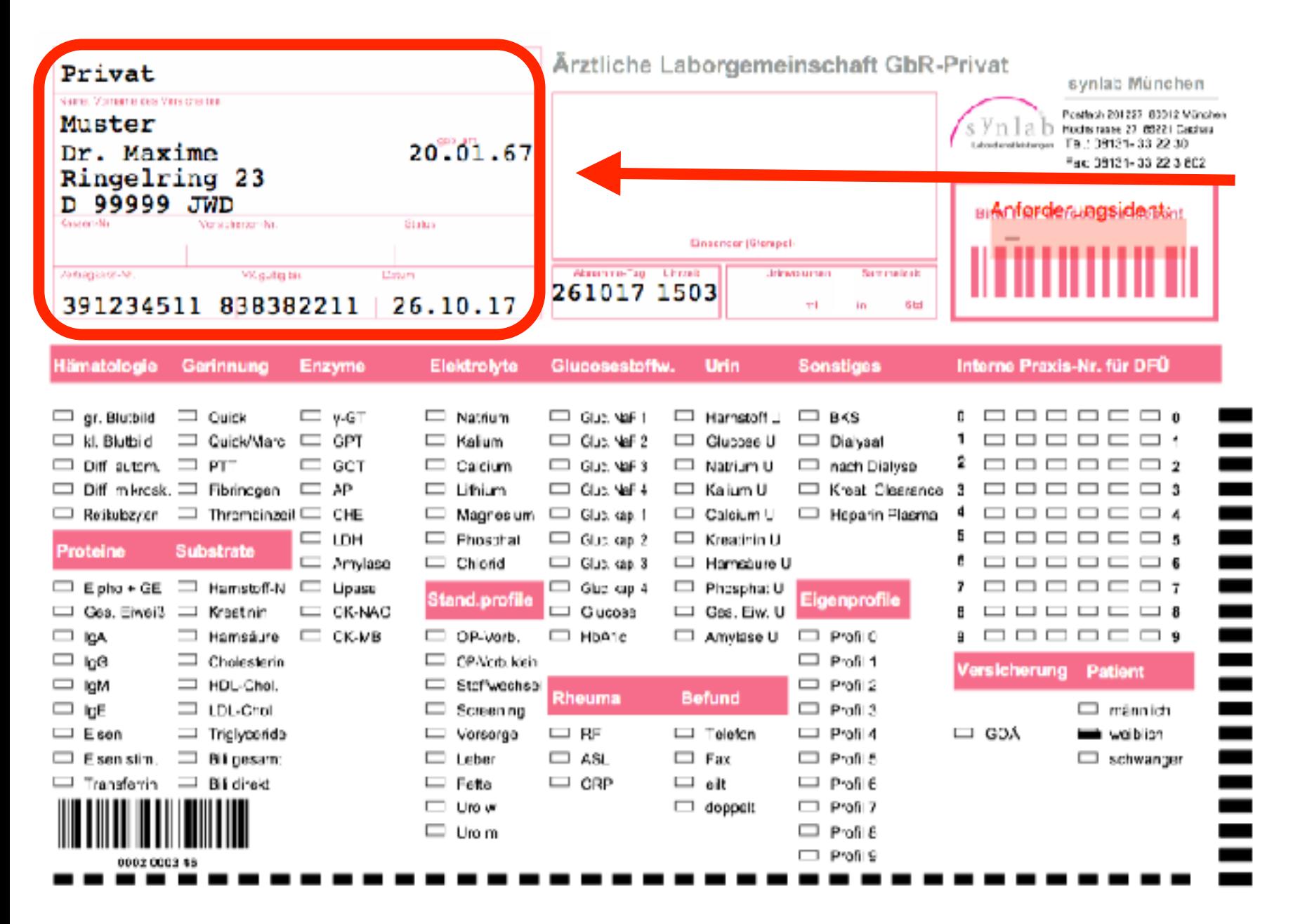

### **Möglichkeit 1:**  KBV-Kopf drucken und Felder von Hand ankreuzen

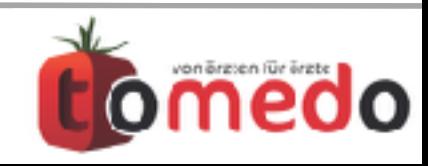

#### **Vordrucke von Laboren**

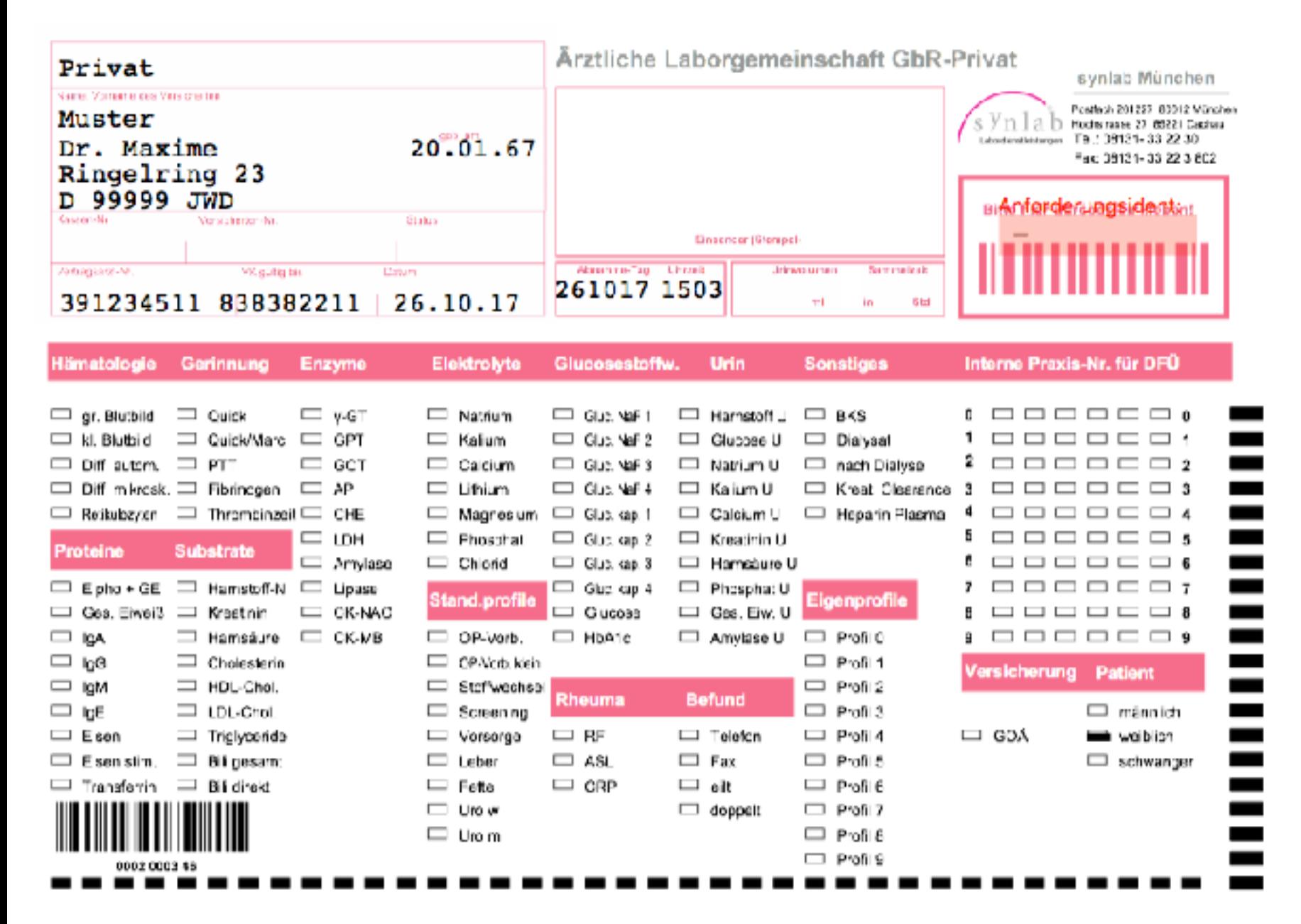

# **Möglichkeit 1:**

KBV-Kopf drucken und Felder von Hand ankreuzen

#### **Möglichkeit 2:**

Custom-Formular mit dem Vordruck als Hintergrund

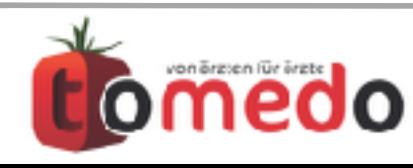

#### **Vordrucke von Laboren**

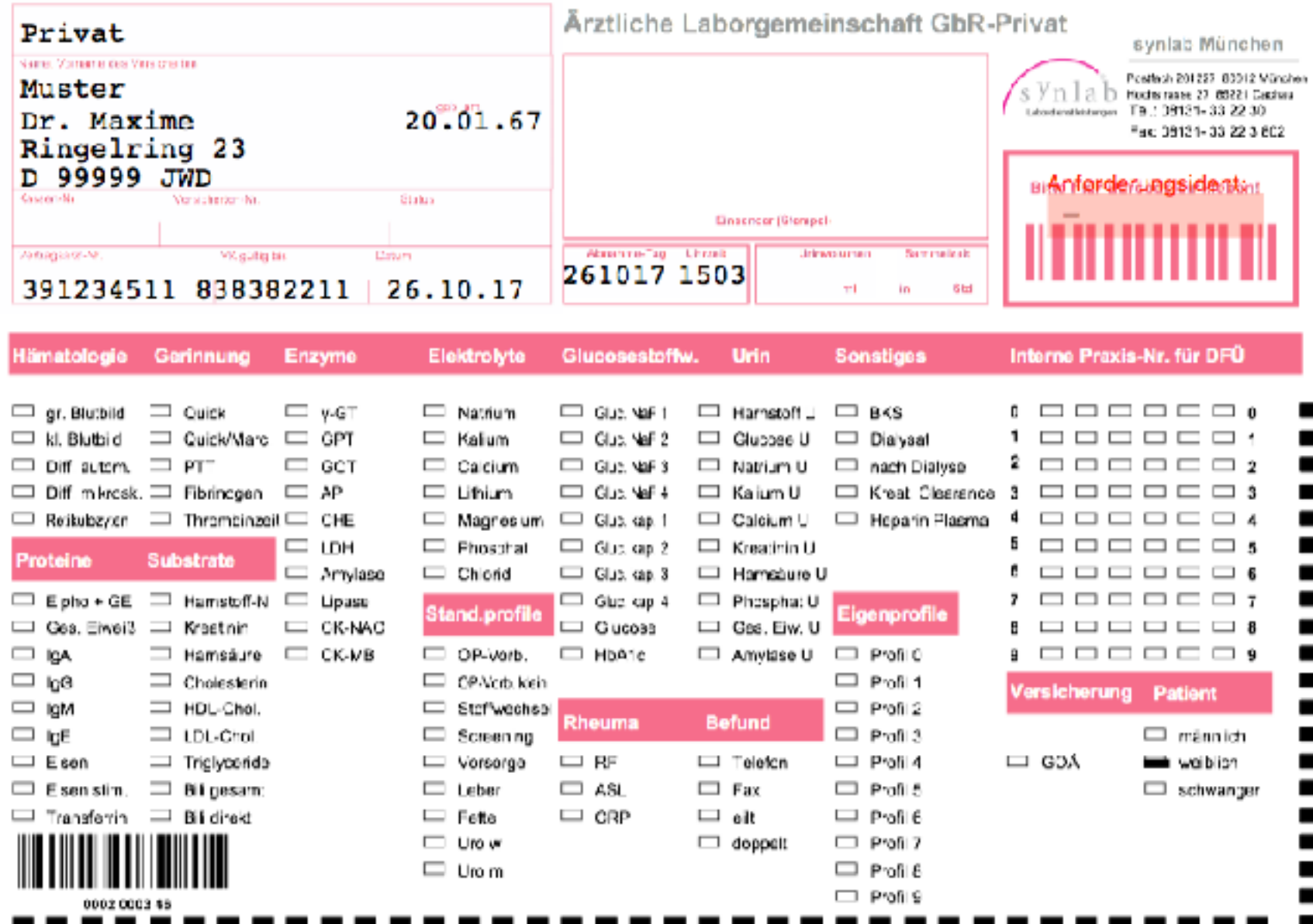

Möglichkeit 1: KBV-Kopf drucken und Felder von Hand ankreuzen

#### **Möglichkeit 2:**

Custom-Formular mit dem Vordruck als Hintergrund

### **Möglichkeit, Formular auch durch den tomedo-Support erstellen zu lassen**

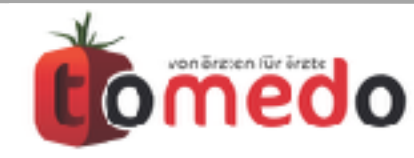

#### **Vordrucke von Laboren**

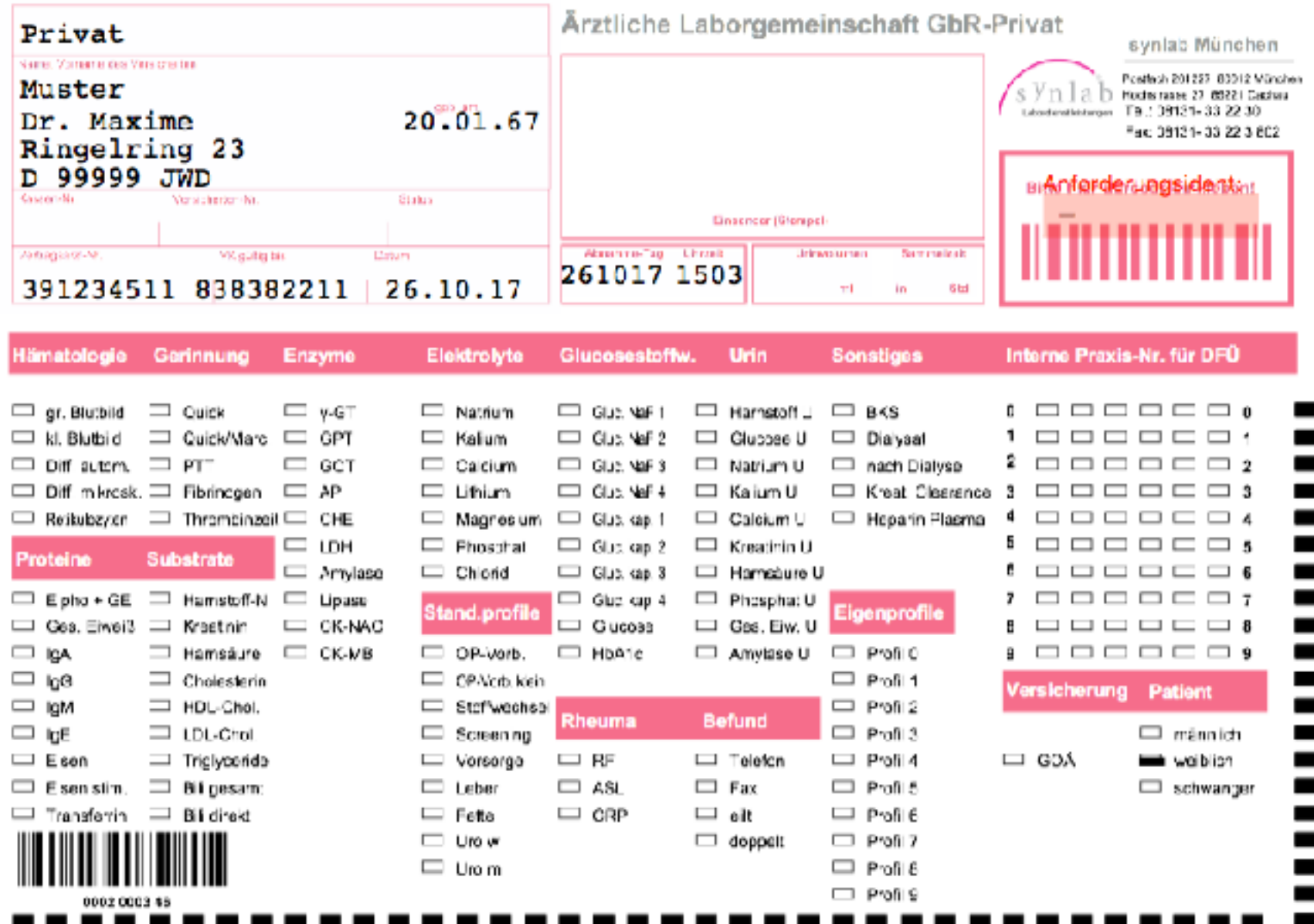

### **Möglichkeit 1:**  KBV-Kopf drucken und Felder von Hand ankreuzen

#### **Möglichkeit 2:**

Custom-Formular mit dem Vordruck als Hintergrund

### **Möglichkeit, Formular auch durch den tomedo-Support erstellen zu**

**äquivalent zu Muster 10/10A, Daten elektronisch in Kartei und Labordatentransfer mit oder ohne Anforderungsident**

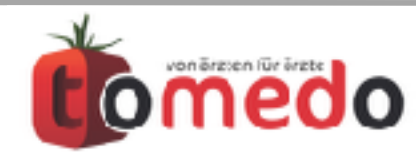

#### **Vordrucke von Laboren**

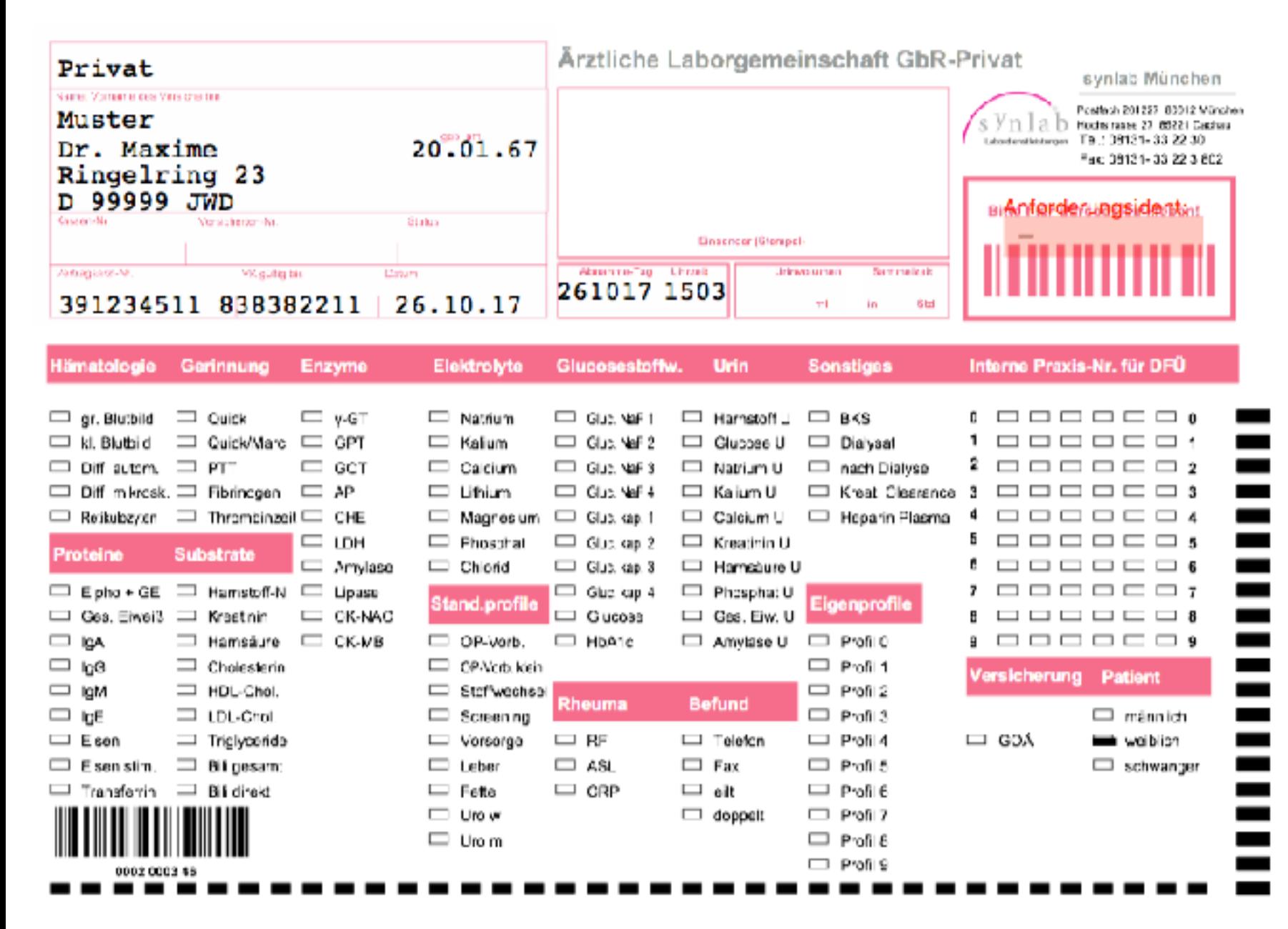

#### **Möglichkeit 1:**  KBV-Kopf drucken und Felder von Hand ankreuzen

#### **Möglichkeit 2:**

Custom-Formular mit dem Vordruck als Hintergrund

#### **Möglichkeit 3:**

eine Reihe von Vordrucken ist bereits implementiert

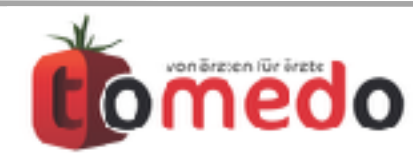

#### **Übersicht Laborvordrucke**

![](_page_67_Picture_52.jpeg)

### **Möglichkeit 1:**  KBV-Kopf drucken und Felder von Hand ankreuzen

#### **Möglichkeit 2:**

Custom-Formular mit dem Vordruck als Hintergrund

#### **Möglichkeit 3:**

eine Reihe von Vordrucken ist bereits implementiert

![](_page_67_Picture_8.jpeg)

#### **Übersicht Laborvordrucke**

![](_page_68_Picture_49.jpeg)

### **Möglichkeit 1:**  KBV-Kopf drucken und Felder von Hand ankreuzen

#### **Möglichkeit 2:**

Custom-Formular mit dem Vordruck als Hintergrund

#### **Möglichkeit 3:**

eine Reihe von Vordrucken ist bereits implementiert**, die laufend ergänzt wird - auch als Auftragsarbeit -**

![](_page_68_Picture_8.jpeg)

- Vordrucke von Laboren
- Muster 10/10A in tomedo
- **elektronische Laboranforderung**

# **(Order Entry)**

![](_page_69_Picture_6.jpeg)

![](_page_69_Picture_7.jpeg)

## Unterschied zum Aufruf mit Muster 10/10A: Order-Entry

# **Beispiel ix.connect**

 $\frac{1}{2}$ 

![](_page_70_Picture_32.jpeg)

**Prinzip:** Verlagerung der Formulare in eine externe Anwendung des Labors

![](_page_70_Picture_4.jpeg)

## Unterschied zum Aufruf mit Muster 10/10A: Order-Entry

![](_page_71_Figure_1.jpeg)

**Prinzip:** Verlagerung der Formulare in eine externe Anwendung des Labors

implementierte Anbindungen haben Icon in der Toolbar

![](_page_71_Picture_4.jpeg)
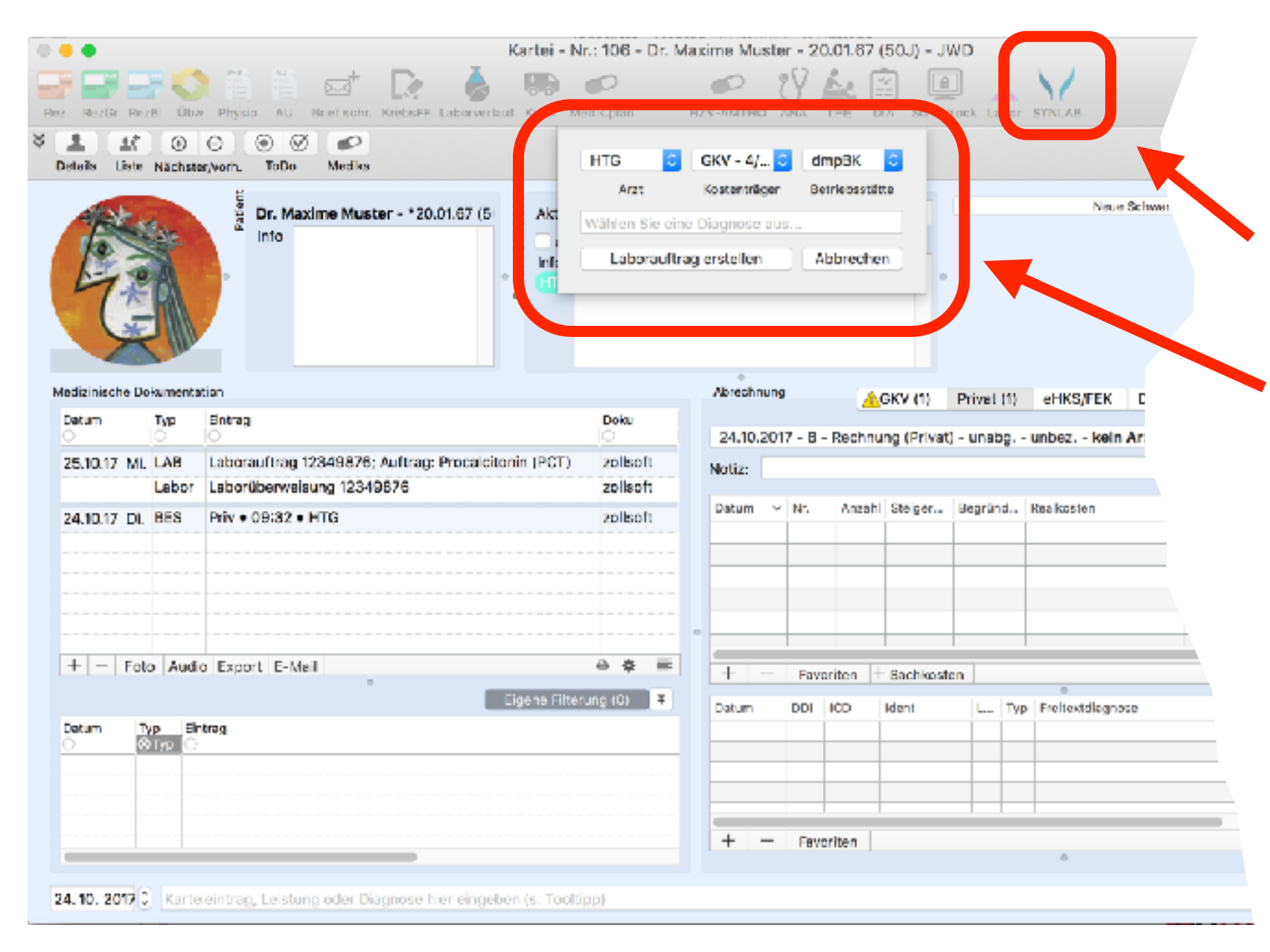

**Prinzip:** Verlagerung der Formulare in eine externe Anwendung des Labors

implementierte Anbindungen haben Icon in der Toolbar

analog Muster 10/10A: Arzt, Kostenträger und Betriebsstätte auswählbar

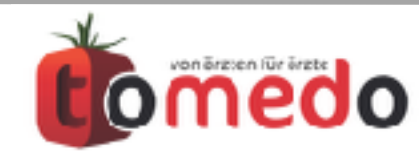

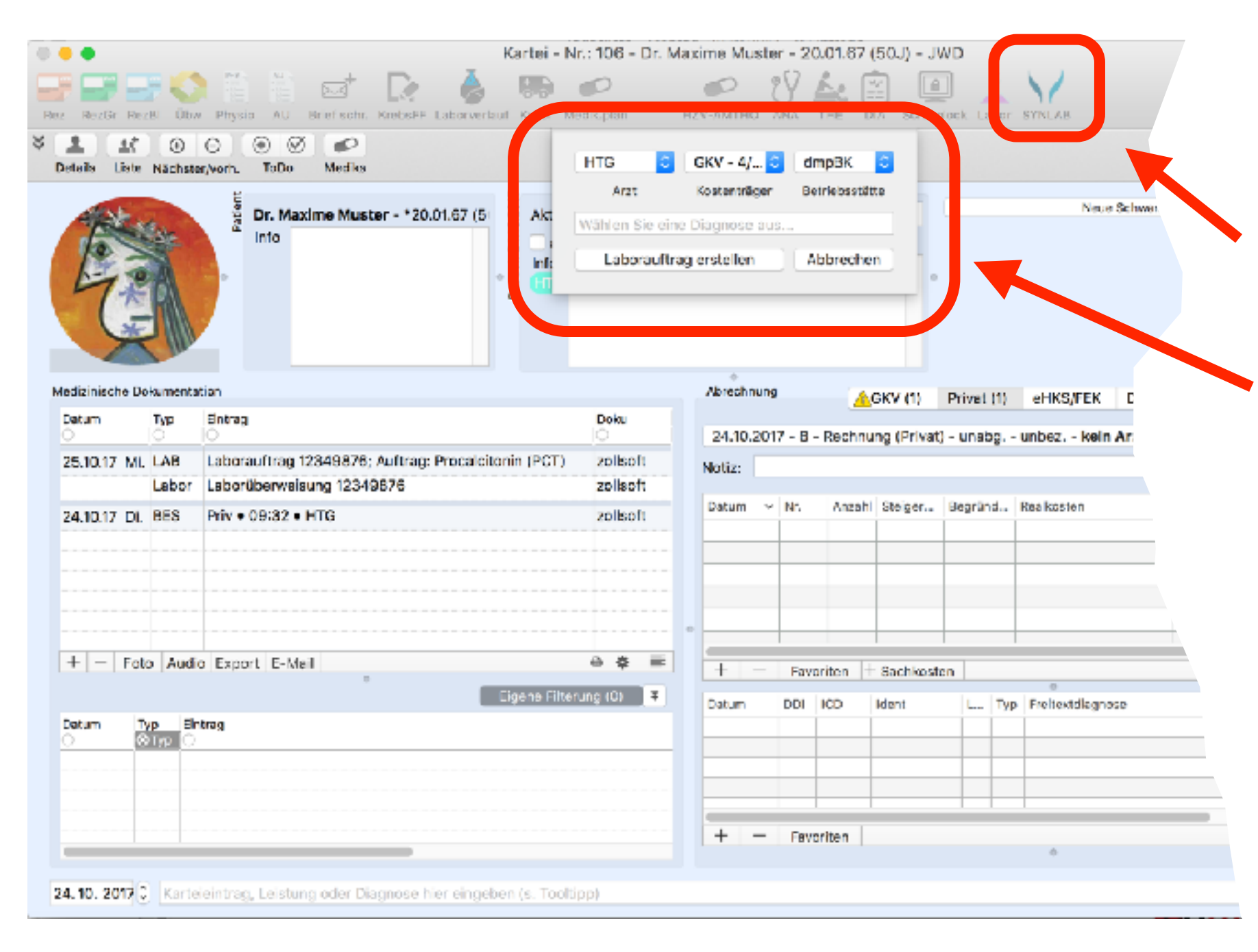

**Prinzip:** Verlagerung der Formulare in eine externe Anwendung des Labors

implementierte Anbindungen haben Icon in der Toolbar

analog Muster 10/10A: Arzt, Kostenträger und Betriebsstätte auswählbar

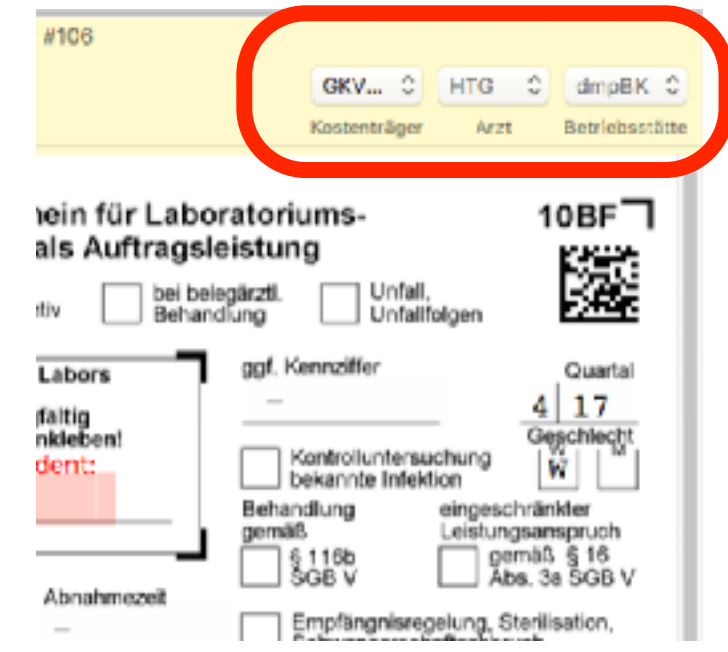

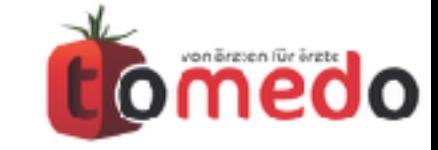

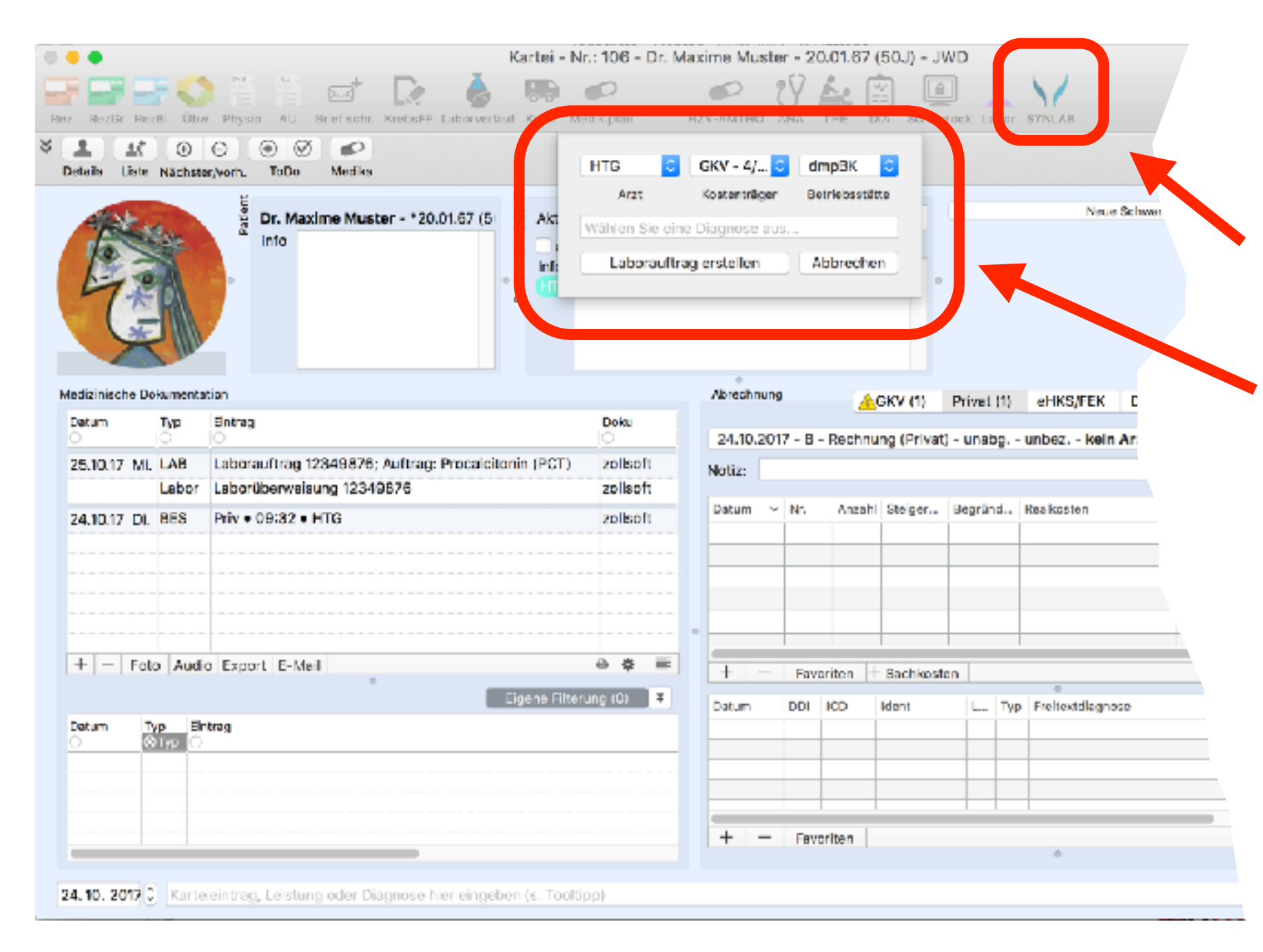

**Prinzip:** Verlagerung der Formulare in eine externe Anwendung des Labors

implementierte Anbindungen haben Icon in der Toolbar

analog Muster 10/10A: Arzt, Kostenträger und Betriebsstätte auswählbar

ebenfalls möglich, Diagnosen mit zu übertragen

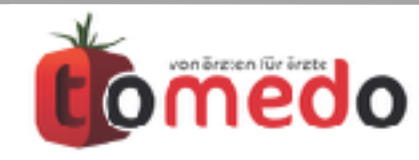

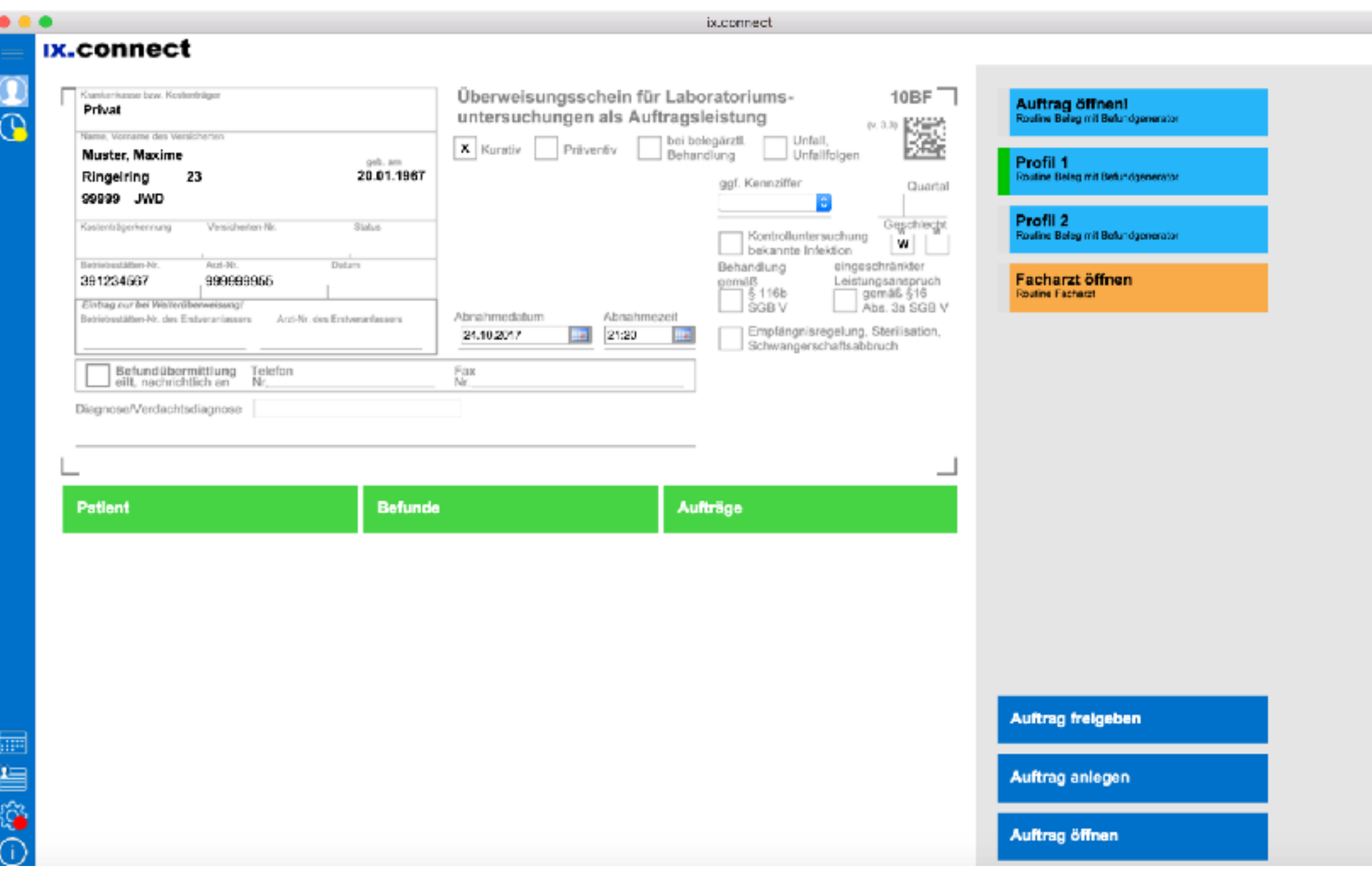

#### **Beispiel: ix.connect**

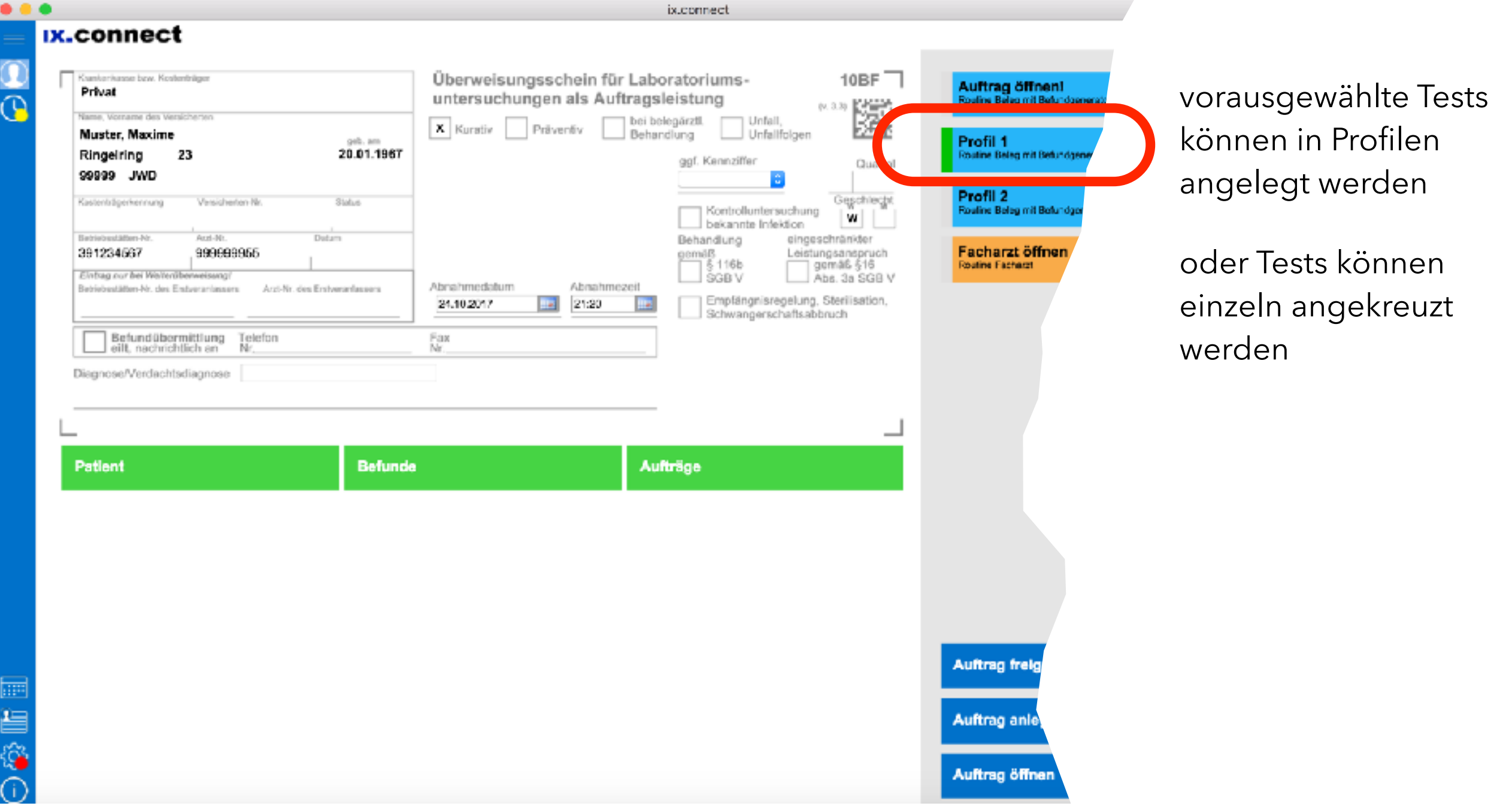

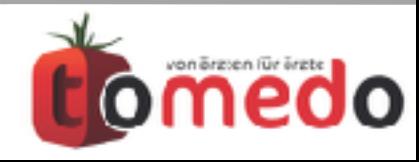

#### **Beispiel: ix.connect**

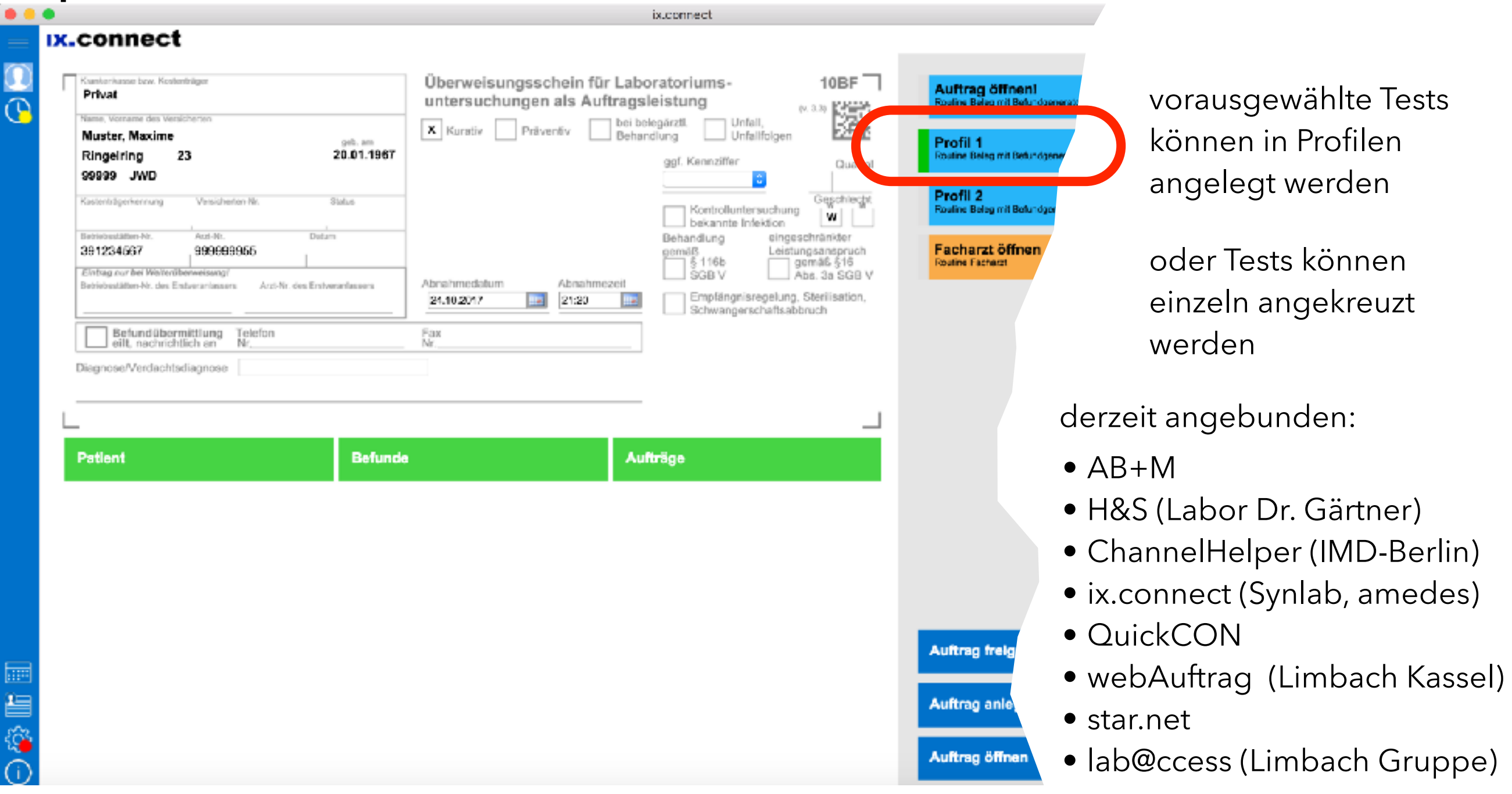

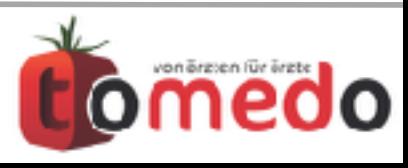

• **Prinzip:** Verlagerung der Formulare in externe Anwendung des Labors, das auch installiert

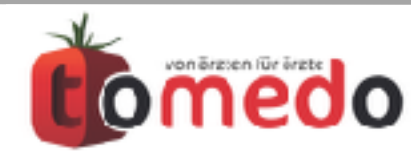

- **Prinzip:** Verlagerung der Formulare in externe Anwendung des Labors, **das auch installiert**
- Etiketten-Drucker für z.B. Proberöhrchen,

#### **Anforderungsident vergibt Labor**

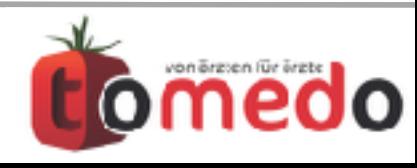

- **Prinzip:** Verlagerung der Formulare in externe Anwendung des Labors, **das auch installiert**
- Etiketten-Drucker für z.B. Proberöhrchen,

## **Anforderungsident vergibt Labor**

• Ausdruck papierhafter Überweisungen von den externen Anwendung heraus

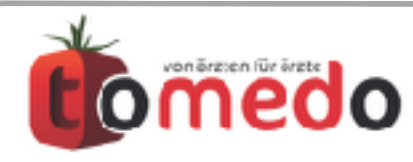

- **Prinzip:** Verlagerung der Formulare in externe Anwendung des Labors, **das auch installiert**
- Etiketten-Drucker für z.B. Proberöhrchen,

## **Anforderungsident vergibt Labor**

• Ausdruck papierhafter Überweisungen von den externen Anwendung heraus, z.B. LOEM auch komplett digital möglich

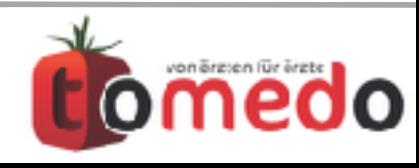

- **Prinzip:** Verlagerung der Formulare in externe Anwendung des Labors**, das auch installiert**
- Etiketten-Drucker für z.B. Proberöhrchen,

## **Anforderungsident vergibt Labor**

- Ausdruck papierhafter Überweisungen von den externen Anwendung heraus, z.B. LOEM auch komplett digital möglich
- **unverändert: elektronische Daten der Anforderung liegen durch die Anbindung vor (Einrichtung gemeinsam tomedo und Labor)**

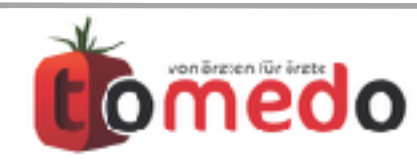

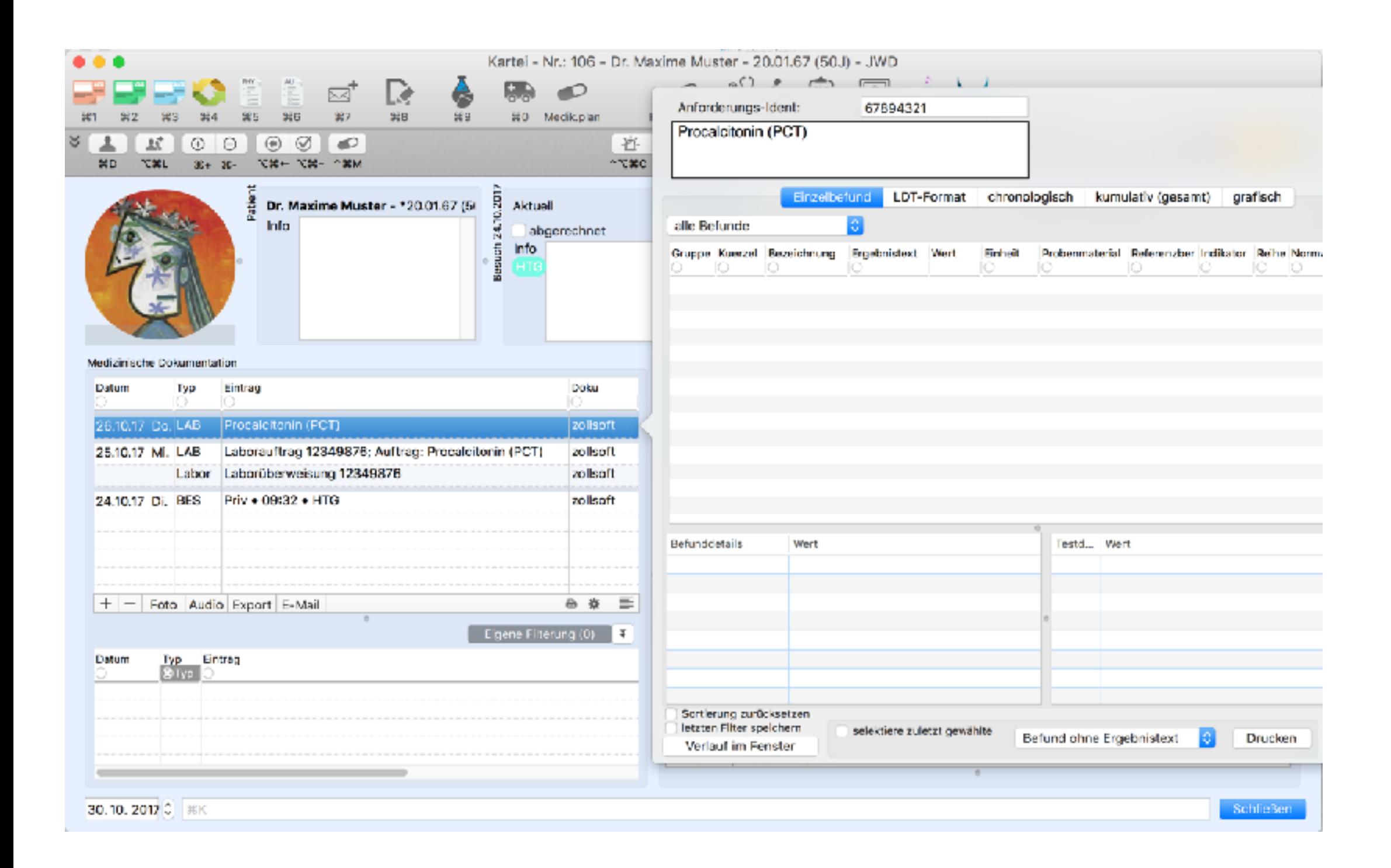

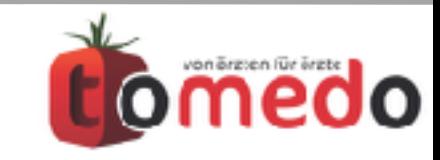

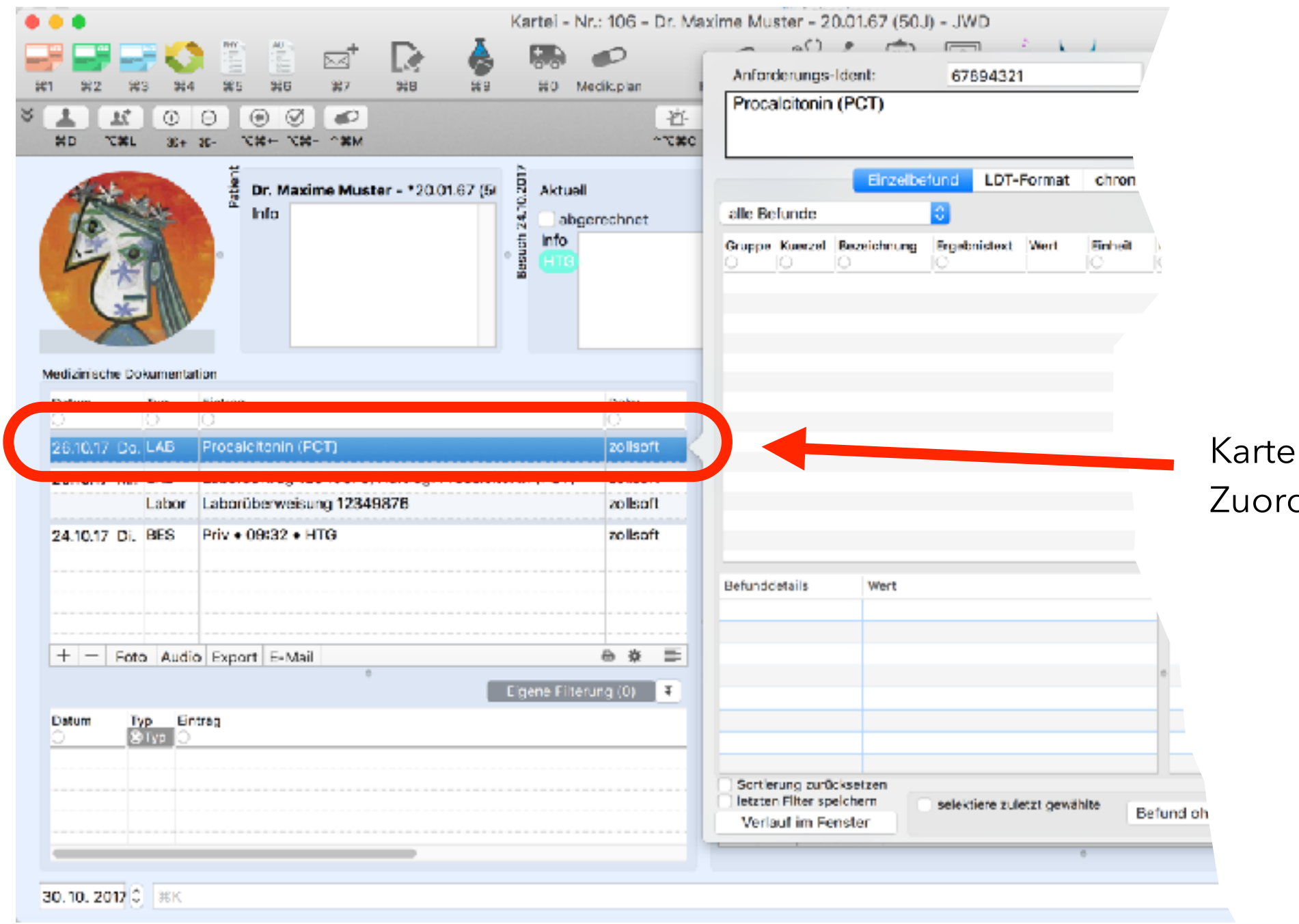

Karteieintrag für spätere Zuordnung der Befunde

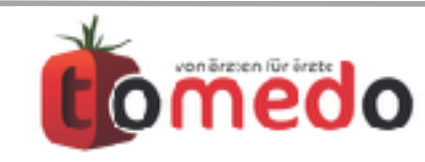

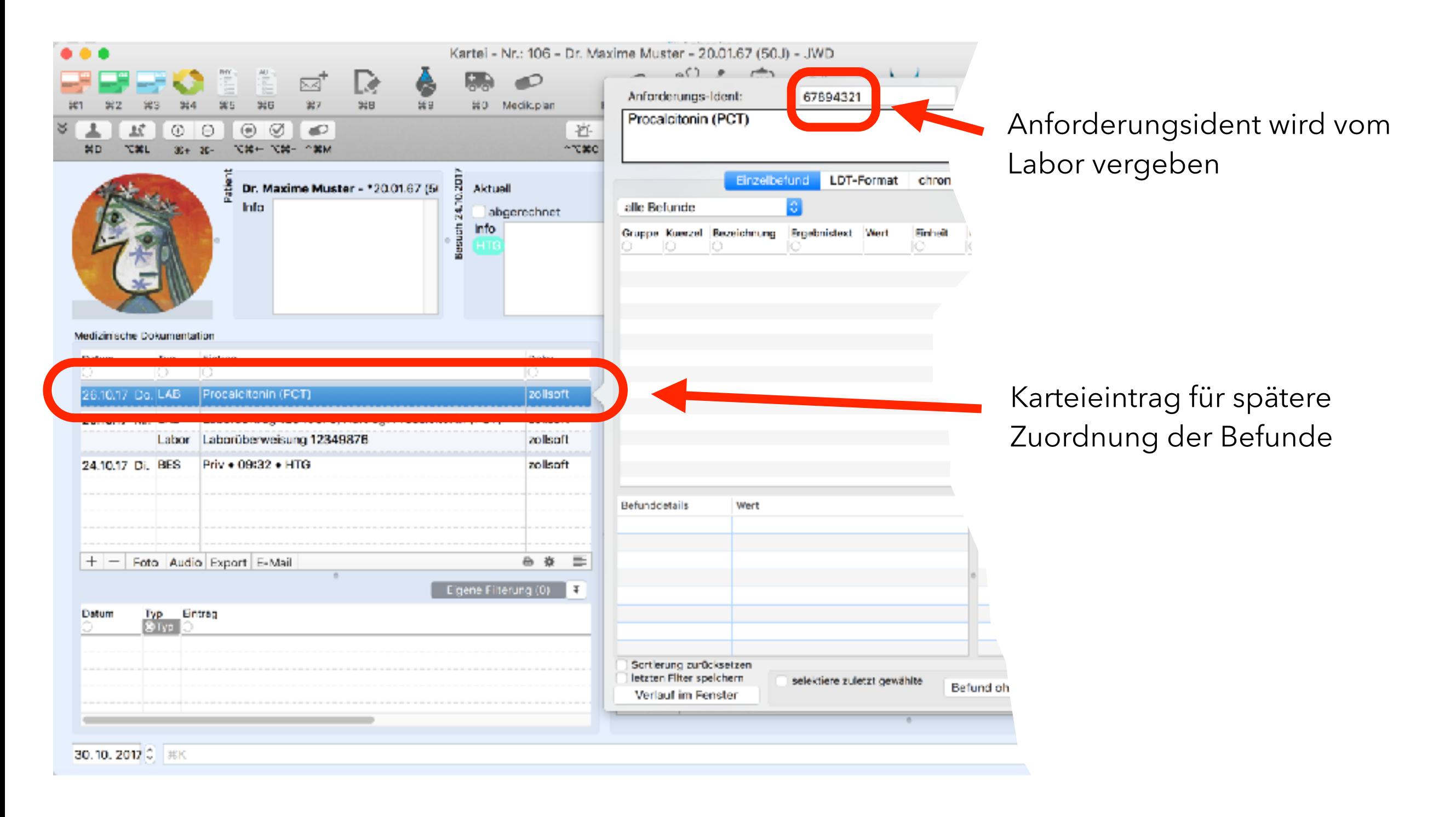

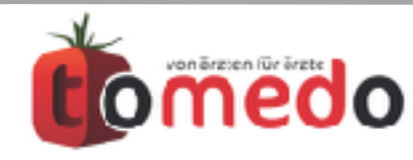

# Möglichkeiten zur Beauftragung von Laboruntersuchungen

- Vordrucke (Privat)
- Muster 10/10A in tomedo
- elektronische Laboranforderung

(Order Entry)

• **ab 2018 digitale Muster, LDT 3.0**

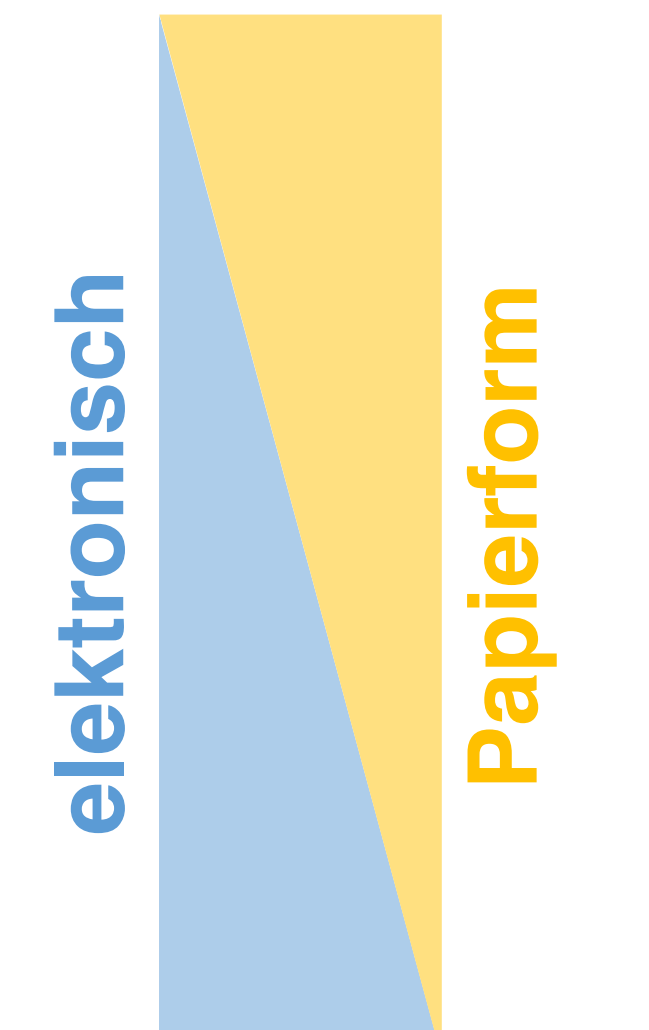

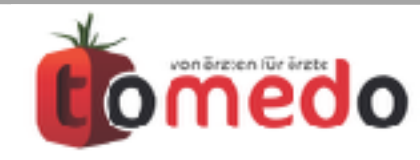

## Ausblick digitale Muster und LDT 3.0 ab 2018

• Ausfüllen Muster 10/10A wie bisher und elektronische Verfügbarkeit in Kartei

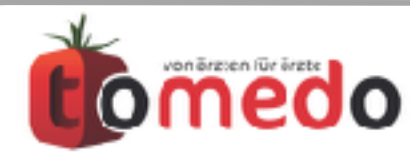

## Ausblick digitale Muster und LDT 3.0 ab 2018

- Ausfüllen Muster 10/10A wie bisher und elektronische Verfügbarkeit in Kartei
- **neu:** kein Ausdruck des Formulars sondern komplett elektronische Übertragung

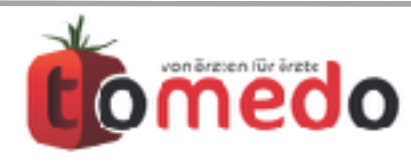

# Ausblick digitale Muster und LDT 3.0 ab 2018

- Ausfüllen Muster 10/10A wie bisher und elektronische Verfügbarkeit in Kartei
- **neu:** kein Ausdruck des Formulars sondern komplett elektronische Übertragung
- Anpassung der Befundübermittlung auf das Nachfolgeformat LDT 3.0

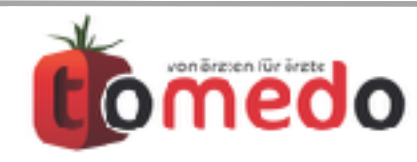

#### Danke für Ihre Aufmerksamkeit!

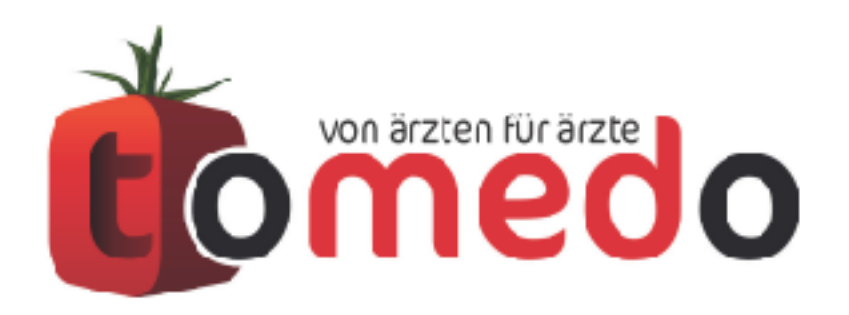

die innovative Arztpraxis-Verwaltungssoftware von:

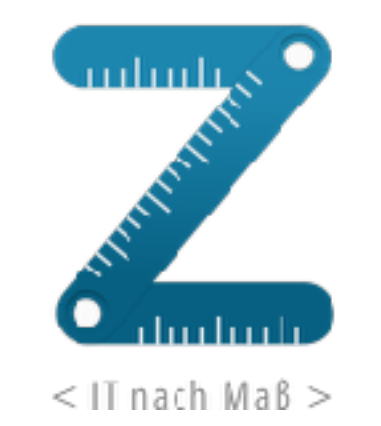

zollsoft GmbH Engelplatz 8 07743 Jena

Geschäftsführer: Dr. Andreas Zollmann, Johannes Zollmann Registergericht: Amtsgericht Jena, HRB 507075 [www.zollsoft.de](http://www.zollsoft.de/) | [www.tomedo.de](http://www.tomedo.de/)

Vertrieb: [03641 - 269 41](tel://03641%20-%20269%2041%2062/) 62 Support: [03641 - 268 41 51](tel://03641%20-%20268%2041%2051/) Fax: [03641 - 268 71 83](tel://03641%20268%20718%203/)